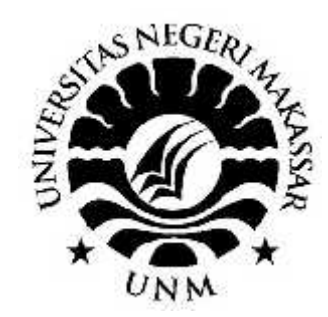

# **TUGAS AKHIR/SKRIPSI**

# **PERANCANGAN DESAIN USER INTERFACE (UI) APLIKASI PENCARI KOST**

**OLEH: ANDI REYNALDI 148642001**

**PROGRAM STUDI DESAIN KOMUNIKASI VISUAL FAKULTAS SENI DAN DESAIN UNIVERSITAS NEGERI MAKASSAR 2019**

# **TUGAS AKHIR/SKRIPSI**

# **PERANCANGAN DESAIN USER INTERFACE (UI) APLIKASI PENCARI KOST**

Diajukan untuk memenuhi sebagian persyaratan guna memperoleh gelar Sarjana Desain pada Program Studi Deain Komunikasi Visual, Fakultas Seni Dan Desain, Universitas Negeri Makassar

# **ANDI REYNALDI 148642001**

# **PROGRAM STUDI DESAIN KOMUNIKASI VISUAL FAKULTAS SENI DAN DESAIN UNIVERSITAS NEGERI MAKASSAR 2019**

i

### **ABSTRAK**

Andi Reynaldi. 1486142001. Perancangan desain *User Interface* (UI) Aplikasi Pencari Kost. Tugas Akhir. Program Studi Desain Komunikasi Visual, Fakultas Seni dan Desain, Universitas Negeri Makassar. 2016. Pembimbing: (I) Dian Cahyadi, S.Ds., M.Ds. (II) Nurabdiansyah, S.Pd, M. Sn.

Perancangan ini bertujuan untuk menghasilkan rancangan user interface aplikasi pencari kost dalam bentuk prototipe dengan menerapkan program aplikasi multimedia adobe XD yang dikhusukan untuk merancang sebuah prototipe . Perancangan antar muka ini menggunakan teori mengenai ui desain, prinsip perancangan ui, prinsip kerja desain, prinsip desain aplikasi, komunikasi layout, serta pendalaman psikologi warna sehingga pesan dan kesan yang ingin disampaikan dapat tercapai. Berdasarkan analisis kompetitor dan kebutuhan target audience, di tentukan konten-konten yang akan ditampilkan, dan mengelompokkan informasi-informasi yang dibutuhkan, sketsa ide serta implementasi hasil dalam bentuk prototipe digital. Hasil perancangan ini terdiri atas komponen paket; (1) Prototipe desain user interface aplikasi pencari kost, (2) Prototipe desain user interface web pencari kost, (3) Media publikasi, dan (4) *Merchandise*. Diharapkan sistem pencari ini dapat diimplementasikan kedalam bentuk aplikasi yang sebenarnya sehingga dapat membantu mayarakat terutama mahasiswa untuk mencari kost, dan bagi pemilik kost dapat terbantu untuk menginformasikan usaha kost yang mereka miliki.

Kata Kunci: User Interface, Kost , Aplikasi.

### PERNYATAAN KEASLIAN TUGAS AKHIR

Saya yang bertanda tangan di bawah ini:

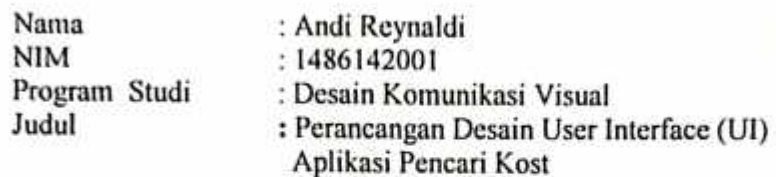

Dengan ini menyatakan bahwa tugas akhir ini merupakan karya asli yang bersumber dari ide saya sendiri dan bukan pengambilalihan tulisan atau pikiran orang lain yang saya akui sebagai hasil tulisan atau pikiran sendiri, kecuali yang saya nyatakan sebagai kutipan. Selain itu, tidak ada sebagian dari tugas akhir yang telah saya atau orang lain gunakan sebelumnya untuk memperoleh gelar akademik. Jika pernyataan di atas terbukti atau dapat dibuktikan sebaliknya, maka saya bersedia menerima sanksi yang ditetapkan oleh Fakultas Seni dan Desain Universitas Negeri Makassar atau berdasarkan peraturan dan perundangan yang berlaku.

> Makassar, 17 Juni 2019 Yang membuat pernyataan.

METERAL 41CC7AEFT78414270 Andi Reynaldi NIM: 1486142001

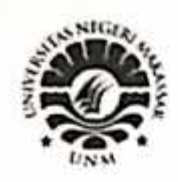

# KEMENTERIAN RISET, TEKNOLOGI DAN PENDIDIKAN TINGGI UNIVERSITAS NEGERI MAKASSAR FAKULTAS SENI DAN DESAIN

Alamat: Kampus FSD UNM Parangtambung, Jl. Dg. Tata Makassar Makassar 90224. Telp (0411) 888524

# **LEMBAR PENGESAHAN TUGAS AKHIR**

Yang bertanda tangan di bawah ini, menerangkan bahwa:

- $1.$  N  $a$  m  $a$ : Andi Reynaldi
- 2. N I M : 1486142001
- 3. Program Studi : Desain Komunikasi Visual
- 4. Judul : Perancangan Desain User Interface (UI) Aplikasi Pencari Kost

Telah diterima dan dipertahankan pada hari Selasa tanggal 21 Mei 2019, dihadapan Panitia Penguji Tugas akhir yang dibentuk berdasarkan Surat Keputusan Dekan Fakultas Seni dan Desain Universitas Negeri Makassar Nomor: 919/UN38.21/PP/2019, tanggal 15 Mei 2019

Disetujui Oleh: tas Seni dan Desain UNM **ATERIAN** rlina Syahrir, M.Hum

Dengan susunan panitia sebagai berikut:

- : Dr. Nurlina Syahrir, M.Hum. 1. Ketua
- 2. Sekretaris : Drs. H. Abdul Azis Said, M.Sn.
- 3. Pembimbimng I : Dian Cahyadi, S.Ds, M.Ds.
- 4. Pembimbing II : Nurabdiansyah, S.Pd, M.Sn.
- 5. Penguji I : Indra Baso Wijaya, S.Ds, M.Sn.
- 6. Penguji II : Drs. H. Abdul Azis Said, M.Sn.

....)

*" DO THE BEST TO BE THE BEST "*

### **KATA PENGANTAR**

Segala puji hanya milik Allah SWT. Shalawat dan salam selalu tercurahkan kepada Rasulullah SAW. Berkat limpahan dan rahmat-Nya penyusun mampu menyelesaikan skripsi yang berjudul, "Perancangan Desain User Interface Aplikasi Pencari Kost", meskipun selama penyusunan, tidak sedikit hambatan yang penulis hadapi. Namun b rk t k h nd k-N l h h ngg nul b rh l m n l k n nuun n skripsi ni, guna memenuhi salah satu syarat dalam menyelesaikan pendidikan program studi Desain Komunikasi Visual, Fakultas Seni Dan Desain, Universitas Negeri Makassar.

Penulis menyadari bahwa penulisan n tidak d t terselesaikan tanpa dukungan d r b rb g h k b k m r l m u un m t r l. Oleh karena tu, nul ingin m n m k n ucapan terima k h serta pengharagaan setulus-tulusnya k d mu h k yang telah membantu d $1$ m nu unnkr nt rut m k d:

- 1. Kedua r ng tu, h nd Andi Saharuddin d n ibunda Andi Parisi ng n nt a memberikan k h sayang d n dukung nnya kepada nul.
- 2. Kepada bapak Dian Cahyadi, S.Ds., M.Ds. 1 ku mb mb ng I dan bapak Nurabdiansyah, S.Pd, M. Sn. 1 ku pembimbing II. Terima k h atas  $g_1$ bimbingan, ajaran, d n ilmu-ilmu b ru ng nul d tk n d r 1 m nuun n krigini. Ding n segala ke bukan masamasih bersedia untuk membimbing d n m nuntun nul d l m n u un n kr n. T r m kasih dan mohon maaf bila ada k $\Box$ h n ng penulis t $\Box$ h lakukan.
- 3. K<sub>dk</sub>k kakakak kaka tercinta Andi Riris Noviarti dan Andi Ririn noviarti yang tidak henti-hentinya selalu membantu dalam berbagai hal terutama kepada motivasi dan doa-nya
- 4. Segenap d n pengajar d Fakultas Seni dan Desain Universitas Universitas Negeri Makassar atas lmu, nd dkn, dan ng thun ng telah dbrkn k d penulis selama duduk d b ngku kul h.
- 5. Segenap t f g w Fakultas Seni dan deasin ng t l h banyak membantu nul selama n.
- 6. Spesial Thanks For Rifqah Alam sebagai seseorang yang selalu membantu penulis dalam melewati tahap demi tahap dalam penyelesaian studi penulis .
- 7. Sh b t- h b tku Amirul, Jaysul, Firman, Kifli, Fantri, Risky Dan Ikbal. T r m k ht dorongan mng td nkbr mn ng td ktrlukn.
- 8. Seluruh teman-teman angkatan 2014 Desain Komunikasi Visual. T r m k h t dukungan d r kalian mu.

Penulis m n d r bahwa kr n m h j uh d r m urn dikarenakan t rb t n pengalaman d n ng t hu n yang dimiliki nul. Ol h k r n tu, puli mnghr k n segala bintuk saran serta masukan dari berbagai hak. Sm g skripsi n dapat bermanfaat b g r mb d n mu h k khu u n dalam hal perancagan desain user interface.

Makassar, Selasa 30 April 2019

Penulis,

# **DAFTAR ISI**

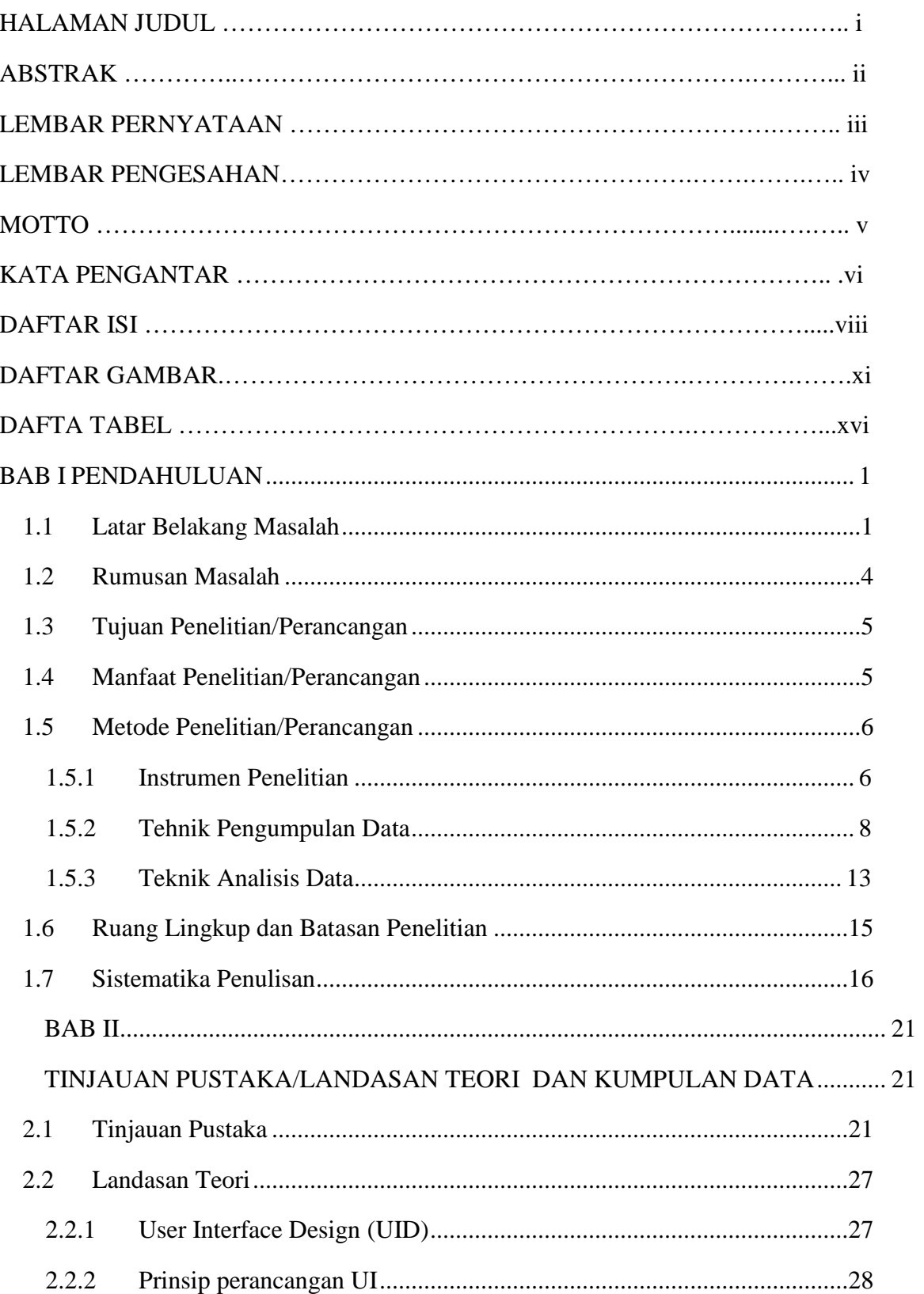

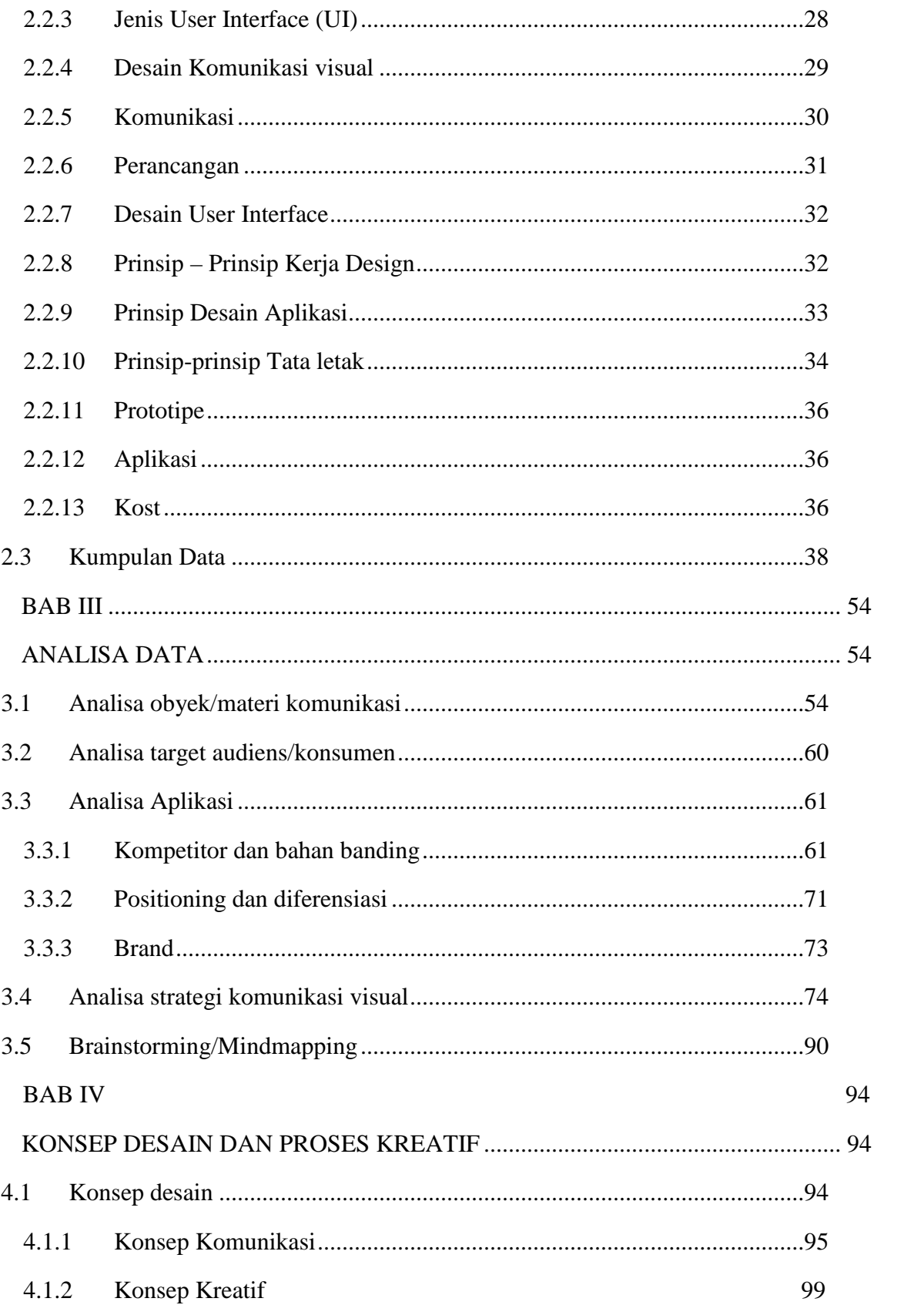

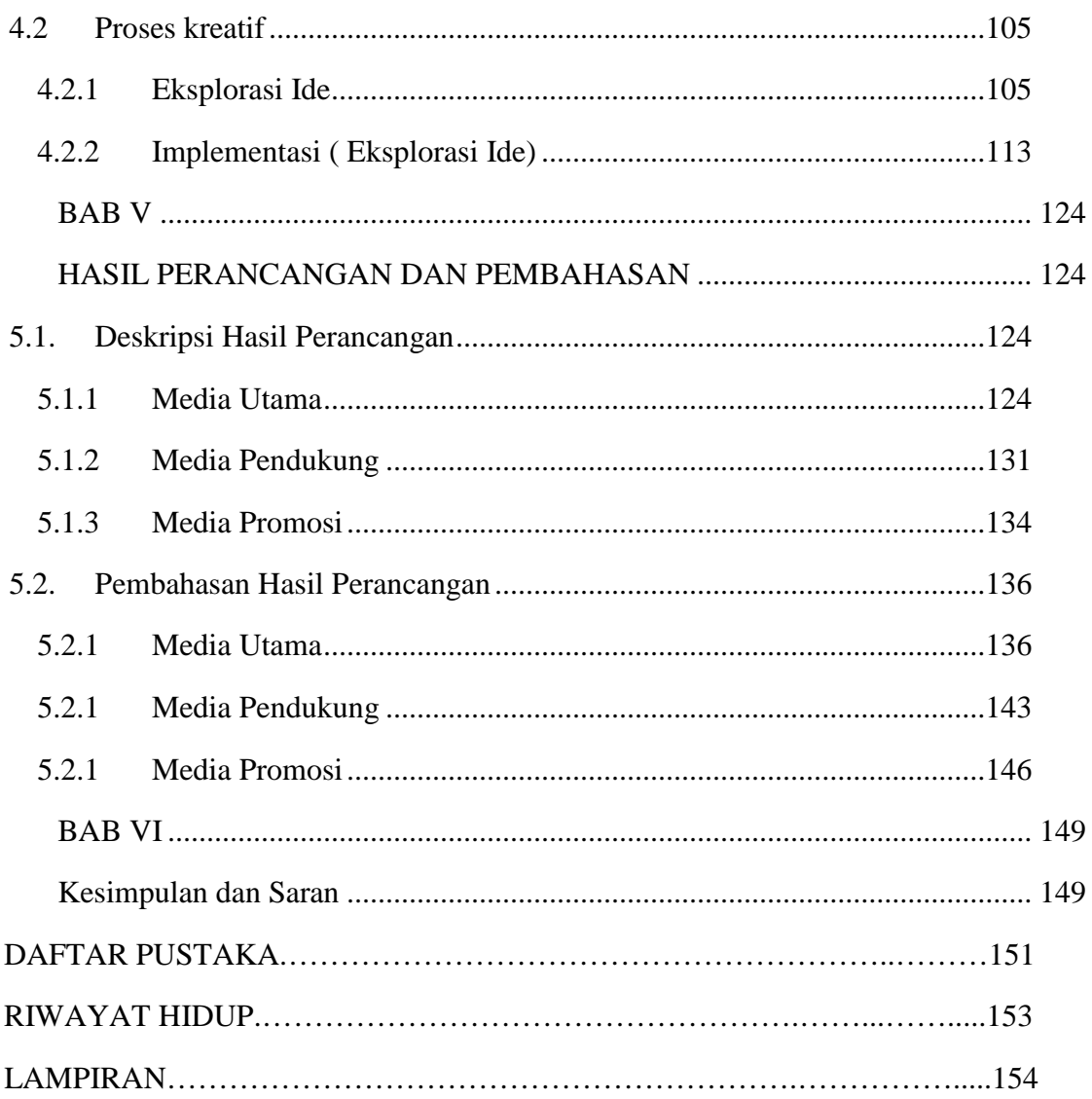

# **DAFTAR GAMBAR**

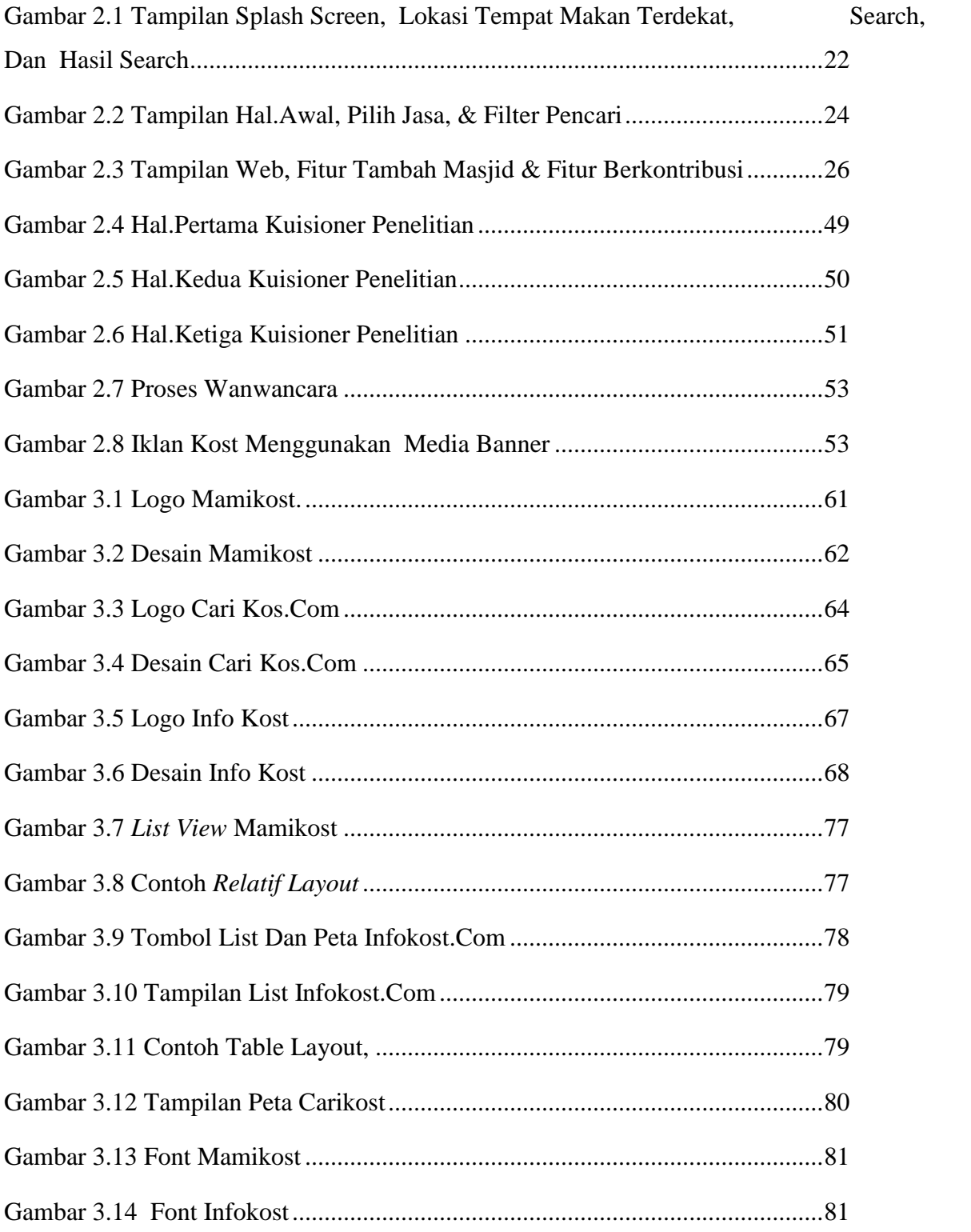

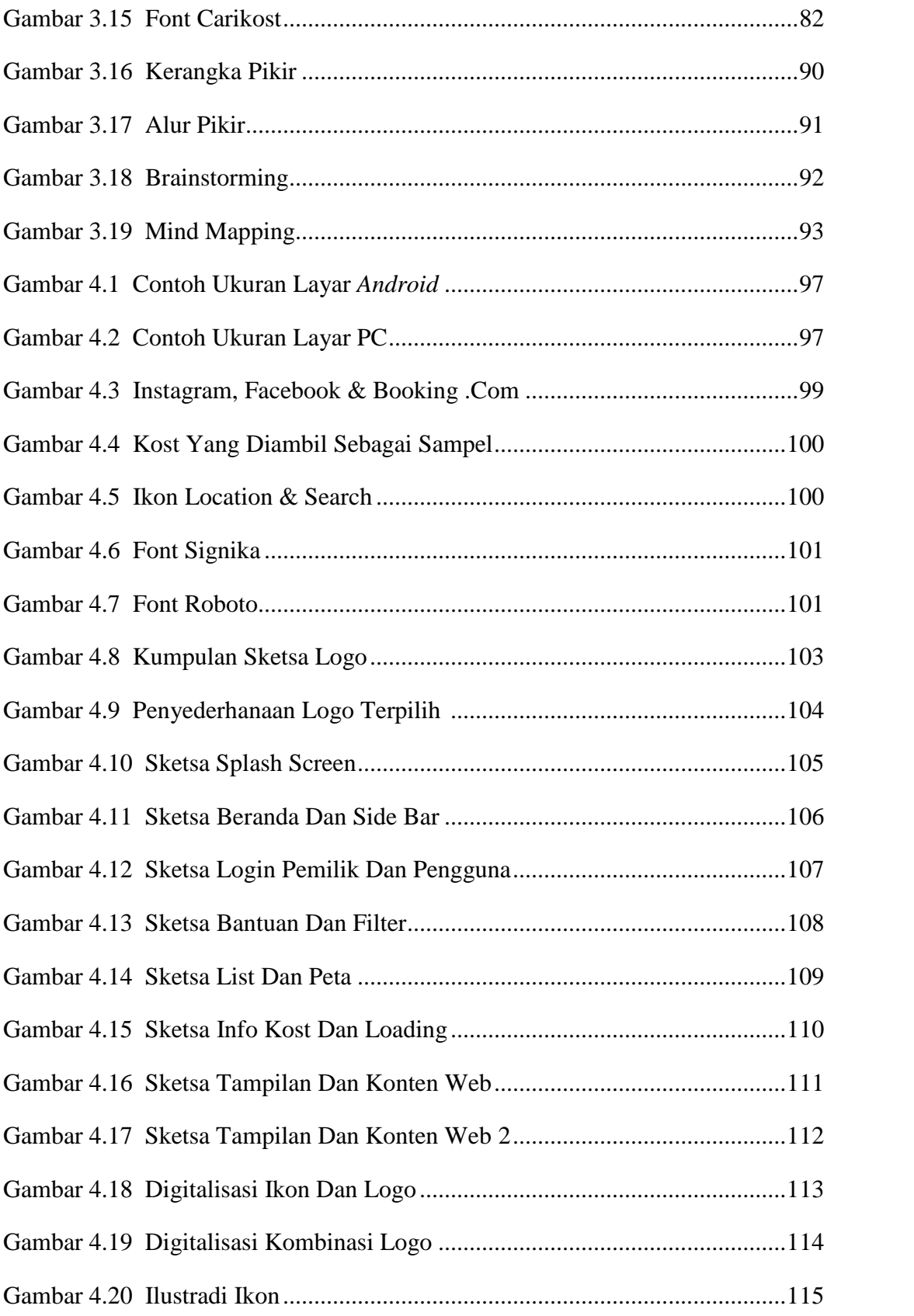

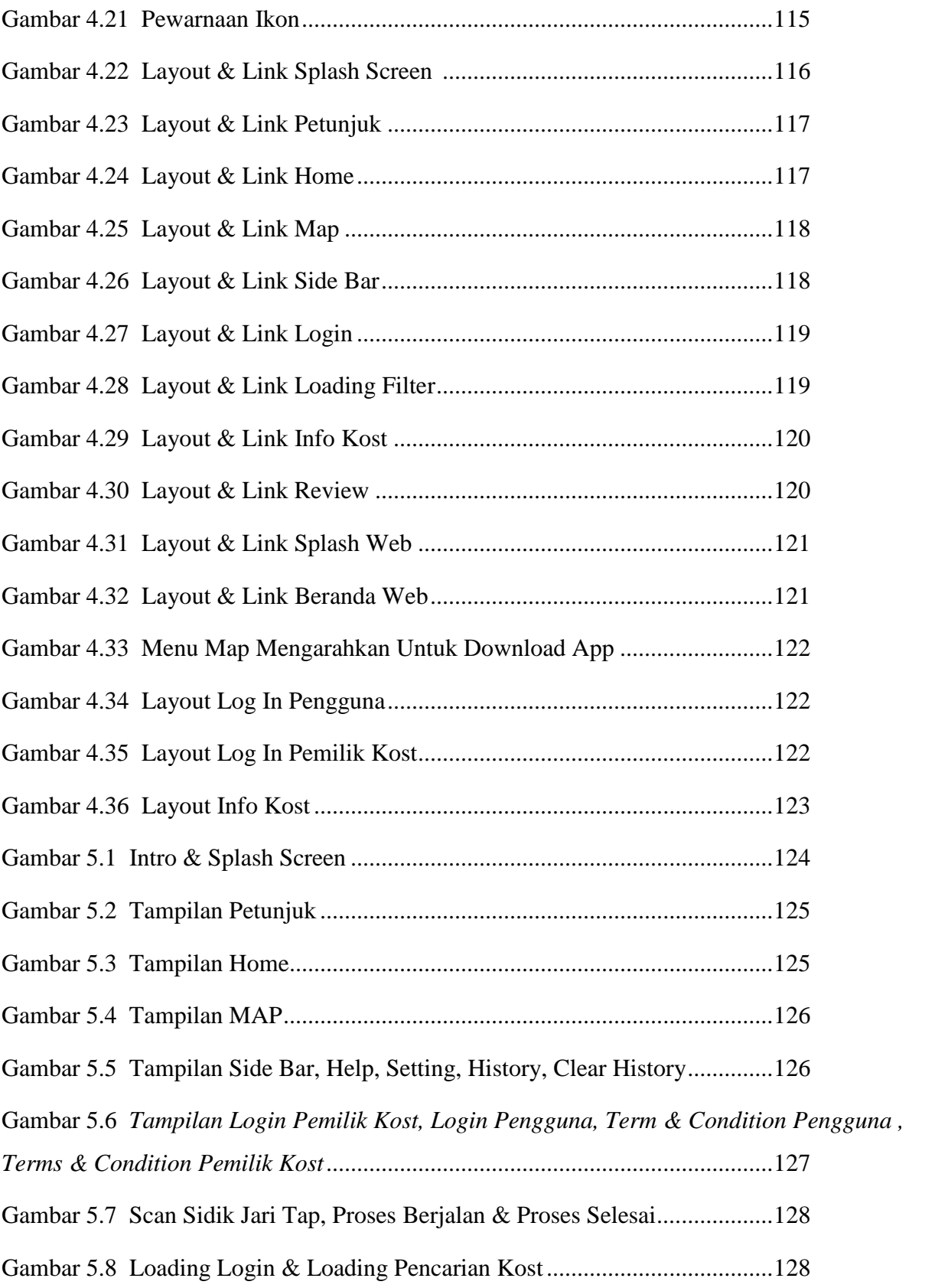

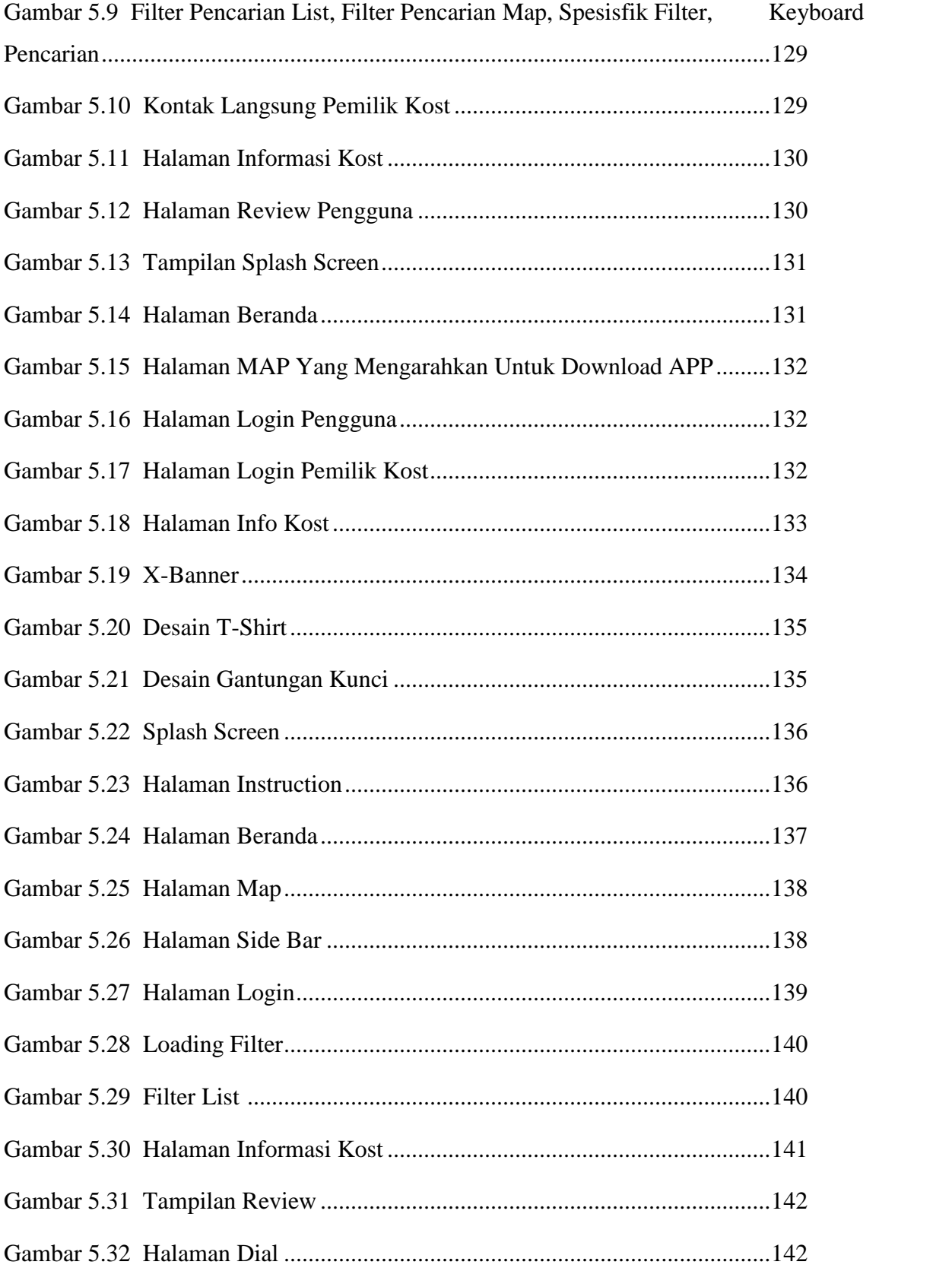

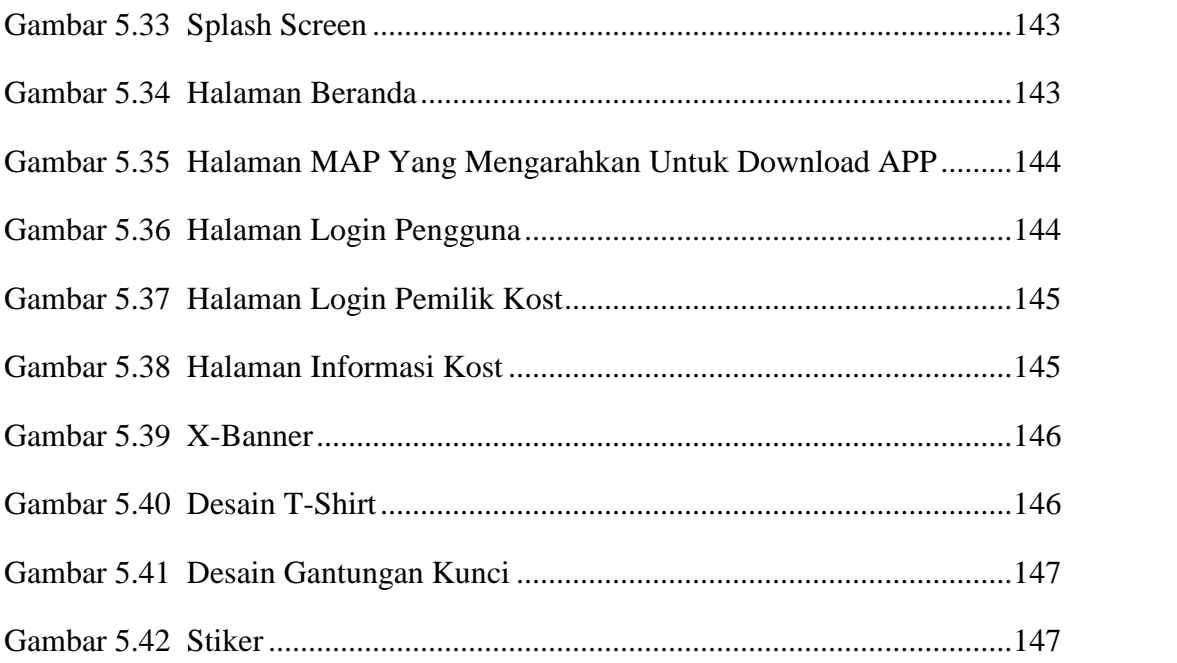

# **DAFTAR TABEL**

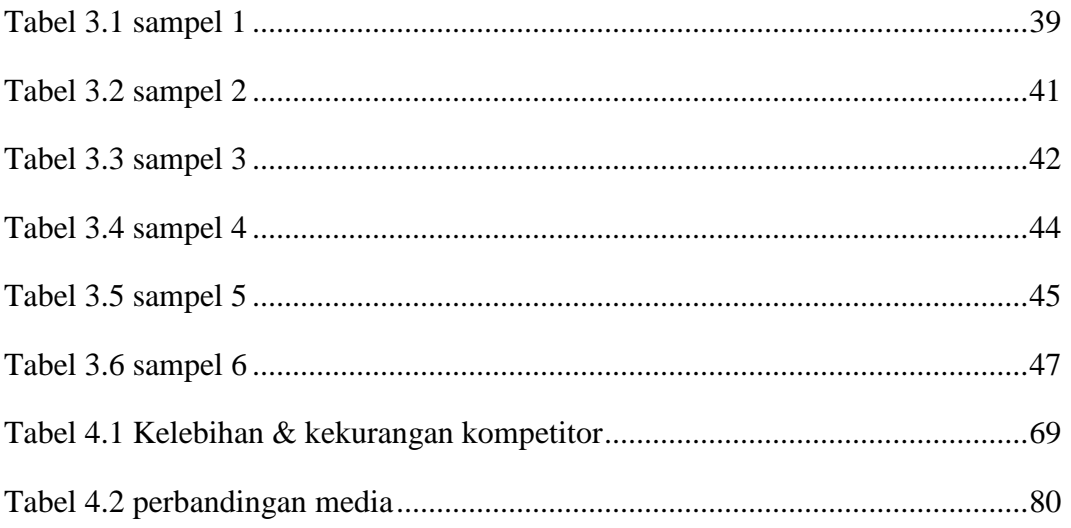

### **BAB I**

## **PENDAHULUAN**

#### **1.1 Latar Belakang Masalah**

Penyedia jasa kost semakin menjamur di Indonesia, tidak terkecuali di kota Makassar. Bisnis tersebut dianggap sebagai bisnis yang sangat menjanjikan dikarenakan jumlah mahasiswa yang berada di kota Makassar semakin bertambah tiap tahunnya. Universitas Negeri Makassar sendiri pada tahun tahun 2017 meluluskan sebanyak 7.062 mahasiswa baru (Profesi UNM, 2017). Hal tersebut memicu masyarakat yang bermukim di sekitaran kampus ataupun yang memiliki tanah kosong untuk membuka usaha kost. Namun dari segi promosi para pemilik kost belum terlalu memerhatikannya. Mahasiswa yang ingin mencari sebuah kost, harus keliling mencari dan mendatangi satu persatu kost yang mereka ketahui dari teman-temannya yang telah menggunakan jasa kost terlebih dahulu. Hal ini dianggap kurang efektif dikarenakan meskipun pengguna jasa kost telah berkeliling mencari kost, terkadang sulit menemukan kost yang sesuai keinginan, baik dari harganya yang tidak terjangkau ataupun tempat kost yang tidak disukai. Masalah ini hampir dialami oleh setiap mahasiswa yang berasal dari luar daerah yang ingin mencari kost.

Purwantara (2016) dalam penelitiannya menemukan kendala yang dialami mahasiswa untuk mencari kost diantaranya tidak mempunyai referensi kost, belum mengetahui wilayah yang terdapat kost, akses transportasi dalam

mencari kost, dan proses untuk mencari kost yang menghabiskan waktu, biaya, dan tenaga karena harus berkeliling berbagai tempat secara *door to door*. Penelitian lain dilakukan oleh Kurniadi (2012) mengemukakan penentuan tempat kost yang harus dipilih oleh mahasiswa dipengaruhi oleh beberapa faktor yang terdiri dari lokasi, fasilitas, sistem kontrak, kemanan dan harga. Oleh karenanya, dengan berbagai pertimbangan tersebut mahasiswa pendatang akan semakin sulit menemukan kost yang diinginkan tanpa adanya informasi yang jelas. Mualim (2017) (dalam Lestari,<br>penyesuaian diri mahasiswa pendatang pada lingkungan baru) menjelaskan bahwa mahasiswa pendatang merupakan mahasiswa yang datang dari luar daerah dan tidak terdaftar sebagai warga asli dengan tujuan untuk belajar*.* Mengacu dari pengertian tersebut dapat dikatakan bahwa mahasiswa pendatang adalah mahasiswa yang hidup dan belajar di luar daerah asli ke daerah baru yang belum pernah di tempati sebelumnya (Lestari, 2017).

Berdasarkan permasalahan tersebut, diperlukan sebuah sistem pencari yang akan membantu para mahasiswa dengan menyediakan berbagai informasi mengenai kost yang berada disekitar kampus. Adapun informasi yang disediakan mulai gambaran keseluruhan sebuah kost, dari luar dan dalam, lokasi yang dapat terhubung ke *google maps*, kontak pemilik kost yang langsung dapat dihubungi, serta beberapa informasi tambahan seperti keadaan lingkungan dan fasilitas yang disediakan. Selain itu pemilik kost diharapkan dapat terbantu untuk memperkenalkan usaha kost yang dimiliki. Media sistem pencari secara umum dapat berbentuk aplikasi dan *web*, dimana dalam sebuah pembuatan aplikasi atau *web* dimulai dengan perancangan desain *user interface* yang dapat digunakan sebagai dasar dalam penentuan alur dan cara kerja aplikasi atau *web* yang akan dibuat. *User interface* atau antar muka pengguna adalah mekanisme komunikasi antara pengguna dengan sistem atau bentuk sistem dalam tampilan grafis yang berhubungan langsung dengan pengguna. Lathiansa (2015) (dalam Chandra, *evaluasi user interface desain sistem informasi perpustakaan*) menjelaskan bahwa *user interface* adalah cara pengguna dan program untuk berinteraksi. Dengan demikian, desain *user interface* adalah desain antar muka dalam bentuk grafis yang dapat menampilkan cara pengguna berinteraksi dengan sistem. Berdasarkan pengertian tersebut desain *user interface* akan membantu *audience* untuk memahami cara penggunaan dan cara kerja sebuah aplikasi sebelum aplikasi tersebut telah jadi. Desain *user interface* memiliki peranan yang penting dalam pembuatan sebuah aplikasi, selain menyuguhkan tampilan dari sebuah aplikasi, desain *user interface* juga memperlihatkan sebuah alur dan cara kerja dari aplikasi tersebut. Hermanto (2012) mengemukakan bahwa desain harus diubah menjadi bentuk yang dimengerti mesin (komputer). Oleh karena itu dilakukan penulisan program, jika desainnya detail maka *coding* dapat dicapai secara mekanis. *User interface* sering kali dijumpai pada sebuah aplikasi atau *web*, dimana kedua media tersebut dapat dioperasikan menggunakan komputer, tablet ataupun *smartphone*.

Hasil survei yang dilakukan oleh perusahaan riset pasar *comScrore* menunjukkan setidaknya ada 63,6 juta pengguna internet atau kerap disebut "*netizen*" di tanah air. Berdasarkan jumlah tersebut, sebanyak 21,2 juta orang masih mengakses internet dari *desktop*. Sementara itu, mayoritas sudah mengakses internet melalui perangkat *mobile* seperti *smartphone* dan tablet, yakni sebanyak 51,7 juta orang. Dari 51,7 juta pengguna *internet mobile*, sekitar 46 juta merupakan pengguna aplikasi *mobile* dan 40 juta adalah pengguna situs *mobile*. Angka tersebut menunjukkan bahwa pengguna aplikasi *mobile* lebih banyak ketimbang situs *mobile*. sehingga penulis akan merancang desain *User Interface* aplikasi pencari kost yang disesuaikan dengan tampilan layar *smartphone* dan *dekstop*.

### **1.2 Rumusan Masalah**

Berkembangnya usaha kost, bukan berarti calon penghuni kost khususnya mahasiswa dapat dengan mudah menemukan kost yang diinginkan. Media yang digunakan oleh pemilik umumnya masih berupa brosur atau menempel selebaran-selebaran yang berisi informasi yang masih terbatas. Hal tersebut kurang efektif dikarenakan hanya mencangkup wilayah di sekitarnya saja, sehingga informasi tidak terkomunikasi dengan baik dengan demikian pengguna kost khusunya mahasiswa kesulitan untuk mendapatkan kost yang mereka inginkan. Salah satu media yang dapat mengatasi permasalahan tersebut adalah sebuah aplikasi pencari kost, oleh karena itu sebagai dasar dalam pembuatan aplikasi dibutuhkan desain *user interface* (UI) aplikasi pencari kost yang menarik secara visual, mudah digunakan dan dapat menampilkan informasi secara jelas, sehingga ke depannya dapat

diimplementasikan ke dalam bentuk aplikasi pencari kost yang sesungguhanya.

### **1.3 Tujuan Penelitian/Perancangan**

Tujuan yang hendak dicapai dalam perancangan desain *user interface* aplikasi pencari kost adalah :

1. Untuk merancang UI aplikasi pencari kost yang dapat memudahkan mahasiswa dalam mendapatkan kost yang diinginkan, menggunakan *smartphone* dan *dekstop*.

2. Untuk menciptakan grafis visual UI aplikasi pecari kost, yang siap di terapkan ke dalam bentuk aplikasi

### **1.4 Manfaat Penelitian/Perancangan**

1. Manfaat praktis

Perancangan desain *user interface* (UI) ini mampu menjadi dasar dalam pembuatan aplikasi pencari kost, yang dapat membantu *app developer* untuk menciptakan aplikasi pencari kost yang menarik secara visual, mudah digunakan dan sesuai dengan target *audiens*. Melalui aplikasi tersebut, *user* terkhusus mahasiswa dapat mendapatkan berbagai informasi, seperti alamat, harga, fasilitas serta keamanan mengenai kost dengan lebih cepat, sehingga hal tersebut dapat memudahkan mahasiswa untuk mendapatkan kost yang diinginkan dan bagi pemilik kost juga terbantu dalam menginformasikan usahanya.

#### 2. Manfaat teoritis

Penelitian ini dapat memberikan tambahan informasi bagi mahasiswa dan tenaga pendidik, sebagai bahan evaluasi dan referensi bagi penelitian selanjutnya mengenai perancangan desain *user interface* dan pengembangan aplikasi yang relevan dengan penelitian yang dilakukan.

#### 3. Manfaat kebijakan

Setelah rancangan diimplementasikan ke dalam bentuk aplikasi pencari kost, penelitian ini akan memberikan manfaat kebijakan dalam hal memilih atau menentukan kost yang diinginkan secara tepat dan mudah, melalui konten dan fitur-fitur yang tersedia.

### **1.5 Metode Penelitian/Perancangan**

## **1.5.1 Instrumen Penelitian**

a. Buku catatan

Instrumen ini digunakan sebagai alat untuk menuliskan informasi yang didapatkan melalui wawancara dengan narasumber. Informasiinformasi yang dipaparkan oleh narasumber dituangkan ke dalam bentuk tulisan sebagai data awal.

b. Daftar pertanyaan

Daftar pertanyaan digunakan sebagai acuan dalam mengajukan pertanyaan dalam proses wawancara, instrumen ini bertujuan agar pertanyaan-pertanyaan yang diajukan dapat terurut dengan baik sehingga tujuan dan data yang diperlukan dapat tercapai.

c. Kamera

Instrumen ini digunakan sebagai alat untuk mendokumentasikan proses pada saat wawancara serta sebagai alat dokumentasi pada saat melakukan observasi mengenai informasi kost yang disebar atau ditempel dalam bentuk selebaran,dimana hasilnya adalah sebuah foto berformat JPEG sebagai pendukung data-data sebelumnya.

d. Kuesioner

Instrumen ini berupa kuesioner yang dibagikan melalui media sosial dengan menggunakan g*oogle form*, dimana hasilnya akan diolah untuk menentukan informasi apa saja yang diperlukan oleh pengguna serta tampilan seperti apa yang disukai oleh mayoritas pengguna internet dalam hal ini mahasiswa sebagai target potensial.

e. *Software* perancangan

*Software* yang akan digunakan dalam perancangan yaitu *Adobe illustrator* yang digunakan untuk membuat komponen-komponen visual *user interface* aplikasi dalam bentuk grafis *vector* dan *Adobe XD* yang digunakan untuk melayout dan membuat *prototype* atau desain aplikasi.

# **1.5.2 Teknik Pengumpulan Data**

a. Jenis & Sumber Data

Berdasarkan tipe penelitian yang dilakukan data yang diperoleh berjenis data kualitatif. Bogdan dan Taylor (2010) (dalam Jogiyanto,

*analisis & desain*) mengemukakan bahwa penelitian kualitatif adalah prosedur penelitian yang menghasilkan data deskriptif berupa kata kata tertulis atau lisan dari orang-orang dan prilaku yang dapat diamati. Adapun berdasarkan sumber data dalam penelitian ini terbagi menjadi 2 jenis :

1. Data primer

Dalam penelitian ini terdapat 3 sumber data primer, yang pertama adalah data yang diperoleh melalui wawancara dengan narasumber dalam hal ini mahasiswa dan pemilik kost, yang kedua adalah data yang diperoleh dengan cara menyebarkan kuesioner secara *online* melalui media sosial *whatsapp*, *facebook* dan *line*, ketiga data yang diperoleh dari hasil observasi tentang cara-cara pemilik kost menginformasikan usahanya dalam bentuk foto media yang digunakan. Dari ketiga sumber data tersebut dapat diperoleh informasi mengenai kebutuhan-kebutuhan target audience dalam hal ini mahasiswa dan pemilik kost seperti, informasi apa saja yang dibutuhkan mahasiswa pada saat mencari kost dan informasi apa yang biasanya dipasang oleh pemilik kost, sehingga konten-konten aplikasi dapat ditentukan sesuai kebutuhan pengguna.

2. Data sekunder

Data sekunder dari penelitian ini bersumber dari penelitian penelitian sebelumnya yang relevan dengan penelitian yang dilakukan dalam bentuk jurnal dan artikel. Data juga didapatkan dengan menganalisis aplikasi sejenis seperti mami kost, cari kos.com dan info kost yang didownload dari *Google Play* serta data-data lain yang dapat mendukung penelitian yang dilakukan.

# b. Teknik/Metode Pengumpulan Data

Untuk memperoleh data dan mengetahui keadaan sesungguhnya tentang objek yang menjadi sasaran penelitian, kebenaran, dan ketetapan data yang diperlukan agar dapat terjamin, maka metode pengumpulan data yang digunakan yakni :

a. Penelitian kepustakaan (*library research*), yaitu teknik penelitian dengan metode membaca literatur yang memiliki hubungan erat dengan dengan perancangan desain *user interface* sebuah aplikasi, seperti buku, jurnal, internet, dan lain sebagainya.

b. Penelitian lapangan (*field Research*), yaitu teknik penelitian yang dilakukan dengan cara turun ke lapangan untuk dapat secara langsung mengamati objek atau sasaran penelitian. Adapun penelitian lapangan yang dilakukan menggunakan 3 metode :

1) Wawancara

Metode ini dipakai untuk memperoleh data dengan melakukan proses tanya jawab langsung kepada responden dalam hal ini pemilik kost dan mahasiswa yang berada disekitaran kampus Universitas Negeri Makassar, serta pihak-pihak yang berkaitan dengan penelitian yang dianggap dapat memberikan informasi yang tepat untuk melengkapi data yang ada. Adapun data-data yang diperlukan terkait

kendala-kendala baru yang dihadapi oleh mahasiswa dalam mencari kost, seiring dengan perkembangan zaman, selain dari pada hasil penelitian sebelumnya, serta saran-saran calon pengguna yang dapat membantu dalam perancangan. Wawancara dilakukan dengan mengajukan beberapa pertanyaan kepada pemilik kos dan mahasiswa di sekitar kampus UNM. Wawancara dilakukan di UNM Parang tambung JL. Mallengkeri N0. 44, Parang Tambung, Tamalate kota Makassar. Pertanyaan yang diajukan kepada mahasiswa yaitu, apakah mereka pernah menggunakan jasa kost atau tidak, jumlah kost yang pernah mereka tempati, kendala yang mereka hadapi serta cara mereka mendapatkan informasi. Sedangkan pertanyaan yang diajukan kepada pemilik kost berupa: nama kos, jenis kost, alamat, nama pemilik, nama pengelola, jumlah kamar, harga per kamar, ukuran kamar, jumlah kamar kosong, fasilitas kamar, fasilitas umum, batas waktu bertamu, biaya listrik dan biaya air. Untuk data awal mengenai kost didapatkan dengan cara mewawancarai salah satu agen pencari kost dari pihak aplikasi sejenis yaitu Mamikost yang dianggap sebagai salah satu kompetitor dari desain *user interface* aplikasi yang akan dibuat. Informasi yang didapatkan berupa cara pengumpulan data dari mami kos yang melalui agen, bagi pemilik kost tidak bisa mendaftarkan kost secara langsung, kost yang didaftarkan dibedakan berdasarkan ukuran kamar.

Wawancara kedua dilaksanakan pada tanggal 31 Desember 2018 yang dimulai pada pukul 12:30 -15:30 dengan cara mewawancarai 6 pemilik kost yang berbeda yang akan dijadikan sebagai sampel dalam perancangan desain UI aplikasi pencari kost, wawancara ini bertujuan untuk mengumpulkan data-data yang dibutuhkan dalam perancangan seperti nama, alamat, harga, kontak, dan fasilitas kost yang disediakan yang dilengkapi dengan foto-foto kost. Kost yang diambil sebagai sampel merupakan kost yang dapat mewakili harga rendah, menengah sampai kost-kost yang termasuk mahal.

2) Observasi

Metode ini digunakan untuk memperoleh data dari lapangan dengan cara mengamati objek dalam hal ini iklan-iklan yang disebar oleh para pemilik kost melalui seleberan-selebaran yang ditempelkan pada tempat-tempat umum ataupun cara-cara lain yang digunakan oleh pemilik kost untuk menginformasikan usahanya baik itu menggunakan spanduk, banner ataupun iklan tiang yang dibuat sendiri.

### 3) Dokumentasi

Instrumen ini dilaksanakan dengan cara pemotretan untuk memperkuat dan melengkapi data-data yang diperoleh dengan cara memotret bagian-bagian kos mulai dari luar, dalam, lingkungan serta fasilitas yang disediakan oleh pemilik kost.

c. Kuesioner (angket) yaitu metode pengumpulan data dengan cara membagikan angket yang berisi pertanyaan-pertanyan untuk mengumpulkan data terkait perancangan yang dilakukan. Metode ini digunakan untuk mengetahui permasalahan-permasalahan baru yang dialami oleh mahasiswa di luar dari penelitian sebelumnya dalam lingkup yang lebih luas, serta kebutuhan-kebutuhan lain berdasarkan perkembangan zaman, yang dapat memengaruhi mahasiswa dalam memilih kost. Selain itu saran-saran oleh para calon pengguna dalam perancangan desain UI aplikasi pencari kost didapatkan melalui metode kuisioner. Dalam metode ini penulis menggunakan fitur *google form* untuk membuat angket yang kemudian disebarkan secara *online* melalui media sosial *whatsapp*, *facebook* dan *line*.

### **1.5.3 Teknik Analisis Data**

Data-data yang berhasil dikumpulkan, seperti data primer yang diperoleh melalui wawancara, kuesioner ataupun dari hasil dokumentasi, dan data sekunder yang diperoleh melalui studi pustaka yang dirangkum, kemudian diklasifikasikan sesuai dengan kebutuhan perancangan. Langkah selanjutnya adalah menganalisis data tersebut untuk diolah menjadi suatu rancangan desain UI yang efisisien, menarik dan mudah digunakan. Adapun metode analisis yang digunakan yakni metode Analisis SWOT. Metode ini digunakan untuk menjabarkan Kekuatan *(Strenghts)*, Kelemahan (*Weaknesses*),

Peluang (*Opportunities*), serta Ancaman (*Threats*) rancangan yang akan dibuat secara lebih jelas. Adapun untuk faktor-faktor determinan dianalisis dengan beberapa cara sesuai dengan data yang dibutuhkan.

Pada bagian materi komunikasi teknik yang digunakan yaitu analisis bahasa dengan pendekatan singkronik yang dilakukan dengan cara menyesuaikan dengan penggunaan bahasa pada saat penelitian berlangsung. Analisis ini digunakan untuk menentukan bahasa serta istilah yang akan digunakan dalam perancangan agar pesan yang ingin disampaikan dapat terkomunikasi dengan baik, sesuai dengan salah satu prinsip perancangan *user interface* yaitu *user familiarity* (mudah dikenali).

Untuk menentukan target *audience* digunakan analisis kriteria yang dilakukan dengan cara menganalisis target berdasarkan segmentasi yang berbeda seperti, *demografis* yang menyangkut usia, jenis kelamin, pendidikan dan pekerjaan*, geografis* tentang negara, wilayah, kota dan desa, *psikografis* mengenai gaya hidup, kepibradian dan motivasi *,* serta *behavioral* yang membahas kebiasaan, reaksi dan sikap terhadap suatu produk.

Teknik analisis *strenghts* dan *weaknesses* digunakan untuk menganalisis kompetitor yang merupakan bagian dari analisis SWOT. Analisis ini digunakan untuk menganalisis kelebihan dan kekurangan masing-masing kompetitor yaitu mamikost, infokost dan carikost.com, sedangkan untuk menganalisis unsur visual, identitas visual dan

branding pada rancangan *user interface* yang akan dibuat, dilakukan dengan cara analisis elemen. Elemen yang dimaksud adalah aspek *physique* yang berkaitan dengan logo, merek, warna, dan bentuk, *personality* (karakter), *culture* yang membahas mengenai prinsip dasar dalam sebuah *brand* dan *reflection* (target utama). Untuk perencanaan media digunakan analisis kebutuhan untuk menentukan media yang akan digunakan, baik aplikasi sebagai media utama dan *web* sebagai media pendukung. Kedua media tersebut selanjutnya akan dianalisis untuk mengetahui kekurangan dan kelebihan masing-masing media menggunakan analisis SWOT.

# **1.6 Ruang Lingkup dan Batasan Penelitian**

Dalam penelitian ini, untuk mencapai tujuan pembuatan desain UI aplikasi, maka perlu dilakukan pembatasan masalah terhadap rancangan UI aplikasi yang akan dibuat, sebagai berikut :

- 1. Informasi yang disediakan berupa foto kost luar dan dalam, kamar kosong, lokasi, fasilitas umum, fasilitas kamar, kontak, keamanan, nama pemilik, nama kost dan harga kost.
- 2. Perancangan yang dilakukan untuk menghasilkan desain *user interface* aplikasi pencari kost dengan jenis GUI (*Graphic user interface*) yang merupakan tipe antarmuka dimana pengguna berinteraksi dengan sistem operasi melalui gambar-gambar grafik, ikon, menu dan symbol.

Meskipun beberapa perintah menggunakan *text* namun secara mayoritas *user* berinteraksi dengan gambar.

3. Rancangan yang dihasilkan hanya berupa *prototype* dan sampling tempat kost disekitar Universitas Negeri Makassar.

### **1.7 Sistematika Penulisan**

### **BAB I PENDAHULUAN**

a. Latar belakang masalah

Bagian ini menjelaskan hal-hal yang melatarbelakangi penelitian untuk dilakukan seperti masalah-masalah yang dialami dan muncul ditengahtengah masyarakat baik itu mahasiswa ataupun masyarakat pada umumnya.

b. Rumusan Masalah

Bagian ini menjelaskan apa yang menjadi masalah dalam penelitian atau perancangan. Rumusan masalah ini dirumuskan berdasarkan gejala yang muncul. Gejala tersebut kemudian didukung dengan teori dan logika yang tepat.

c. Tujuan Penelitian/Perancangan

Bagian ini memuat penjelasan tentang tujuan-tujuan yang hendak dicapai dalam penelitian atau perancangan yang dituangkan ke dalam bentuk kalimat pernyataan.

### d. Manfaat Penelitian/Perancangan

Bagian menjelaskan manfaat apa yang akan diperoleh ketika penelitian ini telah selesai dilaksanakan baik itu manfaat yang bersifat praktis, teoritis, atau manfaat kebijakan.

### 1.5 Metode Penelitian/Perancangan

Bagian ini menjelasakan metode/cara-cara penelitian/atau perancangan dilakasanakan yang dibagi kedalam tiga bagian yaitu instrument penelitian, teknik pengumpulan data teknik analisis data.

1.6 Ruang Lingkup dan Batasan Penelitian

Bagian ini memuat asumsi-asumsi yang digunakan dalam penelitian atau perancangan dan merupakan penegasan dari batasan masalah yang bertujuan membuat penelitian menjadi lebih terarah.

### 1.7 Sistematika Penulisan

Bagian ini menjelaskan tentang sistematika atau struktur penulisan karya ilmiah yang dilaksanakan, secara singkat.

# **BAB II TINJAUAN PUSTAKA/LANDASAN TEORI**

### **DAN KUMPULAN DATA**

#### 2.1 Tinjauan Pustaka

Tinjauan pustaka berisi tentang penelitian-penelitian terdahulu yang telah dilakukan oleh orang lain yang berkaitan dengan dengan penelitian yang dilakukan.

### 2.2 Landasan Teori

Bagian ini berisikan teori-teori yang dapat mendukung penelitian atau perancangan yang dilakukan seperti teori-toeri desain, teori komunikasi dll.

#### 2.3 Kumpulan Data

Bagian ini memuat seluruh data-data yang diperoleh pada saat melakukan pengumpulan data baik yang bersumber dari observasi lapangan, wawancara maupun dokumentasi.

### **BAB III ANALISA DATA**

3.1 Analisa obyek/materi komunikasi

Bagian ini menguraikan pesan yang akan disampaikan kepada masyarakat atau target *audiens* dalam perancangan yang diperoleh melalui tahapan-tahapan sebelumnya.

### 3.2 Analisa target *audiens*/konsumen

Bagian ini memuat target *audiens* atau sasaran khalayak yang ditetapkan melalui empat aspek yaitu demografis, geografis, psikografis, dan behavioral.

### 3.3 Analisa Aplikasi

### 3.3.1 Kompetitor dan bahan banding

Bagian ini menguraikan para pesain atau apa dan siapa saja perusahaan yang telah menghasilkan jasa atau produk yang sama dengan penelitian yang dilakukan yaitu aplikasi pencari kost.

3.3.2 *Positioning* dan diferensiasi

Bagian ini menjelaskan perbedaan-perbedan mendasar antara rancangan aplikasi yang akan dibuat, dengan para kompetitornya.

*3.3.3 Brand*

Bagian ini mengacu pada fokus pesan atau penekanan pesan tertentu dari obyek/materi komunikasi yang ditetapkan sebelumnya melalui tampilan visual.

3.4 Analisa strategi komunikasi visual

3.4.1 Tujuan Komunikasi

Bagian ini menguraikan tujuan dilakukannya rancangan komunikasi dalam rangka pemecahan masalah.

#### 3.4.2 Strategi visual

Menguraikan strategi visualisasi pesan yang akan disampaikan melalui komposisi, *layout*, tipografi dan warna.

### 3.4.3 Perencanan media

Bagian ini mejelaskan media-medai apa saja yang dapat digunakan sebagai *ouput* perancangan serta kelebihan dan kekurangan masing masing media.

### 3.5 *Brainstorming/Mindmapping* (Kerangka pikir)

Menguraikan hubungan antara komponen-komponen yang terkait dengan desain yang direncankan dan diuraikan dalam bentuk grafis bagan.

## **BAB IV KONSEP DESAIN DAN PROSES KREATIF**

- 4.1 Konsep desain
	- 4.1.1 Konsep Komunikasi

Menguraikan secara singkat dan padat materi pesan, target *audiens*, strategi komunikasi dan perencanaan media.

4.1.2 Konsep Kreatif

Memuat penjabaran dari konsep desain dengan menguraikan sumber inspirasi, tipografi, palet warna, dan sketsa ide.

4.1.3 Skedul dan *Budget*

Menguraikan jadwal waktu dan perkiraan anggaran biaya yang dibutuhkan untuk menyelesaikan peneleitian/perancangan.

- 4.2 Proses kreatif
	- 4.2.1 Eksplorasi Ide

Memuat pengembangan sumber inspirasi atau ide-ide yang ditetapakan dalam bentuk sketsa gambar, dengan menampilkan beberapa alternative untuk diterapkan pada media yang direncanalan.

4.2.2 Implementasi (Eksekusi Digital)

Memuat proses digitalisasi dengan *hardware* dan *software* yang digunakan, dengan menampilkan tahapan-tahapan proses digitalisasi.
### **BAB V HASIL PERANCANGAN DAN PEMBAHASAN**

### 5.1 Deskripsi Hasil Perancangan

Memuat visualisasi hasil perancangan disertai dengan deskripsi mengenai komponen-komponennya.

5.2 Pembahasan Hasil Perancangan

Pembahasan menjelaskan apakah rancangan yang dihasilkan dapat diimplemetasikan yang didukung oleh teori-teori dan bukti ilmiah.

# **BAB VI SIMPULAN**

Bagian kesimpulan memuat rangkuman hasil perancangan yang dijelaskan secara singkat dan padat, serta keterbatasan-keterbatasan yang dialami oleh penulis saat perancangan dilakukan yang juga disertai dengan saran-saran atau rekomendasi kedepannya.)

**Bagian Akhir ( Daftar Pustaka Dan Lampiran )**

#### **BAB II**

# **TINJAUAN PUSTAKA/LANDASAN TEORI DAN KUMPULAN DATA**

#### **2.1 Tinjauan Pustaka**

Dalam penelitian ini penulis meninjau 3 penelitian yang relevan dengan perancangan yang akan dilakukan,sebagai acuan dalam memecahkan masalah:

**a. Rita Layona dan Budi Yulianto,"Aplikasi Pencarian Informasi Dan Lokasi Tempat Makan Pada Perangkat Mobile Berbasis Android",** Fakultas Ilmu Komputer, Jurusan Teknik Informatika Bina Nusantara University Jakarta Barat. Penelitian ini bertujuan untuk mengembangkan aplikasi yang dapat membantu konsumen dalam mencari informasi dan lokasi tempat makan pada perangkat *mobile* menggunakan teknologi GPS. Penelitian ini di latarbelakangi perkembangan bisnis kuliner di Indonesia yang semakin maju dari masa ke masa yang juga diiringi dengan kebutuhan mobilitas yang tinggi dalam bidang informasi dan komunikasi. Metode pengembangan perangkat lunak yang digunakan dalam penelitian ini adalah Metode *waterfall*. Pressman, menjelaskan bahwa *Waterfall Model* terdiri dari:

- 1. *Communication* : Melakukan inisiasi proyek dengan mencari apa saja yang diperlukan untuk pengembangan aplikasi.
- 2. *Planning* : Melakukan estimasi, menjadwalkan lamanya pekerjaan, dan *tracking*.
- 3. *Modeling* : Membuat rancangan yang menggambarkan komponen penting dalam sistem.
- 4. *Construction* : Rancangan yang sudah dibuat akan diterapkan kedalam kode program dan dilakukan *testing*.
- 5. *Deployment* : Membuat kemasan yang baik untuk aplikasi dan mencatat *feedback* yang diberikan pengguna.

Hasil dari penelitian ini berupa aplikasi bernama "*Nomnom*" pada perangkat *mobile* berbasis *android* yang dapat menampilkan hasil pencarian informasi dan lokasi tempat makan yang diinginkan konsumen.

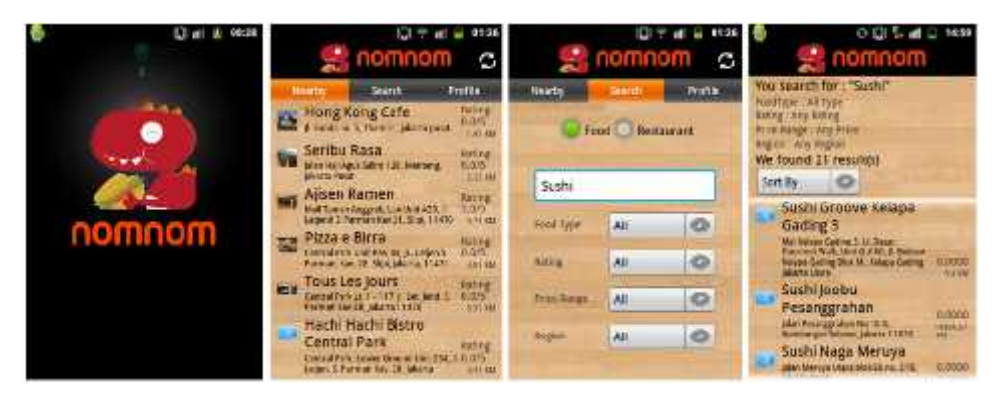

Gambar 2.1. Tampilan (a) *Splash Screen*, (b) Lokasi Tempat Makan Terdekat, (c) *Search*, dan (d) Hasil *Search*

Tampilan *splash screen* (Gambar 1.a) akan muncul saat aplikasi dijalankan pertama kali. Pada bagian ini, logo dari aplikasi '*nomnom*' ditampilkan. Setelah itu, aplikasi menampilkan menu utama (Gambar 1.b) berupa daftar tempat makan berdasarkan lokasi terdekat dari posisi pengguna yang didapat melalui GPS. Terdapat 3 menu pilihan utama yang tersedia, yakni *Nearby, Search*, dan *Profile.* Menu *Nearby* menampilkan daftar tempat makan disertai dengan informasi seperti gambar tempat makan, nama, alamat, serta jarak dari lokasi pengguna. Menu *Search* berguna untuk pencarian tempat makan berdasarkan keinginan pengguna, seperti nama makanan, nama tempat makan, ataupun daerah di mana tempat makan tersebut berada (Gambar 1.c).

Setelah pengguna melakukan memilih "*Search*", aplikasi akan menampilkan daftar tempat makan sesuai dengan pencarian (Gambar 1.d). Adapun kesimpulan dari penelitian ini, aplikasi yang dibuat dapat membantu masyarakat untuk mendapatkan informasi yang dibutuhkan dalam hal ini tempat makan, aplikasi ini memiliki tampilan yang menarik berdasarkan beberapa penggunanya.

**b. Handiman, F. dan Sembada, G. (2016), "Perancangan** *User Interface* **Aplikasi** *Mobile* **Pasar Kampus".** Prodi Desain Komunikasi Visual, Fakultas Industri Kreatif, Universitas Telkom. Penelitian ini bertujuan untuk membuat media yang digunkan untuk mengakses informasi belanja kebutuhan, yang memiliki fasilitas jasa pesan-antar serta untuk memperkenalkan produk dan layanan pesan-antar pebisnis di kawasan Universitas Telkom. Hal tersebut dilatarbelakangi karena mahasiswa tidak memiliki media untuk akses informasi belanja yang mudah serta memiliki fasilitas jasa pesan-antar. Metode pengumpulan data yang digunakan dalam penelitian ini ada 4 yaitu observasi, wawancara, kuesioner dan studi pustaka. Adapun dasar teori dalam perancangan *user interface* ini, adalah teori aplikasi *mobile*, *user interface*, *user experience,* segmen konsumen *mobile*, warna, *typography*, *layout*, logo, dan jasa. Data khalayak sasaran dalam pembuatan aplikasi ini adalah pengguna *smartphone*, pengguna internet, pebisnis, dan mahasiswa. Hasil dari penelitian ini adalah rancangan *user interface* aplikasi pasar kampus dengan nama "enggal" seperti diabawah ini.

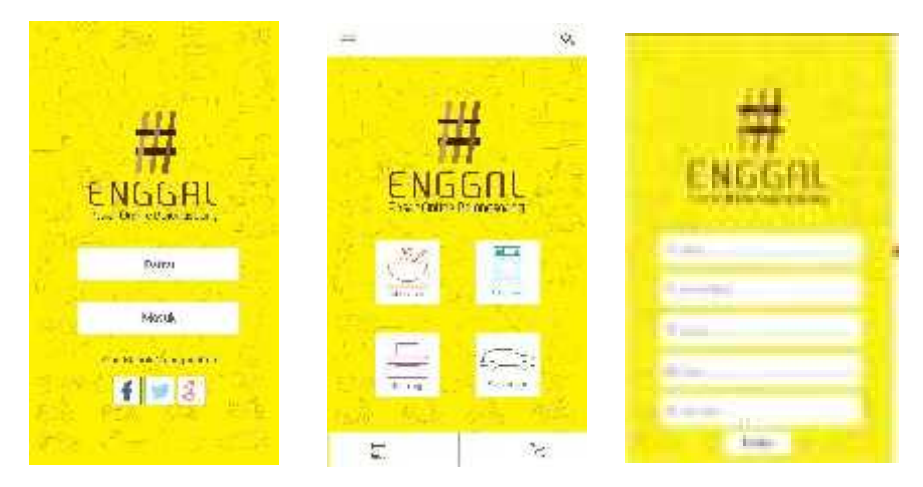

**Gambar 2.2**. Tampilan (a) *hal.awal* (b) pilih jasa (c) *filter pencari*

Konsep kreatif melalui pendekatan *friendly*. Dapat digunakan oleh pebisnis dan masyarakat selama berada di kawasan Universitas Telkom. Ikon dibuat secara sederhana namun tetap dapat dipahami oleh penggunanya. Ikon yang dibuat menggunakan gaya gambar *line art*. Proses pengoprasian aplikasi *mobile* ini dirancang secara sederhana dengan membuat *flow* yang tidak terlalu panjang. dengan *layout* menggunakan *sequence* dari atas ke bawah. Kesimpulan dalam penelitian ini dilihat dari segi analisisnya yaitu :

1. Analisis *icon*

Kesimpulan dari analisis *icon* adalah membuat sebuah *icon* yang mudah dipahami oleh *user*. *Icon* sebaiknya menggunakan penggayaan sendiri disisi lain tetap dapat dipahami oleh *user*. Namun, penggayaan sebuah *icon* harus disesuaikan dengan konsep dari perancangan awal sebuah aplikasi diciptakan. Penggunaan warna pada *icon* sebaiknya tidak harus terlalu mencolok, karena ketika terlalu mencolok maka tidak akan terjadi keselarasan dengan elemen elemen yang lain. Seakan sebuah *icon* menjadi "*warning*" bagi *user* ketika warna yang diberikan terlalu mencolok. Maka untuk melakukan sebuah desain logo yang baik adalah logo yang dibuat mampu mewakili sebuah produk yang ditawarkan. Logo dapat tetap efektif digunakan ketika menggunakan warna ataupun hitam putih. Logo sebaiknya dibuat secara *simple*, mudah dibaca, dan memiliki ciri khas. Penerapan logo dapat menggunakan *logogram*, *logotype*, atau perpaduan *logotype* dan logogram. Pada sebuah aplikasi *mobile ,layout* yang baik adalah menggunakan *sequence* dari atas ke bawah. Untuk menciptakan *balance* yang mudah untuk *user* yaitu simetris, kemudian memiliki satu kesatuan yang padu antara *icon, background,* logo, dan ilustrasi.

### 2. Analisis SWOT

Berdasarkan matriks SWOT yang penulis kerjakan ,maka dipilih strategi S-O (*Strengths-Opportunity*) yaitu membuat sebuah desain *user interface* aplikasi pasar kampus yang dapat dengan mudah digunakan oleh konsumen.

**c. Muhammad Sholeh, Spica Pradhityo ,"Aplikasi Mobile Pencari Masjid Dan Mushola Di Wilayah Daerah Istimewa Yogyakarta Dengan Google Maps",** Teknik Informatika Fakultas Teknologi Industri Institut Sains & Teknologi AKPRIND Yogyakarta. Penelitian ini bertujuan untuk mempemudah masyarakat menemukan lokasi tempat ibadah khususnya masjid dan mushola dalam radius 3 km dari posisi mereka. Target *audience* penelitian ini adalah wisatawan yang sedang berkunjung ke tempat wisata yang jauh dari tempat tinggalnya dan mengalami kesulitan dalam mencari masjid disekitar lokasi wisata yang dikunjungi. Metode yang digunakan untuk penelitian ini adalah pengumpulan data nama, posisi lintang dan bujur masjid

dan mushola dalam wilayah Daerah Istimewa Yogyakarta yang meliputi satu Kotamadya dan empat Kabupaten. *Javascript* dan HTML menjadi bahasa utama aplikasi ini dengan digabungkan skrip-skrip yang disediakan oleh *Google Maps* dalam layanan *Google Maps* API. Hasil dari penelitian ini adalah sebuah aplikasi pencari masjid di Yogyakarta yang bernama "Cari Masjid", adapun tampilannya sebagai berikut:

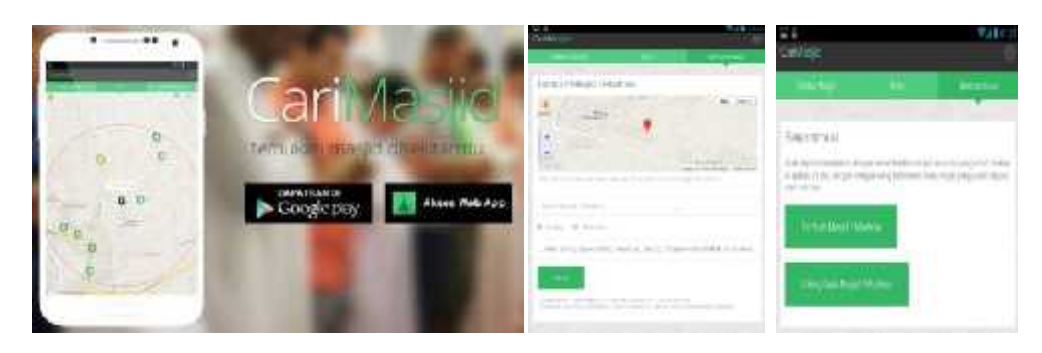

Gambar 2.3. Tampilan (a) web (b) fitur tambah masjid (c) fitur berkontribusi

Kesimpulan dalam penelitian ini yakni Aplikasi dibuat bertujuan untuk mempemudah masyarakat menemukan lokasi tempat ibadah khususnya masjid dan mushola dalam radius 3 km dari posisi mereka saat ini. Data yang digunakan adalah masjid dan mushola di wilayah Daerah Istimewa Yogyakarta. Proses menentuan lokasi berada di sisi klien yaitu pengguna aplikasi. Data diunduh dari server setelah menemukan lokasi lintang dan bujur pengguna yang digunakan juga untuk menghitung jarak lokasi masjid dan mushola terdekat. Tambah dan voting data diproses di server menggunakan dan disimpan di database.

#### **2.2 Landasan Teori**

#### **2.2.1** *User Interface Design* **(UID)**

Tujuan dari UID adalah merancang *interface* yang efektif untuk sistem perangkat lunak. Efektif artinya siap digunakan, dan hasilnya sesuai dengan kebutuhan. Kebutuhan yang dimaksud adalah kebutuhan penggunanya. Pengguna sering menilai sistem dari *interface*, bukan dari fungsinya melainkan dari *user interfacenya*. Jika desain *user interface* buruk, maka hal ini sering menjadi alasan untuk tidak menggunakan *software* tersebut. Selain itu *interface* yang buruk menyebabkan pengguna membuat kesalahan fatal. Desain harus bersifat *user-centered*, artinya pengguna sangat terlibat dalam proses desain. Karena itu ada proses evaluasi yang dilakukan oleh pengguna terhadap hasil desain (Harjoko, 2012). Tahapan yang dilakukan dalam *user interface design* adalah dengan melakukan analisis dan pengetahuan aktivitas pengguna kemudian membuat *prototype* rancangan dan melakukan perancangan sesuai dengan desain, dari perancangan selanjutnya membuat *prototype* rancangan yang akan dievaluasi bersama dengan pengguna. Perancangan *prototipe* akan menghasilkan perancangan yang dinamis. Setelah dilakukan evaluasi dan telah disetujui maka akan dihasilkan *prototipe* yang siap dijalankan. Tahapan yang terakhir dari prinsip dalam UID adalah mengimplementasikan tampilan kepada pengguna (Chandra, 2013)

#### **2.2.2 Prinsip perancangan UI**

Prinsip–prinsip dalam merancang *user interface* adalah sebagai berikut:

- 1. *User familiarity* (Mudah dikenali) : Menggunakan istilah, konsep dan kebiasaan *user* bukan computer (misal: sistem perkantoran gunakan istilah *letters*, *documents, folders* bukan *directories*, *file*, *identifiers*).
- 2. *Consistency* (Konsisten) : Konsisten dalam operasi dan istilah di seluruh sistem sehingga tidak membingungkan. (misal : *layout* menu di *open office* mirip dengan *layout* menu di MS *office*).
- 3. *Minimal surprice* (Tidak membuat user kaget) : Operasi bisa diduga prosesnya berdasarkan perintah yang disediakan.
- 4. *Recoverability* (Pemulihan): *Recoverability* ada dua macam : *Confirmation of destructive action* (konfirmasi terhadap aksi yang merusak) dan ketersediaan fasilitas pembatalan (*undo*)
- 5. *User guidance* (bantuan) : Sistem *manual online*, *menu help*, dan *caption* pada *icon* khusus tersedia.
- 6. *User diversity* (keberagaman) : Fasilitas interaksi untuk tipe *user* yang berbeda disediakan. Misalnya ukuran huruf bisa diperbesar.

#### **2.2.3 Jenis User Interface (UI)**

Antarmuka adalah komponen sistem operasi yang bersentuhan langsung dengan pengguna. Terdapat dua jenis antarmuka, yaitu C*ommand Line Interface* (CLI) dan *Graphical User Interface* (GUI) (Mauladi dan Tri Suratno, 2012).

1. *Command Line Interface* (CLI) adalah tipe antarmuka dimana pengguna berinteraksi dengan sistem operasi melalui *text*-terminal. Pengguna menjalankan perintah dan program di sistem operasi tersebut dengan cara mengetikkan baris-baris tertentu.

2. *Graphical User Interface* (GUI) adalah tipe antarmuka yang digunakan oleh pengguna untuk berinteraksi dengan sistem operasi melalui gambar gambar grafik, ikon, menu, dan menggunakan perangkat penunjuk (*pointing device*) seperti *mouse* atau *track ball*. Elemen-elemen utama dari GUI bisa diringkas dalam konsep WIMP ( *window*, *icon*, menu, *pointing device*).

#### **2.2.4 Desain Komunikasi visual**

Cenadi (2004) Desain komunikasi visual adalah desain yang mengkomunikasikan informasi dan pesan yang ditampilkan secara visual. Desainer komunikasi visual berusaha untuk mempengaruhi sekelompok pengamat. Mereka berusaha agar kebanyakan orang dalam target group (sasaran) tersebut memberikan respon positif kepada pesan visual tersebut. Oleh karena itu desain komunikasi visual harus komunikatif, dapat dikenal, dibaca dan dimengerti oleh target group tersebut. Sedangkan mendesain menurut Said, (2016) merupakan suatu kumpulan proses kegiatan yang dilakukan secara bertahap dengan metodologi khusus, dimana dalam proses tersebut melibatkan berbagai faktor yang harus dipertimbangkan berkaitan dengan thema yang menjadi masalah atau yang muncul/dissuekan yang bertujuan untuk mene-mukan solusi/jawaban secara konprehensif. Banyak

orang yang beranggapan bahwa men-desain hanya sekedar merupakan suatu kegiatan menggambar (grafis) di atas permuka-an datar (dwimatra). Padahal menggambar hanyalah salah satu bagian dari keseluruhan rangkaian proses mendesain, dimana 'gambar-desain' yang dihasilkan adalah salah satu 'akibat' dari 'proses mendesain' itu, bukan menjadi tujuan utama dari mendesain.

# **2.2.5 Komunikasi**

Menurut Onong (dalam Alfarisi, 2015) komunikasi adalah proses penyampaian pikiran atau perasaan oleh seseorang (komunikator) kepada orang lain (komunikan). Pikiran bisa merupakan gagasan, informasi, opini, dan lain-lain yang muncul dari benaknya. Onong membagi proses komunikasi menjadi dua tahap, yakni secara primer dan sekunder. Proses komunikasi secara primer adalah proses penyampaian pikiran dan atau perasaan seseorang kepada orang lain dengan menggunakan lambang (symbol) sebagai media. Lambang sebagai media primer dalam proses komunikasi adalah bahasa, isyarat, gambar, warna, dan lain sebagainya yang secara langsung mampu "menerjemahkan" pikiran dan atau perasaan komunikator kepada komunikan. Proses komunikasi secara sekunder adalah proses penyampaian pesan oleh seseorang kepada orang lain dengan menggunakan alat atau sarana sebagai media kedua setelah memakai lambang sebagai media pertama.

#### **2.2.6 Perancangan**

Wignjosoebroto (dalam Pralian, 2012) menjelaskan bahwa perancangan adalah suatu proses yang bertujuan menganalisa, memperbaiki dan menyusun suatu sistem. Sistem yang dimaksud adalah sistem fisik dan non fisik yang optimal untuk waktu yang akan datang dengan memanfaatkan informasi yang ada. Perancangan suatu alat termasuk dalam metode teknik, dengan demikian langkah-langkah pembuatan perancangan akan mengikuti metode teknik. Perancangan teknik adalah suatu aktivitas dengan maksud tertentu menuju kearah tujuan dari pemenuhan kebutuhan manusia. Ada tiga hal yang harus diperhatikan dalam perancangan yaitu aktivitas dengan maksud tertentu, sarana pada pemenuhan kebutuhan manusia dan berdasarkan pertimbangan teknologi (Cahyadi, 2017). Definisi lain perancangan dikemukakan oleh Ladjamudin (2005) yang menjelaskan bahwa perancangan merupakan satu kegiatan yang memiliki tujuan untuk mendesain sistem baru yang dapat menyelesaikan masalah-masalah yang dihadapi perusahaan yang diperoleh dari pemilihan alternatif sistem yang terbaik. Berdasarkan definisi tersebut, penulis menyimpulkan bahwa perancangan merupakan suatu solusi untuk menyelesaikan permasalahan, yang selanjutnya dikembangkan menjadi suatu sistem.

#### **2.2.7 Desain** *User Interface*

Agus Mulyanto (dalam Suryati, 2010) menjelaskan bahwa desain antar muka (*User Interface*) adalan desain masukan (*input*) yang akan digunakan untuk memasukkan data ke dalam sistem.

#### **2.2.8 Prinsip – Prinsip Kerja Design**

Dalam menyampaikan sebuah pesan visual, harus lah memiliki nilai orginalitas, inovatif, efisien dsb. Dalam pembuatan sebuah pesan visual menurut Anggraini dalam Nugroho (2015), perlu diperhatikan prinsip prinsip kerja design sebagai berikut :

1. Keseimbangan

Keseimbangan terjadi karena tidak adanya hal yang berbeda antar kiri dan kanan ataupun atas dan bawah, keseimbangan dalam dunia design bukanlah hitungan pasti seperti matematika tetapi dapat dirasakan. Ada dua jenis keseimbangan :

a. Keseimbangan Simetris/Formal

Keseimbangan simetris ialah keseimbangan dengan memberikan berat kiri dan kanan yang sama atau atas dan bawah yang sama. Contoh : persegi, lingkaran dan lainnya.

b. Keseimbangan Asimetris/Informal

Keseimbangan asimetris ialah keseimbangan yang terlihat tidak sama antara kiri dan kanan atau atas dan bawah tetapi masih terasa keseimbanganya.

2. Irama

Irama adalah pengulangan elemen desain secara berulang ulang, ada dua pengulangan, yaitu repetisi yang merupakan pengulangan secara konsisten, dan variasi yang merupakan pengulangan yang diikuti perubahan bentuk, ukuran atau posisi.

3. Penekanan

Penekanan dapat menjadi pusat perhatian, sehingga pengguna menerima inti pokok dari pesan yang disampaikan. Penekanan dapat menggunakan area kosong sehingga titik fokus hanya sedikit. Ada tiga cara penekanan :

a. Kontras

Merupakan sesuatu yang berbeda dari kebanyakan lainnya misal satu garis vertikal di atas berbagai garis horizontal.

b. Isolasi Obyek

Memisahkan satu obyek dari kumpulan obyek yang lain sehingga obyek tersebut menjadi titik utama.

c. Penempatan Obyek

Peletakan obyek mempengaruhi fokus perhatian, semisal obyek yang berada di tengah akan menjadi fokus perhatian pengguna.

#### **2.2.9 Prinsip Desain Aplikasi**

Dalam perancangan sebuah Mobile Aplikasi terdapat beberapa aturan dasar yang sangat bermanfaat, antara lain :

1. Benda asli lebih menarik daripada tombol

Hal ini berkaitan dengan dengan ikon yang menarik daripada menggunakan list menu atau tombol yang lain.

2. Gambar lebih mudah dan cepat difahami

Daripada menggunakan tulisan yang membutuhkan waktu, pemahaman dengan gambar akan lebih efisien.

3. Munculkan apa yang dibutuhkan

Orang orang tidak menyukai informasi yang terlalu banyak, mereka lebih menyukai informasi yang singkat dan jelas.

4. Buat yang penting berjalan cepat

Hal ini berlaku dalam hal inti yang seharusnya dapat diakses dengan cepat tanpa harus ada tahapan tahapan lainnya.

#### **2.2.10 Prinsip-prinsip Tata letak**

Banyak hal yang harus diperhatikan dalam membuat tata letak, mulai dari komposisi, konten, fotografi dan sebagainya. Hal ini dijelaskan oleh Anggraini (2013:75) dalam Nugroho (2015), prinsip-prinsip tersebut adalah :

*1. Sequence*

Urutan perhatian dalam tata letak atau aliran pandangan mata ketika melihat tata letak. Tata letak yang baik dapat mengarahkan kita ke dalam informasi yang disajikan pada tata letak. Maka di sini urutan pe-tata letak-an sebaiknya dapat diatur sesuai prioritas.

2. Emphasis

Penekanan di bagian-bagian tertentu pada tata letak. Penekanan ini berfungsi agar pembaca dapat lebih terarah atau fokus pada bagian yang terpenting. Emphasis/penekanan dapat diciptakan dengan cara berikut :

- a. Memberi ukuran huruf yang jauh lebih besar dibandingkan elemen-elemen tata letak lainnya.
- b. Menggunakan warna yang kontras/berbeda dengan latar belakang elemen lainnya.
- c. Menggunakan bentuk atau *style* yang berbeda dengan sekitarnya.
- 3. Keseimbangan

Teknik mengatur keseimbangan terhadap elemen tata letak. Prinsip keseimbangan terbagi menjadi dua jenis, keseimbangan simetris dan keseimbangan asimetris. Pada keseimbangan simetris, sisi yang berlawanan harus sama persis agar tercipta sebuah keseimbangan. Sementara itu, pada keseimbangan asimetriso obyek-obyek yang berlawanan tidak sama atau seimbang. Bisa saja salah satu sisi obyek lebih kecil ukuranya atau lebih sedikit jumlahnya dari sisi yang berlawanan. Keuntungan dari keseimbangan asimetris adalah dapat memberikan kesan yang tidak kaku atau santai (casual).

### *4. Unity*

Yaitu menciptakan kesatuan pada desain keseluruhan. Seluruh elemen yang digunakan harus saling berkaitan dan disusun secara tepat.

### **2.2.11 Prototipe**

Aryani (2017) Pengertian Prototipe adalah suatu versi dari sebuah sistem potensial yang memberikan ide bagi para pengembang dan calon pengguna, bagaimana sistem akan berfungsi dalam bentuk yang telah selesai. Sedangkan pengertian sistem adalah kumpulan dari subsub sistem abstrak maupun fisik yang saling terintegrasi dan berkolaboarasi untuk mencapai suatu tujuan tertentu.

### **2.2.12 Aplikasi**

Griffin (2006) menjelaskan bahwa aplikasi merupakan paket *software* yang ditulis oleh orang lain. Definisi lain dari aplikasi dikemukakan oleh Kadir (2005) yaitu perangkat lunak aplikasi (*aplication software*) adalah program yang biasa dipakai oleh pemakai untuk melakukan tugas-tugas yang spesifik, misalnya untuk membuat dokumen, memanipulasi foto, atau membuat laporan keuangan. Berdasarkan definisi di atas, penulis menyimpulkan bahwa aplikasi merupakan *software* yang dibuat oleh seseorang atau *programmer*, yang memiliki fungsi dan tugas-tugas tertentu.

#### **2.2.13 Kost**

Kost atau *indekost* adalah sebuah jasa yang menawarkan sebuah kamar atau tempat untuk ditinggali dengan sejumlah pembayaran untuk setiap periode tertentu (umumnya pembayaran perbulan). Kata "kost" adalah turunan dari frasa bahasa Belanda"*In de kost*". Definisi "*In de kost*" sebenarnya adalah "makan di dalam" namun bila frase tersebut dijabarkan lebih lanjut dapat pula berarti "tinggal dan ikut makan" didalam rumah tempat menumpang tinggal. Dimana pada zaman kolonial/penjajahan Belanda di Indonesia, "*in de kost*" ini merupakan sebuah gaya hidup yang cukup populer dikalangan menengah ke atas untuk kaum pribumi, terutama bagi kalangan yang sangat mengagung agungkan budaya barat/Eropa khususnya budaya Belanda. Bagi kalangan ini, mereka berharap dapat meningkatkan status/strata sosial keluarga dan keturunan mereka sekelas dengan bangsa Eropa/Belanda. Dengan mengindekost-kan anak-anak mereka ke keluarga Belanda otomatis anak-anak mereka akan mengikuti budaya orang-orang Belanda. Dengan membayar sejumlah uang dan bersedia memenuhi persyaratan tertentu, anak mereka dapat tinggal di rumah orang Belanda yang mereka inginkan dan resmilah anak-anak tersebut menjadi anak angkat dari keluarga Belanda tersebut.

Setelah tinggal serumah dengan keluarga Belanda tersebut, anak tetap dapat bersekolah dan belajar menyesuaikan diri dengan gaya hidup keluarga yang ditempati menumpang. Dari situasi inilah mungkin sisi paling penting dari konsep "*in de kost*" jaman dulu, yaitu mengadaptasi dan meniru budaya hidup, bukan sekedar hanya makan dan tidur saja. Konsep "*in de kost*" ini mirip dengan konsep "*home stay*" pada zaman sekarang. Sering berjalannya waktu dan berubahnya zaman, sekarang khalayak umum di Indonesia menyebut istilah "*in de kost*" dengan menyingkatnya menjadi "kost" saja. Jasa kost ini tidaklah gratis, yaitu dengan sejumlah pembayaran tertentu untuk setiap periode, yang biasanya dihitung per bulan (Daniati, 2015). Supariarta (2012) menjelaskan lebih lanjut bahwa rumah kos adalah rumah sewa yang penggunaannya sebagian atau seluruhnya dijadikan sumber pendapatan oleh pemiliknya dengan jalan menerima penghuni rumah kos minimal satu bulan.

# **2.3 Kumpulan Data**

### **2.3.1 Wawancara/***interview*

Wawancara dilakukan pada kampus UNM Parangtambung pada hari jumat tanggal 10 agustus 2018 di tiga fakultas yang berbeda yaitu fakultas seni dan desain, fakultas bahasa dan sastra, dan fakultas MIPA.

Pertanyaan yang diajukan kepada mahasiswa sebagai berikut:

- Apakah anda selama kuliah menggunakan jasa kost?
- Apakah anda pernah berpindah kos atau tidak ? iya,Berapa kali ?
- Apa kendala yang anda hadapi dalam mencari kost?
- Apa harapan anda terkait kendala yang dihadapi ?
- Dalam mencari informasi kos pernah mengunakan internet?Jika

iya,melalui mobile web atau mobile app ?

• Bagaimana tanggapan anda jika ada sebuah aplikasi yang menyediakan informasi mengenai kost ?

• Apa harapan/saran anda terhadap aplikasi yang akan dibangun ?

Setelah melakukan wawancara pada 10 mahasiswa yang dipilih secara acak,diperoleh data sebagai berikut :

• Setiap mahasiswa yang diwawancarai menggunakan jasa kost selama kuliah.

• 7 dari 10 mahasiswa pernah menggunakan 2-3 kost yang berbeda (berpindah kos).

• 7 dari 10 mahasiswa kesusahan mendapatkan kost yang diingikan.

• Kendala utama yang dihadapi oleh mahasiswa adalah kurangnya informasi mengenai penyedia jasa kost.

• Hal yang biasanya dijadikan sebagai bahan pertimbangan awal oleh mahasiswa adalah keamanan kos.

• 4 dari 10 mahasiswa pernah menggunakan internet (web) untuk mencari kost.

Wawancara kedua dilaksanakan pada tanggal 31 Desember 2018 yang dimulai pada pukul 12:30 -15:30 dengan cara mewawancarai 6 pemilik kost yang berbeda ,kost yang diambil sebagai sampel merupakan kost yang dapat mewakili harga rendah, menengah sampai kost-kost yang termasuk mahal. Data-data yang didapatkan dari masing-masing kost sebagai berikut :

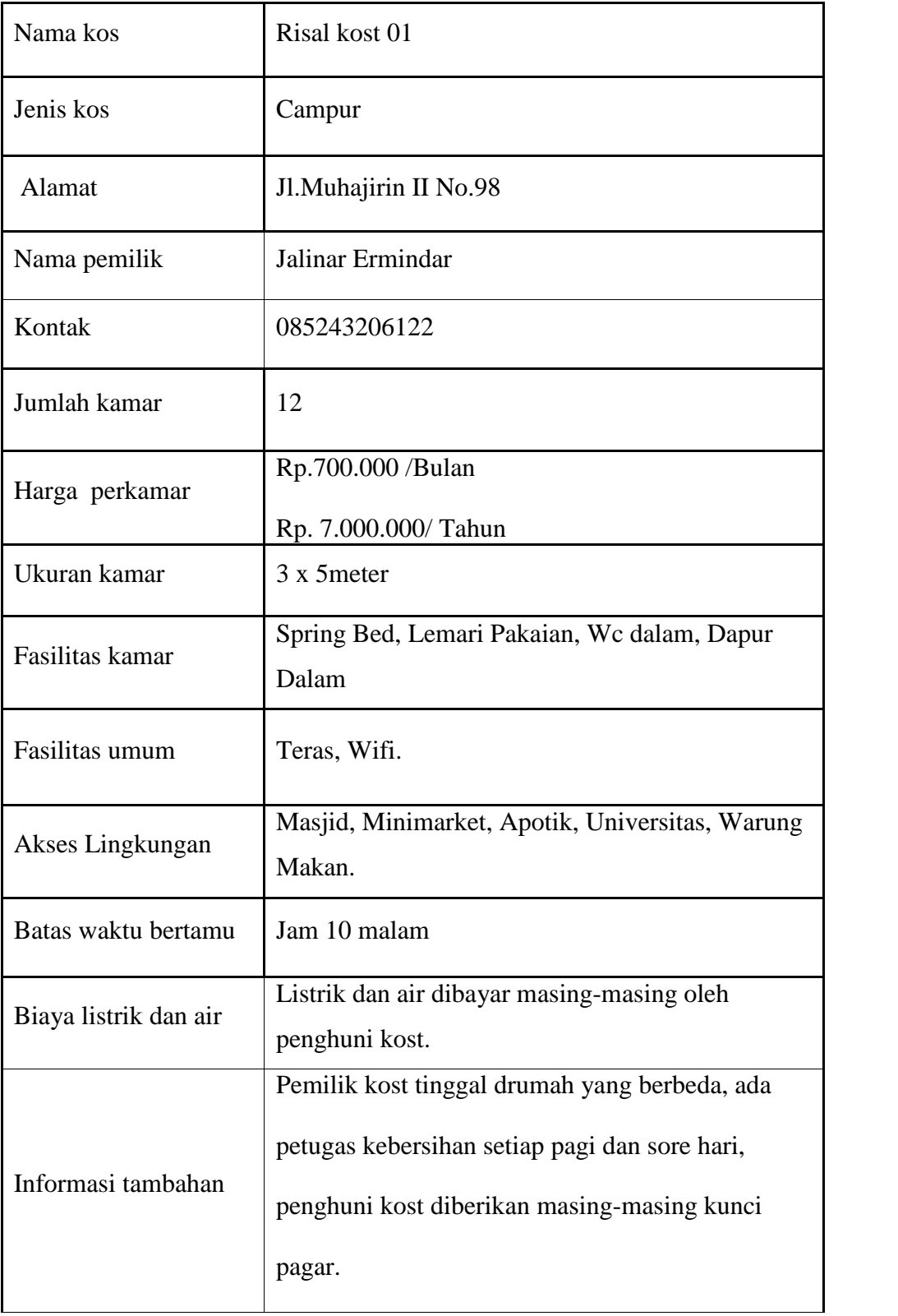

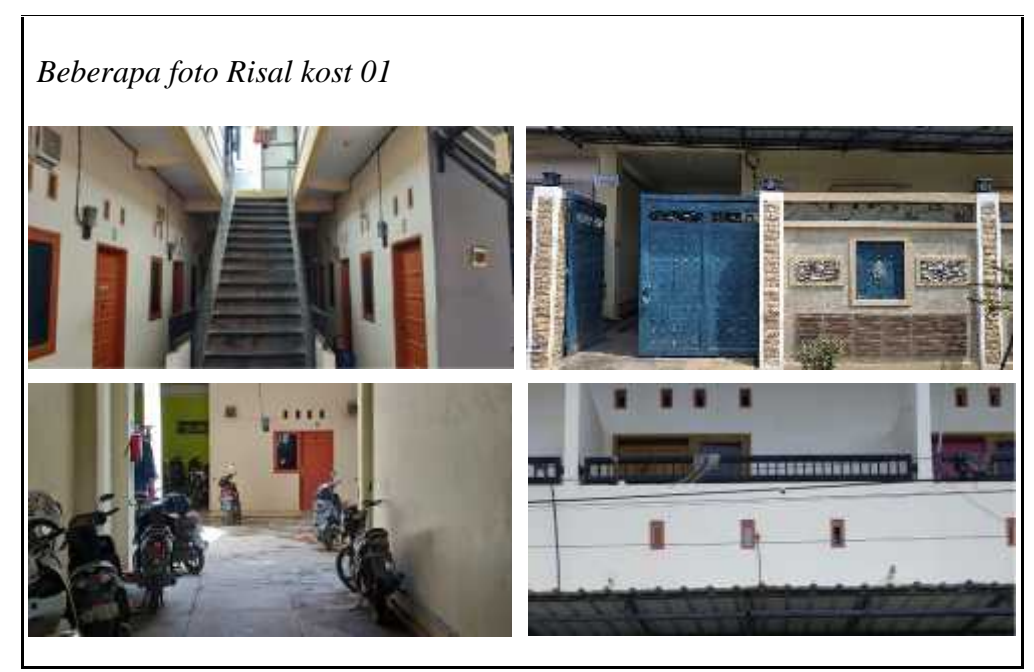

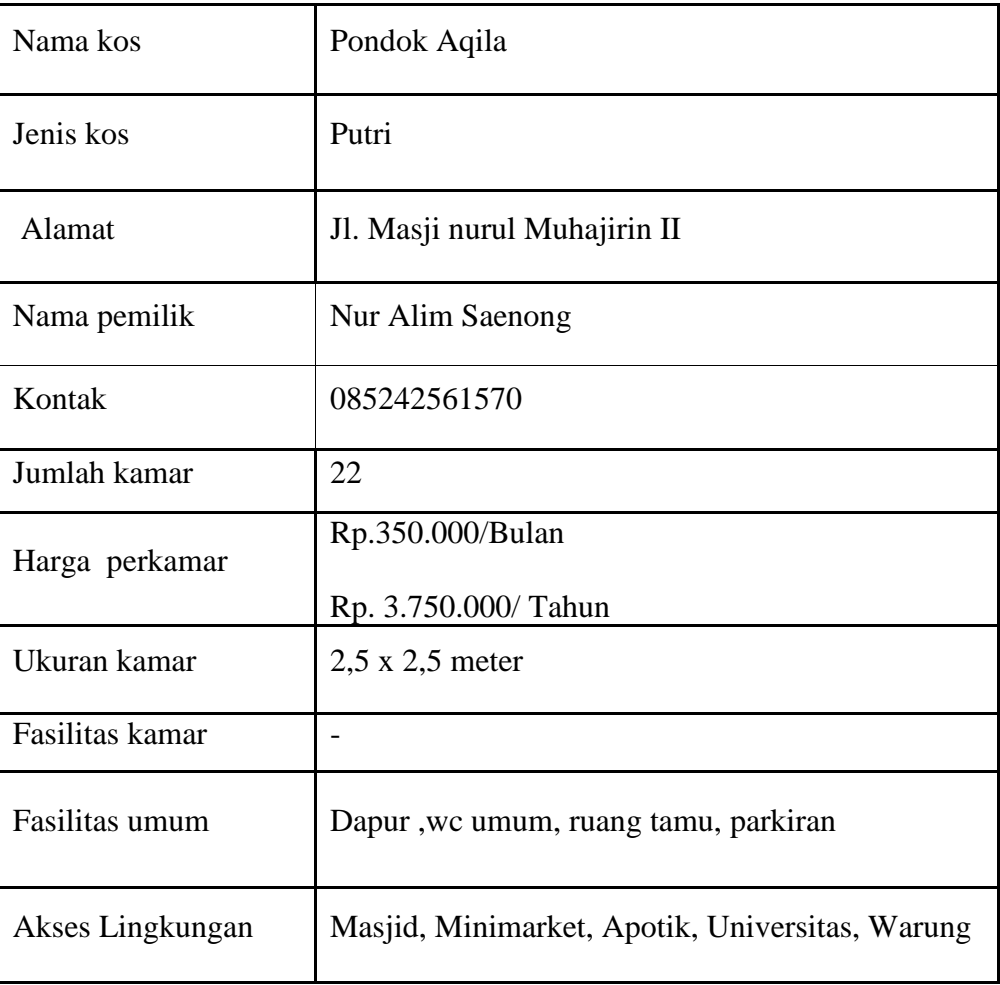

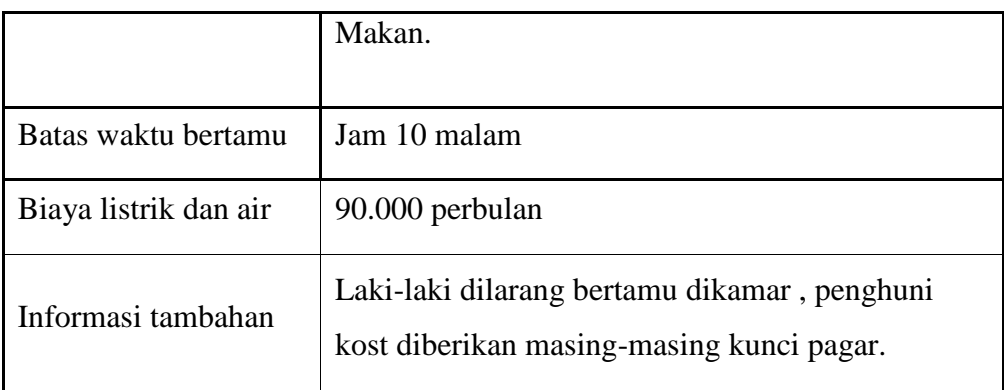

# *Beberapa foto Pondok Aqila*

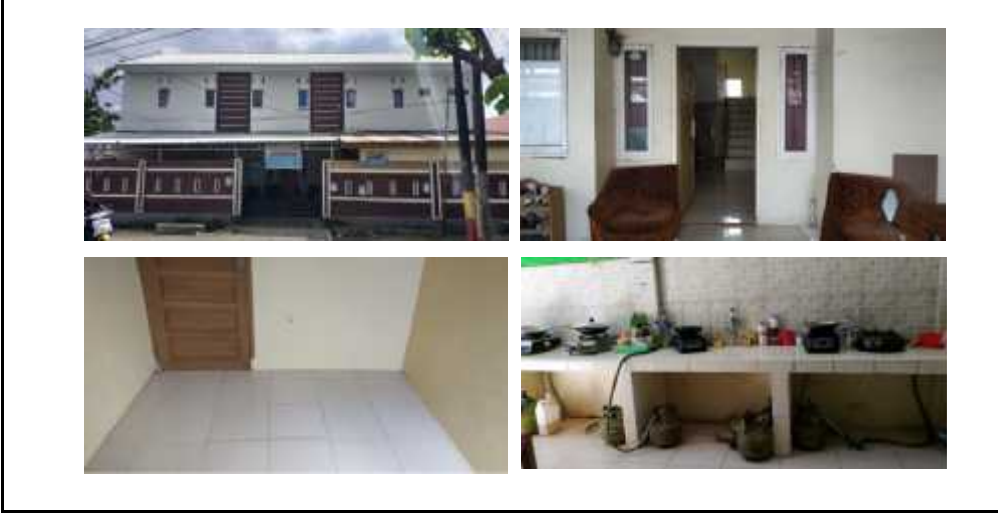

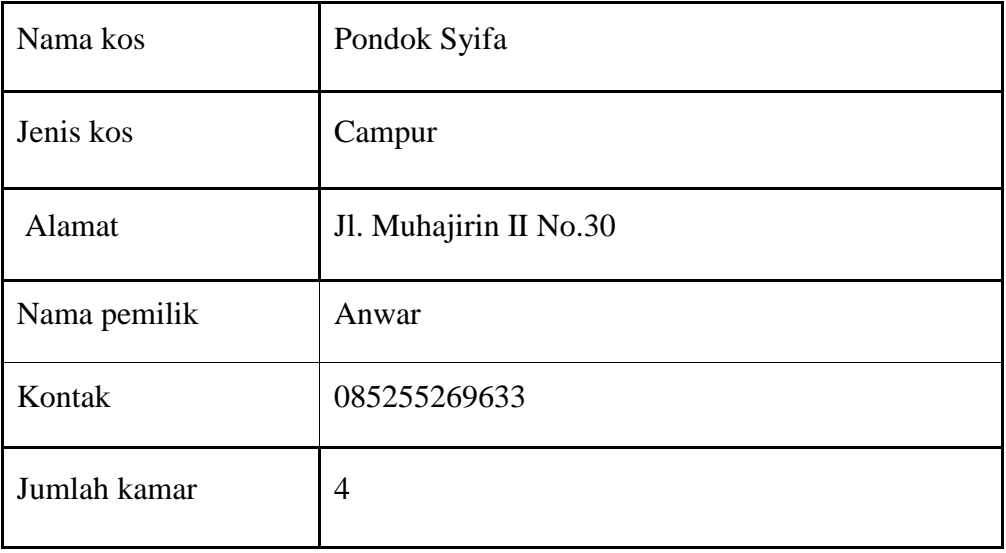

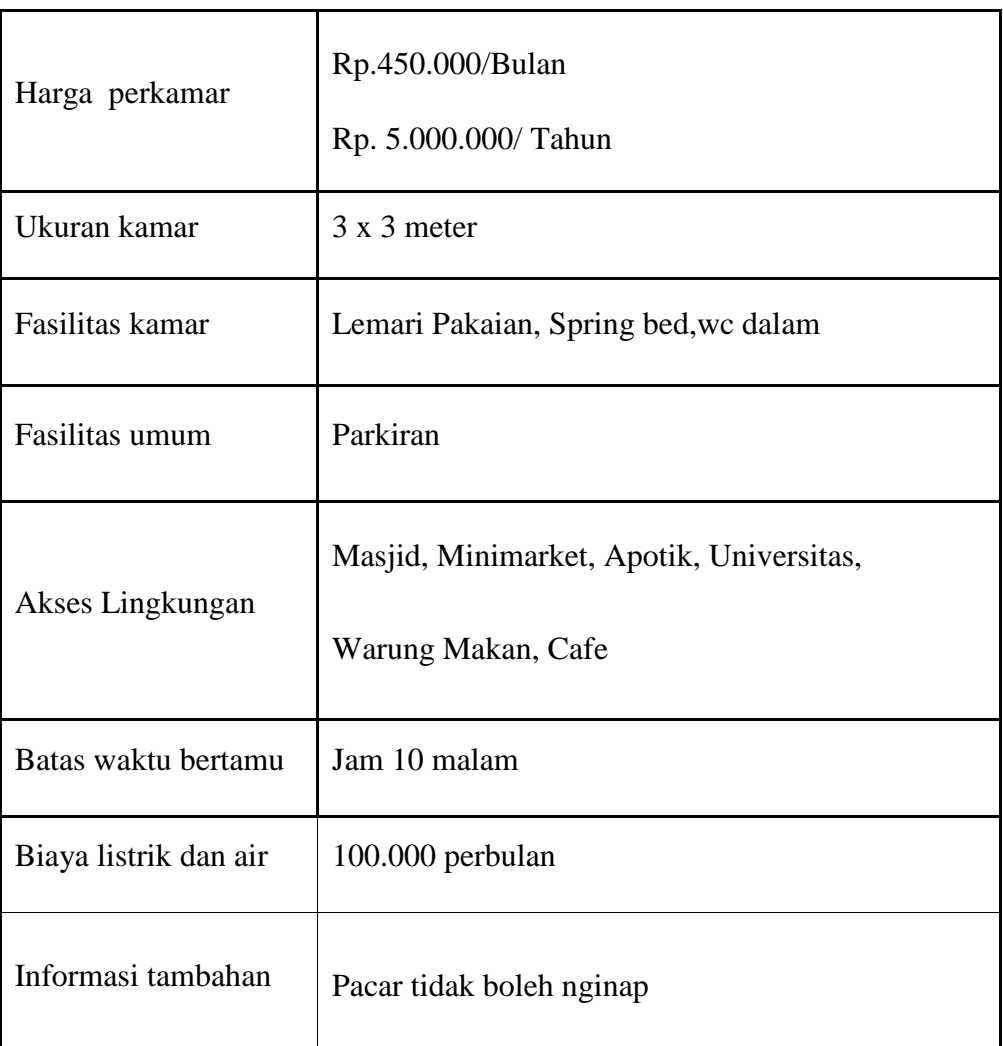

*Beberapa Foto Pondok Syfa*

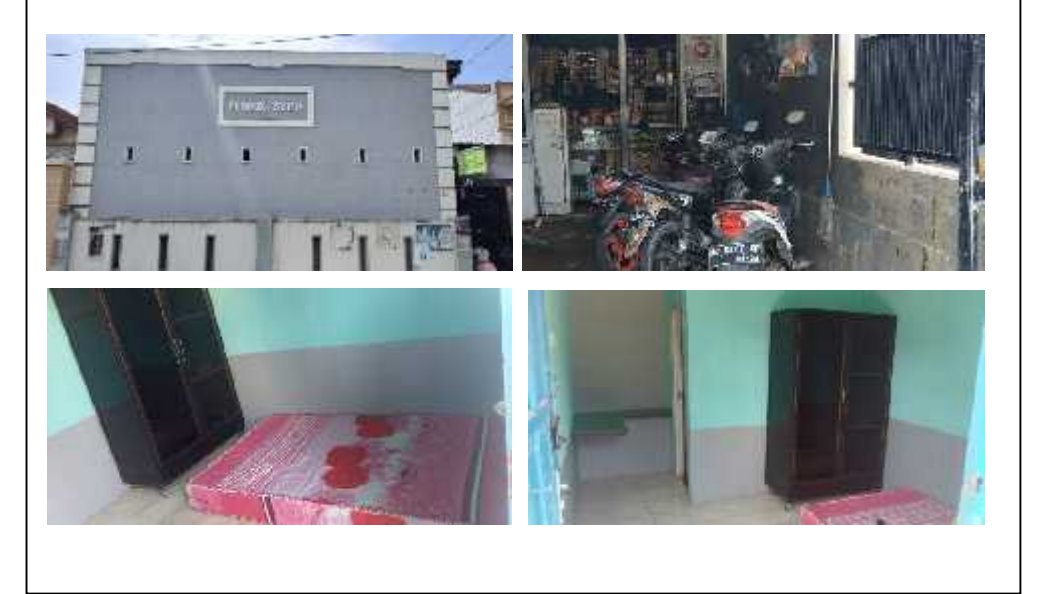

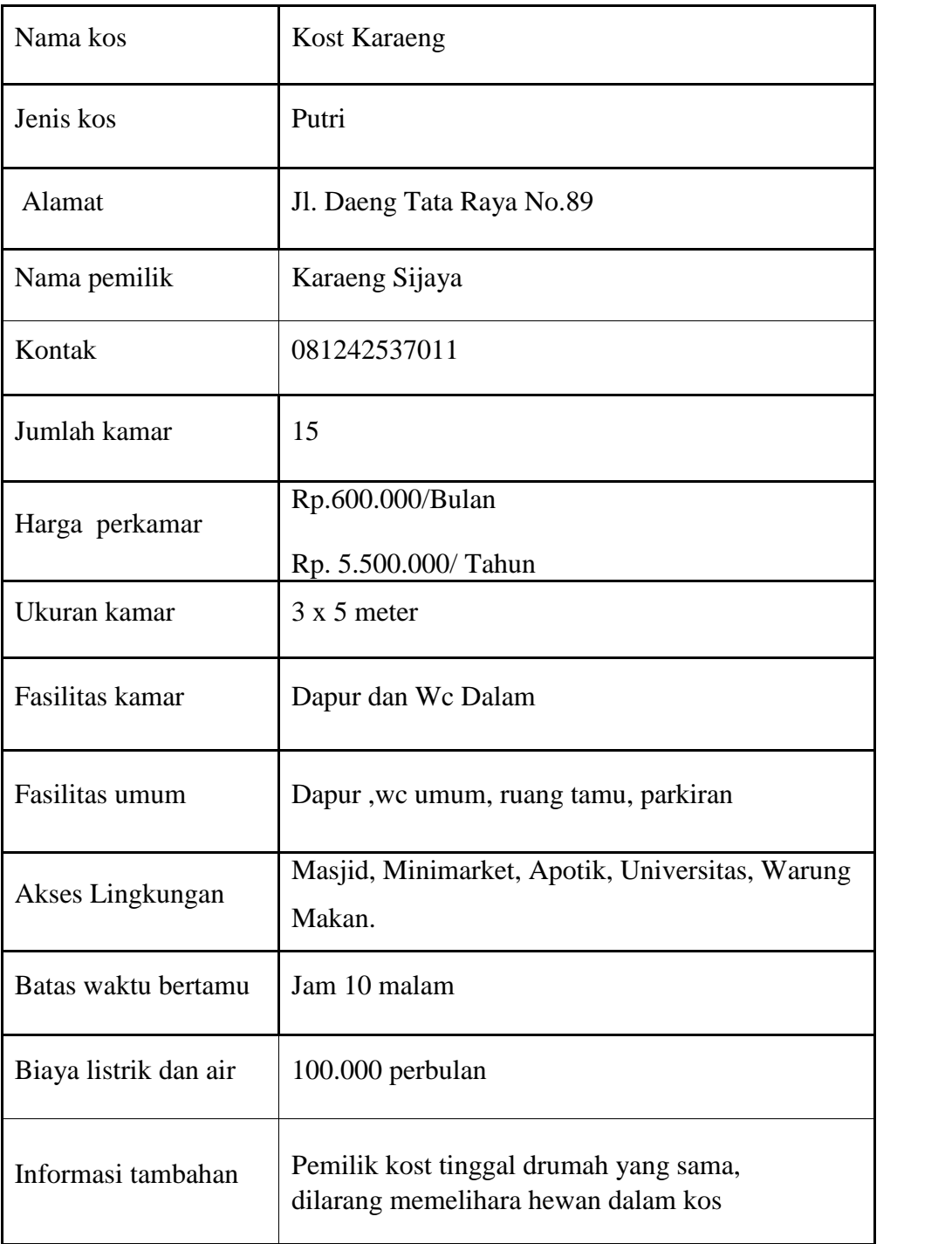

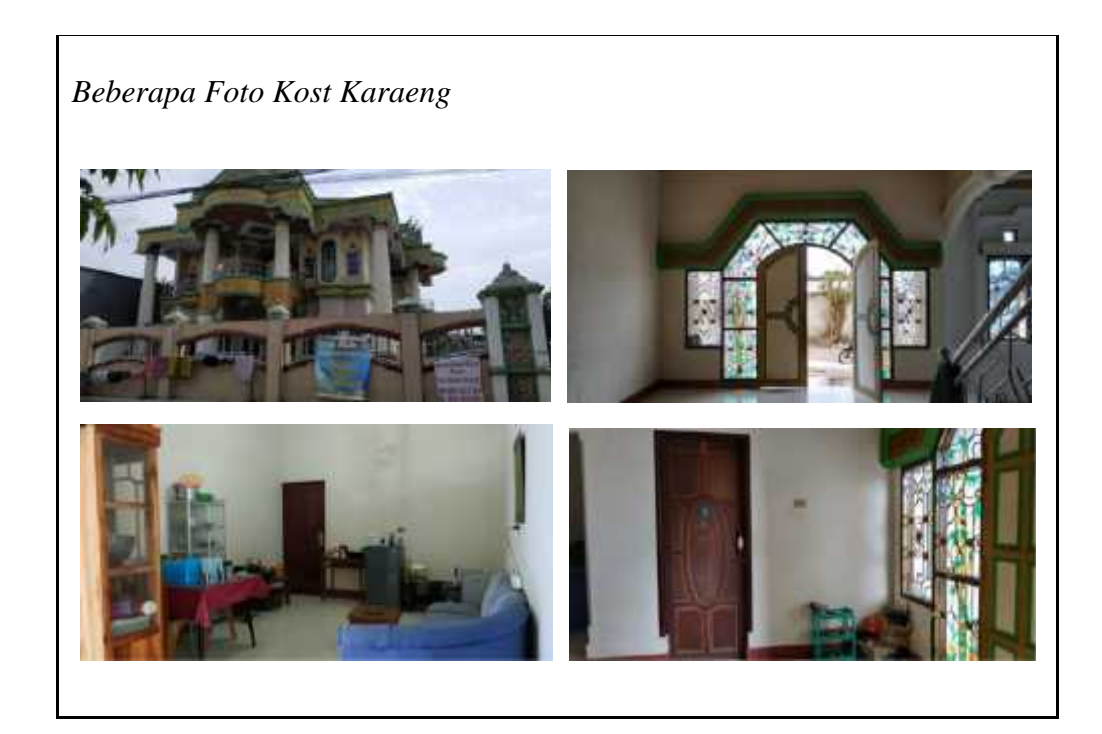

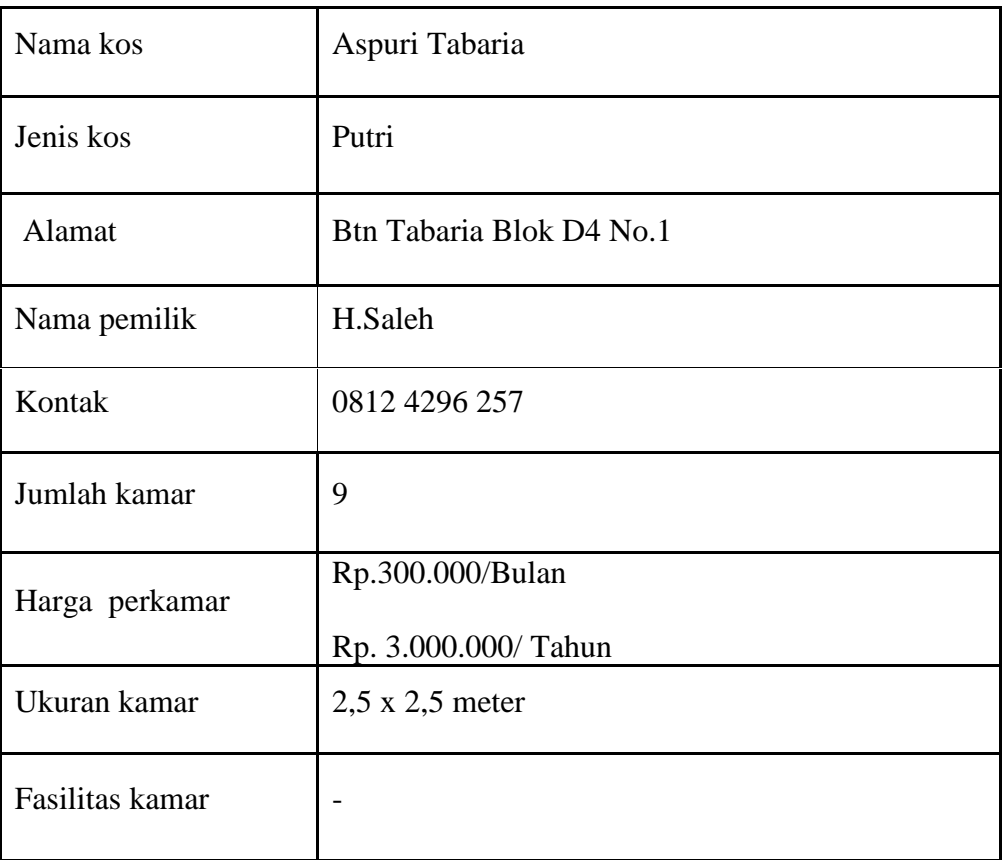

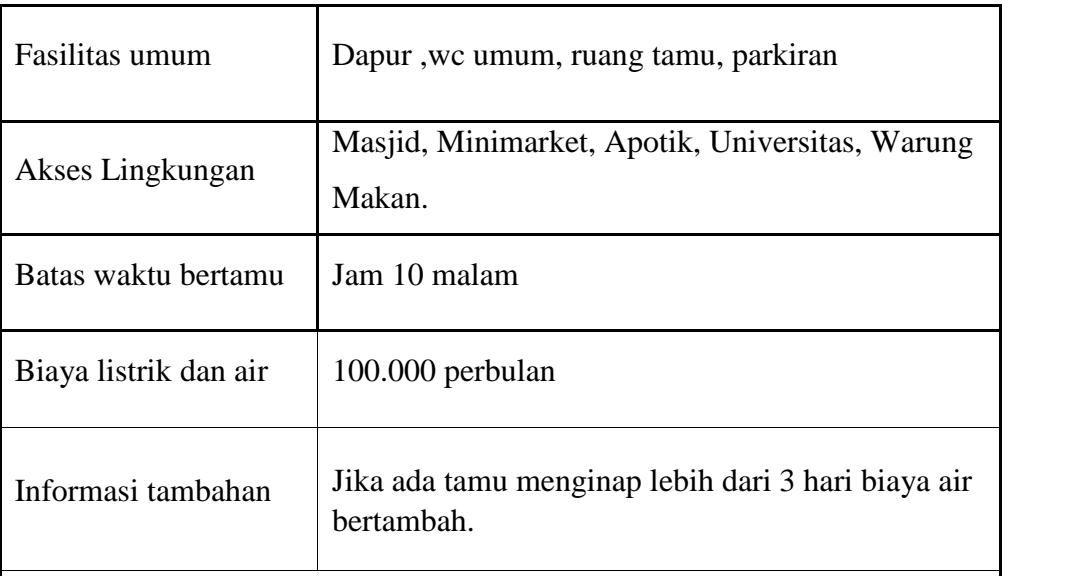

*Beberapa Foto Aspuri Tabaria*

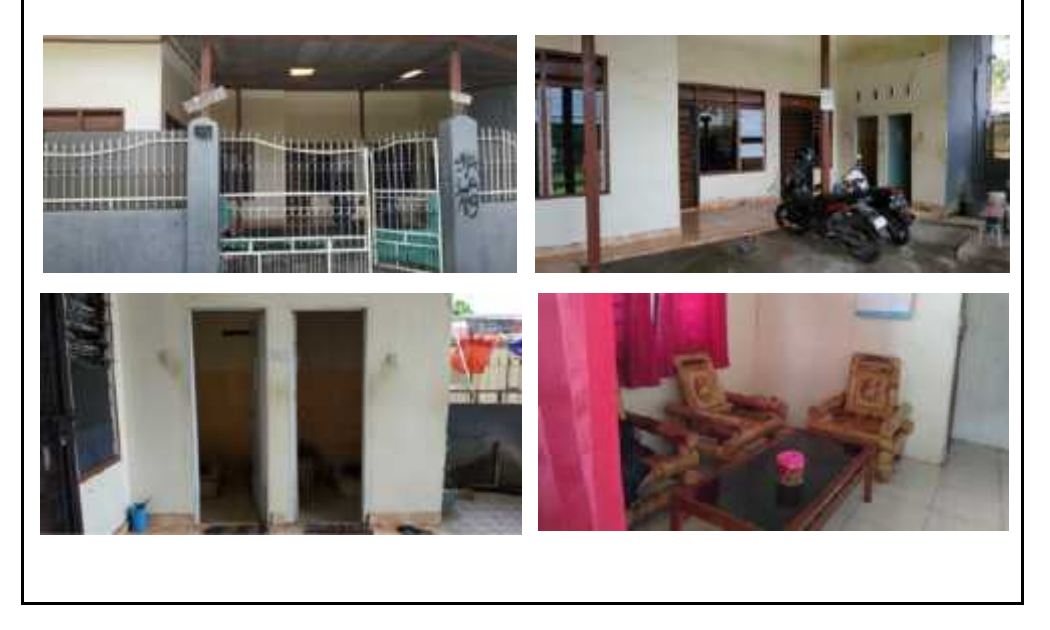

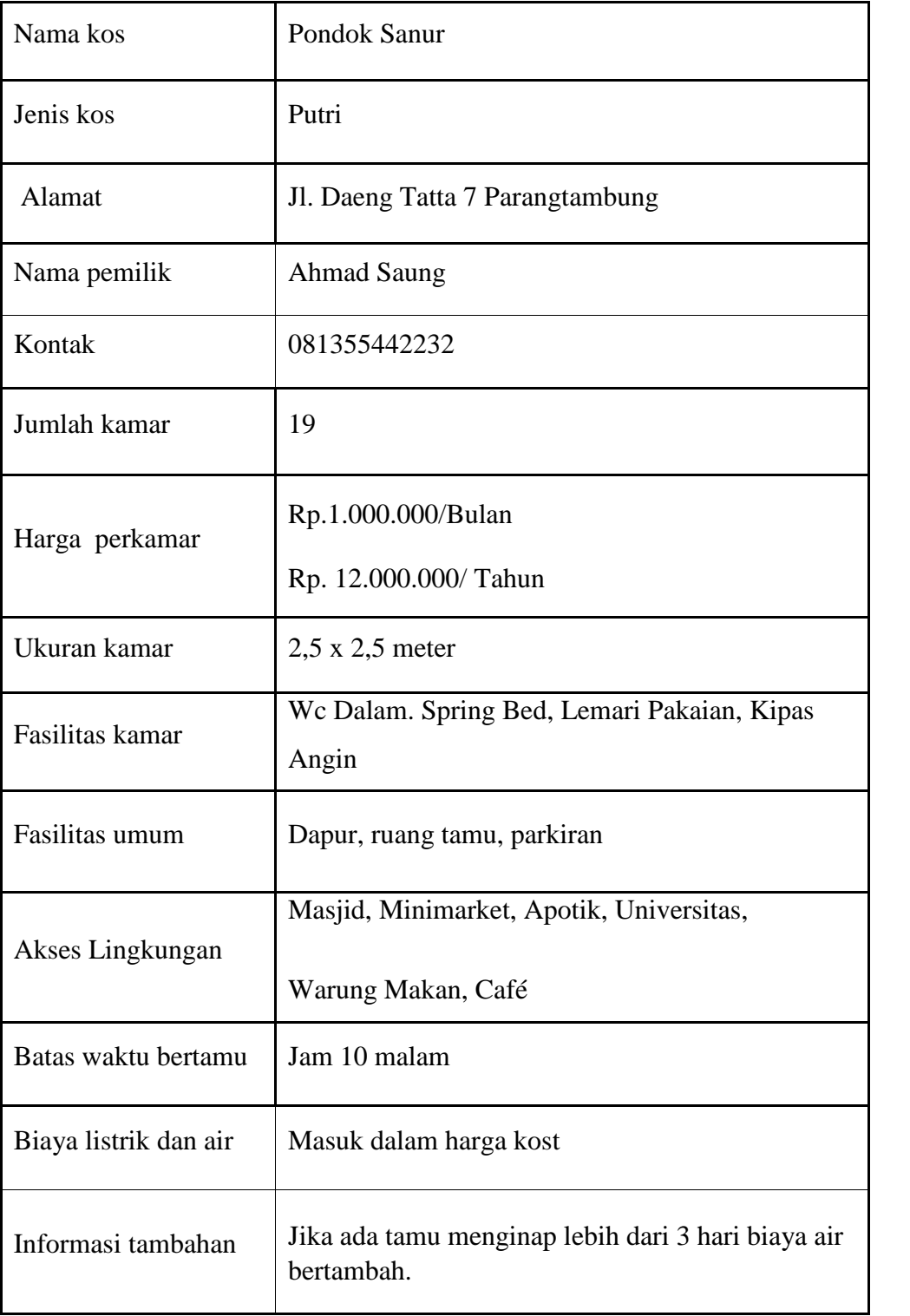

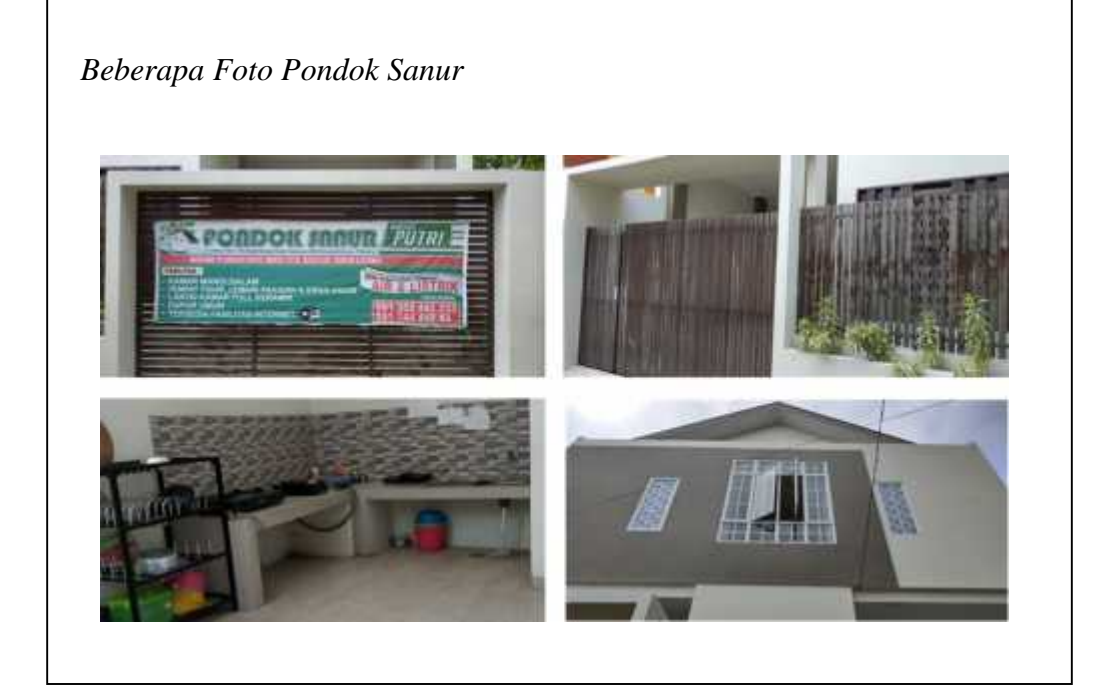

# **2.3.2 Observasi**

Observasi dilakukan pada daerah sekitar kampus unhas dan unm pada tanggal 17-18 september dijalan mallengkeri, daengtata, dan jalan perintis kemerdekaan adapun hasilnya sebagai berikut: cara pemilik kos untuk mengpromosikan usahanya masih terbilang tradisional, media yang digunakan secara umum ada 3 yaitu informasi dalam bentuk selebaran, *banner* dengan ukuran kecil yang hanya berisi informasi nama, kontak dan alamat kos serta ada pula yang menggunakan iklan tiang yang dibuat sendiri.

# **2.3.3 Kuisioner**

Kuisioner dibagikan pada mahasiswa dari berbagai universitas yang berbeda pada tanggal 3 september 2018 melalui media sosial *whatsapp*, *facebook* dan *line*, dengan pertanyaan-pertanyaan yang telah disusun pada *google form,* pertanyaan-pertanyaan yang diajukan disususn berdasarkan data yang diperlukan dalam perancangan UI aplikasi pencari kost, yang dapat digunakan sebagai bahan pertimbangan dalam mendesain, kebutuhan mahasiswa terhadapat aplikasi, serta dasar dalam menentukan gaya desain yang disukai pengguna,dapat diketahui berdasarkan data yang didapatkan dari kuesioner ini, adapun format kuisionernya sebagai berikut :

# Kuesioner Perancangan UI Aplikasi Pencari Kost

Selamat pagi/siang/malam saya Andi Reynald (mahasiswa Desain Komunikasi Visual Universitas Negeri Makassar sedang<br>penelihan skripsi tentang Perancangan aplikasi pencari koof. Rehalum mendisi nactikan anda memeruhi kriteria berlirut 1 Berusia 16-25 tahun. 2 Mahasiswa Kuasioner ini membutuhkan sekitar 10 menit pengisian. Mohori membaca setiap penyataan dengan baik dan mengisi sesuai dengan keadaan Anda yang sebenar-benamya. Data penelitian ini akan dijaga kerahasiaannya dan hanya digunakan untuk kepentingan akademik. Bantuan Anda dalam<br>mengisi kuesioner ini sangat berarti untuk perancangan aplikasi pencan kost yang akan dibuat. Jika Anda memiliki pertanyaan silahkan menghubungi pensilti atau nama Andi Reynaldi diemail<br>mynakti 956@gmail.com atau HP/MA 081248706122 \* Wajts Nama \* Jawaban Anda Universitas · Jawaban Arida Alamat (tidak harus detail) = Jawatun Anda Jenis Kelamin \* Laki-Laki Perempuan Asal Daerah \* Jawaban Anda BERIKUTNYA

Jangan perhah mengemkan sandi melalui Boogre Formule

(Gambar 2.4. Hal.pertama Kuisioner penelitian)

# Kuesioner Perancangan UI Aplikasi Pencari Kost

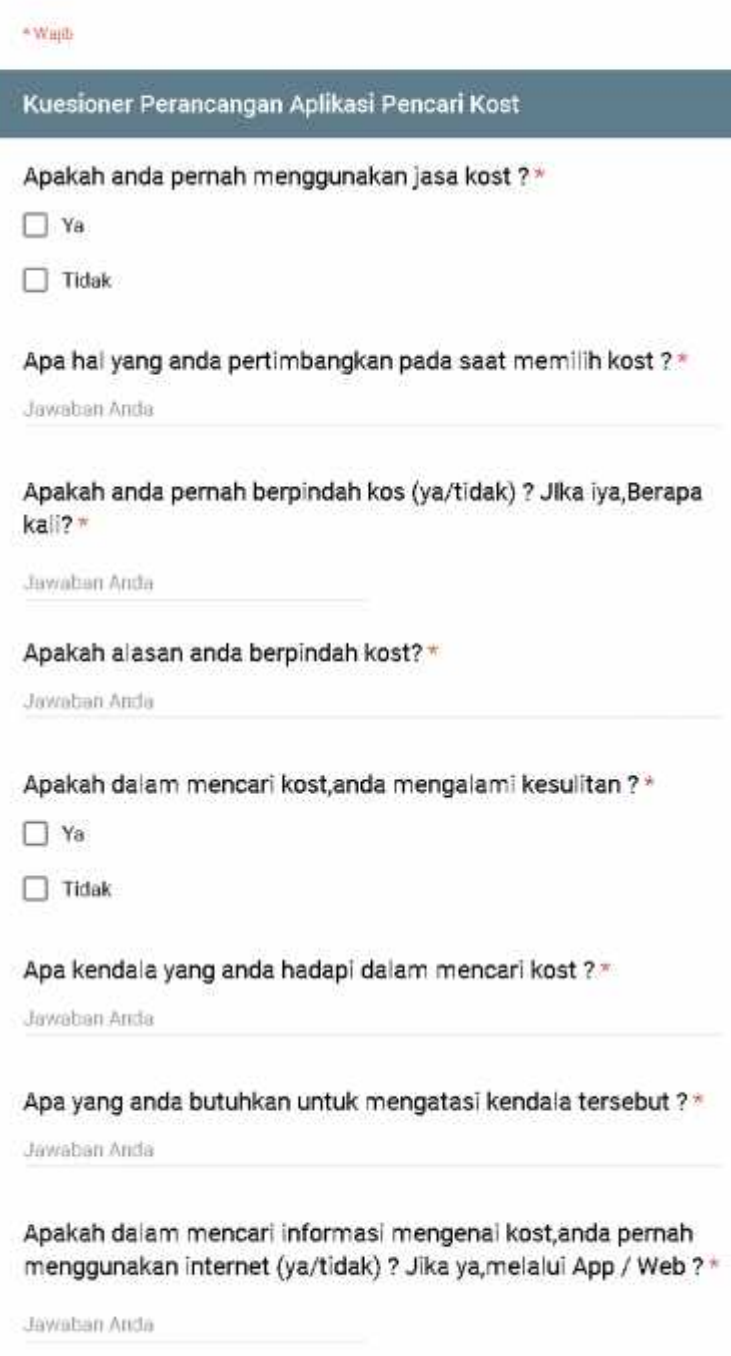

(Gambar 2.5. Lembar pertanyaan

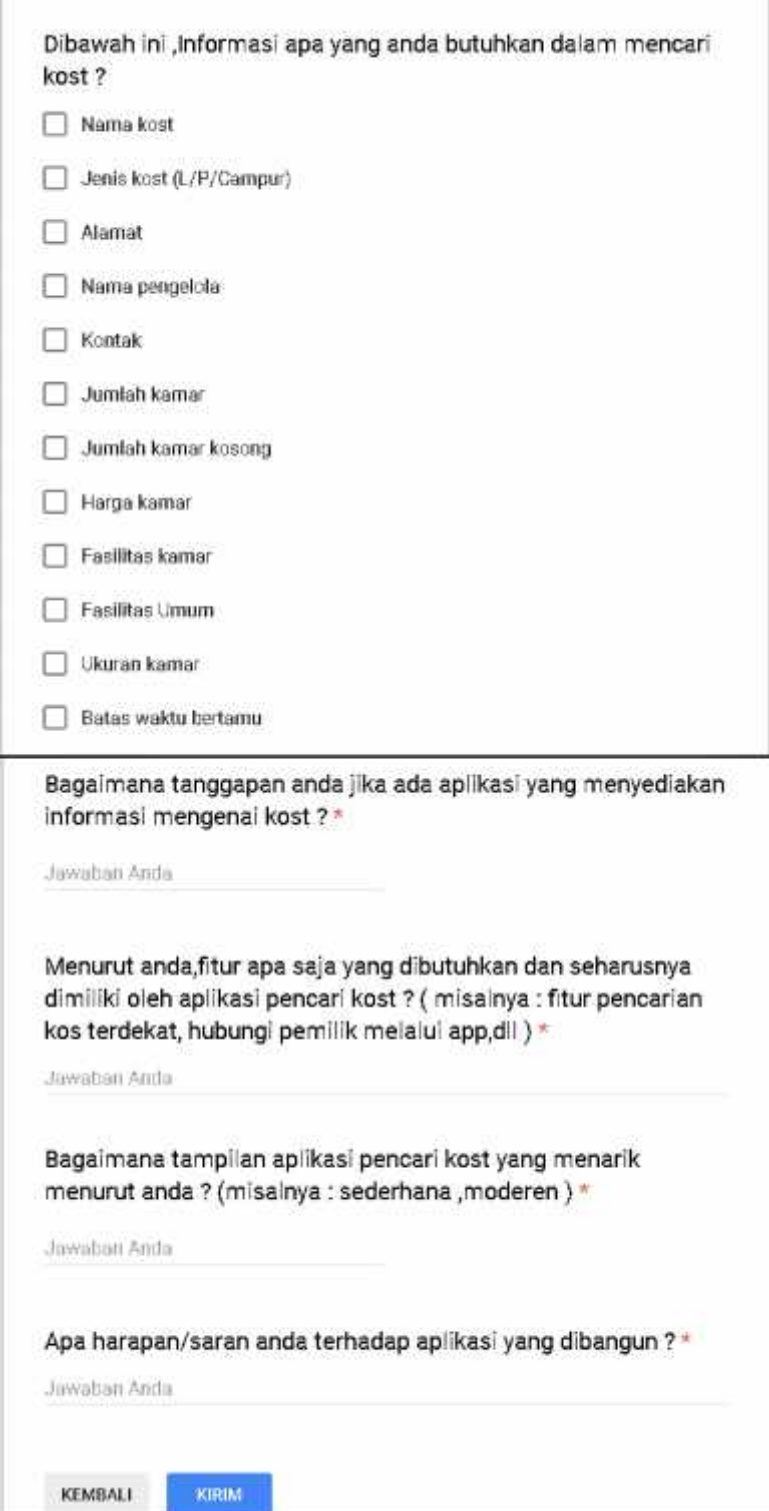

(Gambar 2.6. Lembar pertanyaan

2)

Setelah kuisioner dibagikan maka diperoleh data dari 100 responden yang dirangkum sebagai berikut :

- Hal-hal yang dipertimbangkan dan menjadi alasan mahasiswa dalam memilih kost yakni harga kost, jarak dengan kampus (lokasi), kenyamanan, keamanan, luas kamar, wc dalam, air yang bersih pencahayaan, jenis kost serta fasilitas kamar dan umum seperti parkiran yang luas.
- Lebih dari 60% atau 63 dari 100 responden pernah berpindah kos sebanyak 1-5 kali.
- Hal yang menjadi alasan mahasiswa untuk berpindah kost yaitu kenyamanan, keamanan dan fasilitas kost yang sebelumnya tidak sesuai harapan seperti kondisi kost yang lembab, pencahayaan kurang serta air yang kadang menjadi keruh.
- Sebanyak 80% atau 82 dari 100 responden kesusahan mendapatkan kost yang sesuai keinginan.
- Hal utama yang menjadi kendala dalam mencari kost yaitu kurangnya informasi mengenai kost, seperti alamat, nama kost, harga, kamar yang kosong serta kontak yang bisa dihubungi.
- Sebanyak 10% atau 14 dari 100 responden pernah menggunakan internet dalam mencari kos, melalui *google maps*, mami kost, *facebook*, *instagram*, *whatsapp* dan *web*.
- Informasi yang paling dibutuhkan saat mencari kost secara berurutan sebagai berikut harga, jenis kost, keamanan, fasilitas kamar, alamat, ukuran kamar, biaya listrik dan air, kontak, jumlah kamar kosong, fasilitas umum, dan foto kost.
- Tampilan/desain *user interface* aplikasi pencari kost yang menarik menurut responden *simple*, praktis, *modern* dan minimalis.

# **2.3.4 Dokumentasi**

Proses wawancara dilakukan pada hari jum'at tanggal 10 agustus 2018 pada fakultas seni dan desain, Fakultas bahasa & sastra, dan Fakultas MIPA Universitas Negei Makassar .

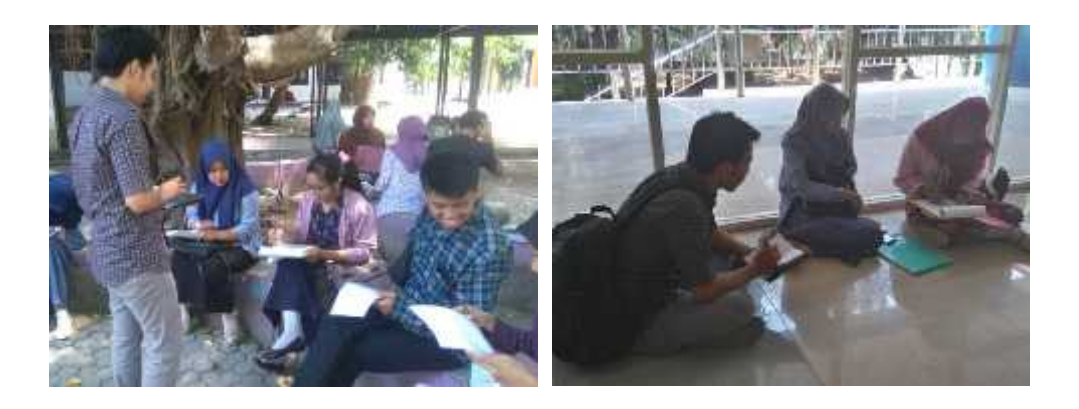

(Gambar 2.7. Proses wanwancara)

Dokumentasi media informasi yang digunakan oleh pemilik kost di Btn.Antara Jl. perintis kemerdekaan no.3 Makassar. Pada tanggal 17 september 2018.

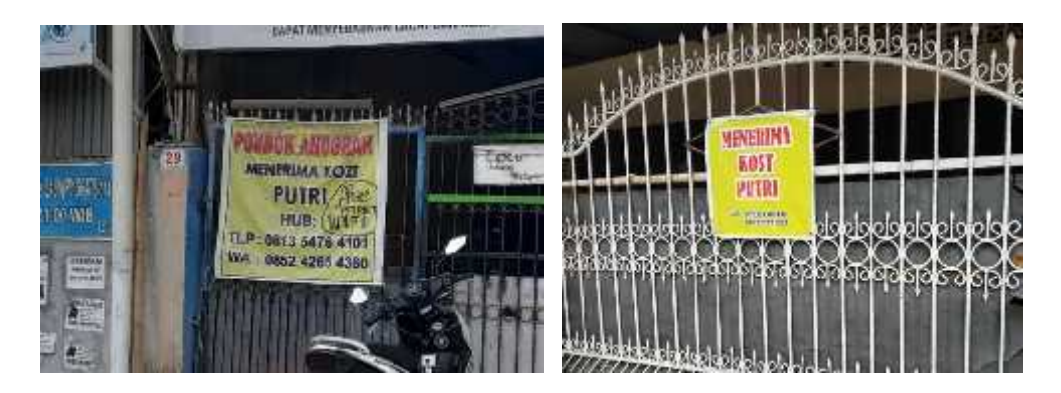

(Gambar 2.8. Iklan kost menggunakan media banner

# **BAB III**

# **ANALISA DATA**

#### **3.1 Analisa obyek/materi komunikasi**

Berdasarkan data-data yang telah dikumpulkan dari tahap pengumpulan data ditetapkan obyek komunikasi dalam penelitian yang dilakukan yaitu kost, pemilik kost dan mahasiswa sebagai target potensial. Kost-kost yang menjadi obyek dalam penelitian ini adalah kost yang berada di sekitar Universitas Negeri Makassar. Adapun permasalahan yang ditemukan, berupa sulitnya mahasiswa pendatang dalam mendapatkan kost yang mereka idamkan sesuai kebutuhan dan *budget* yang mereka miliki, begitu pula bagi para pemilik kost yang kesulitan dalam menginformasikan usaha kost yang mereka miliki. Oleh karena itu pesan yang ingin disampaikan melalui rancangan *user interface* aplikasi pencari adalah sebagai berikut :

1. Kemudahan

Kemudahan berarti rancangan *user interface* yang dibuat akan memberikan kemudahan bagi mahasiswa pendatang dalam menemukan kost yang mereka idamkan. Kemudahan-kemudahan yang akan didapatkan melalui rancangan yang dibuat adalah sebagai berikut :

*User interface* yang mudah dipahami

Hal tersebut dikarenakan adanya beberapa halaman petunjuk penggunaan yang akan muncul setelah *splash screen*, halaman ini menunjukkan cara pencarian kost dengan menggunakan fitur-fitur yang disediakan seperti pencarian kost dalam bentuk *list* dan pencarian

kost dalam bentuk *map*, selain itu informasi mengenai cara pendaftaran juga disediakan dengan demikian *user* tidak akan kebingungan.

Cara *login* yang mudah

Bagi *user* yang ingin membuat akun disediakan 2 pilihan yaitu masuk sebagai pemilik kost dan masuk sebagai pengguna (*user* selain pemilik kost yang hanya ingin melakukan pencarian kost/calon penghuni kost). Halaman pendaftaran pemilik kost dibuat dalam bentuk beberapa kolom, informasi-informasi seperti fasilitas umum, fasilitas khusus dan akses lingkungan dibuat dalam bentuk *list*, sehingga pemilik kost tinggal mengceklis fasilitas yang disediakan. Bagi pengguna yang hanya ingin melakukan pencarian dapat *login* menggunakan akun *google* dan akun *facebook* yang dimiliki selain itu untuk meningkatkan kepercayaan antara calon penghuni kost dan pemilik kost maka diperlukan data diri sesuai dengan kartu tanda kependudukan. Untuk mewujudkan hal tersebut diperlukan adanya kerja sama dengan pemerintah untuk melakukan pengimputan data terlebih dahulu mengenai data kependudukan berdasarkan KTP, sehingga pengguna cukup melakukan *scan* sidik jari untuk *login,*tampa mengetikkan data diri secara manual.

#### 2. Efektif

Selain menawarkan kemudahan dalam pencarian kost, desain *user interface* ini akan dirancang dengan *layout* yang simple dengan berbagai
fitur-fitur yang akan membantu dalam pencarian sebuah tempat kost, fiturfitur yang dimaksud sebagai berikut :

Pencarian dalam bentuk *list* dan peta

Pencarian dalam bentuk *list* yang juga sebagai menu beranda memungkinkan pengguna untuk mencari kost dalam bentuk foto-foto yang dilengkapi dengan keterangan nama kost, alamat, harga sewa, dan ketersedian kamar. Informasi-informai tersebut akan disusun dalam bentuk *sigle grid* dengan *sequence* dari atas kebawah untuk memudahkan pembacaan. Sedangkan, pencarian dalam bentuk *map* akan dirancang menyerupai *google maps* dan lokasi pengguna yang menjadi titik pusat sehingga pengguna dapat melihat kost-kost yang berada disekitarnya, selain itu kost-kost akan ditampilkan sesuai dengan ikon logo aplikasi.

*Slide Photo*

Foto-foto yang ditampilan akan dibuat dalam bentu *slide photo* baik pada halaman beranda atau halaman informasi kost, dengan demikian pengguna kost dapat melihat beberapa foto kost sebelum memutuskan untuk menuju kehalaman lain yang memuat informasi kost yang lebih detail.

#### *Full Screen Photo*

Fitur ini bertujuan agar pengguna dapat melihat foto-foto dengan lebih jelas, untuk mengaktifkannya pengguna cukup mengklik ikon *full screen* yang ada pada foto tekait.

Filter pencari

Pencarian dalam bentuk *list* ada 4 filter yaitu

- 1. Harga rendah tinggi (mengurutkan data kost berdasarkan dari harga yang paling murah ke harga sewa kost yang paling mahal)
- 2. Ada/kamar tersedia (menampilkan data kost berdasarkan kost yang masih memiliki kamar yang kosong)
- 3. Kost favorit (mengurutkan data kost berdasarkan kualitas kost dari hasil *review* dari pengguna kost sebelumnya)
- 4. Spesifik Filter (menampilkan kost sesuai dengan kondisi-kondisi yang telah dipilih dalam fitur spesifik filter)

Sedangkan untuk tampilan *maps* filter yang disedaikan hampir sama namun khusus tampilan *maps* tersedia filter sekitar kampus dimana filter ini menampilkan kost-kost yang berada disekitar kampus yang dipilih sehingga kampus yang menjadi titik pusat.

Riwayat pencarian

Fitur riwayat pencarian bertujuan untuk memudahkan pencari kost untuk melihat kembali kost-kost yang pernah dibuka melalui aplikasi tanpa harus mencarinya satu persatu.

3. Dapat dipercaya

Untuk membangun kepercayaan antara pengguna dan pemilik kost begitu pula sebaliknya, maka rancangan *user interface* akan dibuat dalam beberapa fitur yang dapat mendukung hal tersebut diantaranya :

Syarat dan ketentuan *(terms & condition)*

Halaman *terms & condition* akan muncul saat pemilik kost atau pengguna ingin *login* atau membuat akun.

Syarat dan ketentuan bagi pemilik kost :

- 1. Bersedia memberikan data atau informai yang sebenar benarnya sesuai dengan kondisi yang ada dilapangan.
- 2. Pemilik kost bersedia untuk selalu mengupdate informasi kost yang dimiliki jika terdapat perubahan-perubahan yang penting dari informasi awal.
- 3. Pemilik kost bersedia untuk selektif terhadap calon penghuni kost dengan selalu mempertimbangkan nilai-nilai moral dan tata krama dalam masyarakat.
- 4. Pemilik kost bersedia untuk menjaga nama baik aplikasi dengan mematuhi kebijakan-kebijakan yang telah disetujui.
- 5. Setiap syarat dan ketentuan diatas harus dipatuhi jika terdapat pelanggaran akan diproses sesuai dengan kebijakan aplikasi dan hukum yang berlaku.

Syarat dan ketentuan bagi pengguna (calon penghuni kost) :

- 1. Bersedia memberikan data atau informai yang sebenar benarnya sesuai dengan kondisi pengguna saat ini.
- 2. Calon penghuni kost bersedia untuk mengikuti aturan-aturan yang diberikan oleh pemilik kost.
- 3. Calon penghuni kost bersedia menjaga kebersihan dan keadaan properti kost yang telah disediakan.
- 4. Calon penghuni kost bersedia untuk berperilaku baik sesuai dengan norma dan tata krama dalam masyarakat selama bertempat tinggal pada kost yang bersangkutan.
- 5. Setiap syarat dan ketentuan diatas harus dipatuhi, jika terdapat pelanggaran pengguna akan dikenakan sanksi sesuai dengan kebijkan aplikasi dan hukum yang berlaku.
- Kolom informasi tambahan

Pada halaman informasi kost, selain informasi-informasi utama seperti nama kost, jenis kost, alamat, harga, fasilitas umum dan khusus serta akses lingkungan, akan ditampilkan kolom informasi tambahan yang di isi langsung oleh pemilik kost, informasi yang ditampilkan dapat berupa aturan-aturan kost atau kondisi tertentu terkait kost yang bersangkutan.

Kontak langsung

Melalui fitur ini pengguna aplikasi dapat menghubungi pemilik kost secara langsung dengan menekan tombol *call* pada halaman informasi kost, maka secara otomatis aplikasi akan terhubung dengan kontak *smartphone*.

*Review*

Fitur ini bertujuan untuk menambah kepercayaan dan juga dapat sebagai bahan pertimbangan calon penghuni kost sebelum menghubungi pemilik, fitur ini akan menampilkan berbagai tanggapan-tanggapan dari penghuni kost sebelumnya.

#### **3.2 Analisa target audiens/konsumen**

Dalam penelitian ini, mahasiswa dianggap sebagai target potensial dikarenakan mayoritas pengguna jasa kost adalah mahasiswa, untuk menganalisis target *audiens* secara lebih dalam ada 4 aspek yang digunakan sebagai berikut :

#### 1. Demografis

Berdasarkan sisi demografisnya target *audience* dalam penelitian ini adalah mahasiswa laki-laki dan perempuan yang berumur 18-25 tahun dengan jenjang pendidikan S1-S2, dengan keadaan ekonomi menengah keatas.

#### 2. Geografis

Secara geografis yaitu kota Makassar dengan keadaan lingkungan padat penduduk yang memiliki penyedia jasa kos-kosan khususnya disekitar kampus-kampus yang berada diwilayah Makassar.

3. Psikografis

Mahasiswa yang kuliah di Makassar dan membutuhkan tempat tinggal sementara untuk bisa mandiri dan hidup sederhana.

#### *4. Behavioral*

Mahasiswa yang paham dengan teknologi dalam hal ini,bisa menggunakan internet dan memiliki perangkat yang bisa terhubung, serta menyukai hal-hal yang instan, efektif dan mudah untuk dilakukan.

#### **3.3 Analisa Aplikasi**

#### **3.3.1** *Kompetitor dan bahan banding*

Analisis kompetitor diperlukan untuk mengetahui kelebihan dan kelemahan masing-masing kompetitor mulai dari informasi-informasi, tampilan, dan fitur-fitur yang ditawarkan pada pengguna. Dalam perancangan sebuah *user interface* aplikasi pencari kost ada aplikasi sejenis yang dianggap sebagai kompetitor utama dan dapat membantu dalam proses perencangan untuk menentukan diferensiasi dari rancangan *user interface* aplikasi pencari kost yang akan dibuat, adapun aplikasi yang dimaksud adalah sebagai berikut:

## **3.3.1.1 Mami kost**

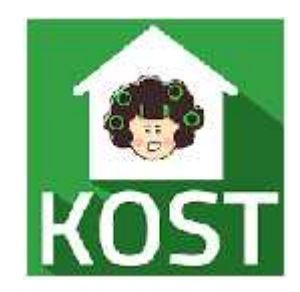

Gambar 3.1. Logo mamikost.sumber google play

MAMIKOS adalah aplikasi pencari kost yang menyediakan fitur jual beli barang bekas kost dan bisa cari apartemen. Masing-masing kamar kost yang di-listing di MAMIKOS memiliki foto untuk semua fasilitas utama mulai dari foto kamar, kamar mandi, tampak bangunan, fasilitas umum kost serta keterangan minimal pembayaran, sekamar bisa berdua, hewan peliharaan, kost pasutri dan biaya tambahan. Saat ini MAMIKOS memiliki lebih dari 15,000+ data kost dari seluruh

Indonesia terutama kost di Jakarta, kost daerah Bogor, kost di Depok, kost sekitar Tangerang, kost Bandung, kost di Surabaya, kost Jogja, kost Jakarta Selatan, dan kost Jakarta Pusat. Desain *user interface* / tampilan mami kos dalam *android* sebagai berikut:

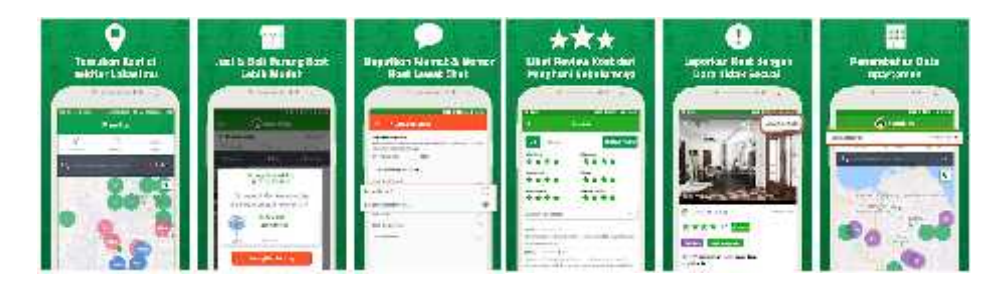

Gambar 3.2. desain mamikost.sumber google play

Adapun kelebihan dan fitur-fitur yang dimiliki oleh mami kos adalah sebagai berikut :

- Fitur pencarian kost berdasarkan Kampus/Universitas di masing-masing kota.
- Fitur pencarian kost berdasarkan Area/daerah popular.
- Fitur pencarian kost berdasarkan lokasi saya saat ini atau kost dekat sini, kost *near me*.
- MAMIKOS juga menyediakan fitur filter berdasarkan tipe kost, harga, fasilitas, keterangan lain dsb.
- Gunakan Fitur berlangganan infokost di mamikos, dan dapatkan *update* info kost via aplikasi dan *email*.
- Fitur favorit kost, untuk simpan kost yang kamu ingin cek nanti.
- Fitur *History*/Kunjungi, untuk cek data-data kost yang pernah kamu kunjungi
- Tanda warna biru untuk kost pria, pink untuk kost wanita, dan ungu untuk kost campur.
- Peta kost dilengkapi dengan *cluster* (pengelompokan kost)
- Chat dengan pemilik kost dari *button* hubungi kost

Untuk kekurangan mami kost terletak pada pendaftaran kos yang harus melalui agen sehingga pemiliki kos yang ingin mendaftarkan usahanya harus menunggu agen terlebih dahulu. Kekurangan yang utama yaitu masih kurangnya informasi pada wilayah Makassar khususnya kos-kosan yang berada dsekitar kampus. Dari segi tampilan mamikost memiliki dua tampilan yaitu tampilan list dan tampilan peta, untuk tampilan peta terlihat cukup bagus dengan adanya lingkaranlingkaran kecil sebagai penanda adanya kost diwilayah tersebut. Namun untuk tampilan listnya masih terlihat cukup kaku dengan *layout* yang tidak konsisten dengan ukuran foto yang berbeda-beda. Selain itu foto kost yang ditampilkan tidak jelas akaibat pengambilan gambar dari sudut kost. Untuk hal ini sebaiknya foto bisa digeser tanpa harus diklik terlebih dahulu. Pada bagian deskripsi kost seperti akses lingkungan terdapat ikon-ikon dengan keterangan namun pada saat diklik tidak menampilkan apa-apa. Pemilihan warna pada aplikasi ini menurut penulis terlalu mencolok dengan penggunaan beberapa warna seperti

ungu, merah, merah muda, biru, orange dan warna hijau sebagai warna yang paling dominan.

## **3.3.1.2 Cari kost.com**

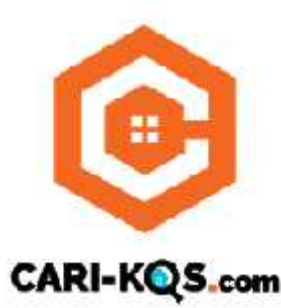

Gambar 3.3 . Logo cari kos.com.sumber google play

Cari-Kos.com adalah aplikasi pencarian Rumah Kost/ Kos/ Kos kosan di seluruh daerah di Indonesia dengan data akurat yang memudahkan dan mempercepat pencari kost menemukan kost idaman. Kekurangan aplikasi ini adalah data yang dimiliki masih sangat kurang untuk seluruh wilayah Indonesia apalagi untuk wilayah Makasar, informasi kost yang disediakan hanya pada 6 kota di Indonesia yaitu Jakarta, yogyakarta, bali, Surabaya, Bandung, dan Malang. Kekurangan lainnya adalah daftar kos-kosan yang disediakan rata-rata memiliki harga yang cukup mahal berdasarkan *review* dari beberapa *user* di *google play store*. Dari segi tampilan aplikasi cari kos.com terlihat cukup *simple* dan mudah digunakan. Pada saat membuka aplikasi ini kita akan dihadapkan pada menu pencarian kost dengan mengklik salah satu ikon (*landmark*) dari 6 kota yang dsediakan. Pada bagian *header* terdapat *slide* yang tidak terlalu berhubungan dengan aplikasi yaitu tentang ajakan untuk merantau. Pada bagian sudut kanan atas yang mengarah kepada *side bar* apabila ditap tampilan kost lebih jelas dan cukup *simple*, informasi awal yang didapatkan sebelum foto ditap adalah harga. nama dan alamat kos, namun untuk ukuran dan bentuk foto tidak konsisten dimana *layout* penempatan harga berbeda untuk beberapa foto. Warna yang digunakan tidak terlalu mencolok dengan perpaduan orange dan biru muda. Pada bagian *footer* terdapat 4 menu navigasi yaitu beranda, tersimpan, pesan, dan akun yang tidak jelas maksud dan tujuannya, terkhusus pada tulisan tersimpan dan pesan, sehingga cukup membingunkan bagi *user* yang baru mengggunakan aplikasi ini. Di bawah ini adalah beberapa contoh desain UI aplikasi carikost.com.

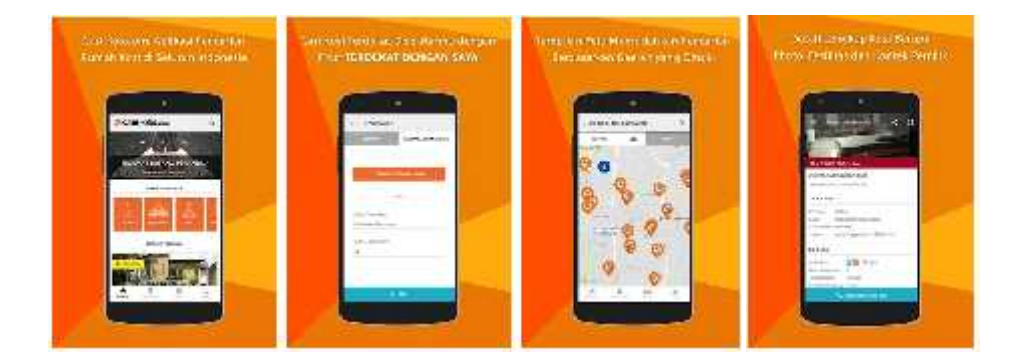

Gambar 3.4. Desain cari kos.com.sumber google play

Fitur Cari-Kos.com :

## 1. Pencarian Kos Terdekat

Pencari kost dapat melakukan pencarian kos terdekat di area sekitar dengan fitur "terdekat dengan saya"

#### 2. Pencarian dengan *Google Maps*

Pencari kost dapat mengetik lokasi yang diinginkan dan aplikasi akan melakukan pencarian kost sesuai permintaan pencari kost.

#### 3. Pencarian spesifik lokasi

Pencari kost juga dapat mencari dan memilih berdasarkan Provinsi, Kota/ Kabupaten dan Kecamatan.

4. Peta

Hasil pencarian dapat berupa listing dan peta yang memudahkan pencari kost dalam menemukan informasi lokasi kost.

5. Detail Kost

Terdapat gambar/foto kost yang diupload langsung oleh pemilik kost, harga bulanan, harga mingguan (jika ada), harga harian (jika ada), alamat kost lengkap dengan posisi dalam peta, status kamar kost, fasilitas kamar kost, fasilitas bangunan kost, fasilitas sekitar kost, no telp pemilik/pengelola kost yang bisa dihubungi melalui SMS atau telepon.

6. Simpan Kost

Pencari kost dapat menyimpan kost favoritnya terlebih dahulu dan melihat nanti pada fitur "tersimpan". Disini akan terdapat list kost yang sudah disimpan pencari kost.

## 7. Kirim Pesan

Fitur ini memungkinkan pencari dan pemilik kost melakukan komunikasi seperti chatting dalam aplikasi.

#### 8. *Push Notification* Pesan

Pencari kost dan pemilik kost akan mendapat *push notification* secara *real time* pada saat bertukar pesan pada aplikasi.

## **3.3.1.3 Info Kost**

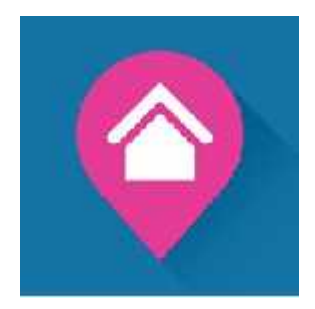

Gambar 3.5. Logo Info kost.sumber google play

Infokost.id adalah apliakasi jasa penyedia listing rumah disewakan, kamar kost, *guesthouse*, apartemen dan villa di Indonesia dengan lebih dari 20 ribu total listing yang tersebar di wilayah Jabodetabek (Jakarta, Bali, Bogor, Depok, Tangerang, Bekasi) dan juga kota besar lain seperti Bandung, Semarang, Yogyakarta, Malang, Surabaya, Bali, Medan, dan Palembang. Dengan aplikasi ini, anda dapat dengan mudah menemukan berbagai hunian sewa yang dicari. Mode pencarian bisa dilakukan dengan memasukkan nama jalan, nama daerah, nama tempat sampai lokasi khusus di sekitar properti yang Anda cari. Aplikasi ini juga dilengkapi dengan peta dan petunjuk lokasi dimana properti berada. Anda dapat melakukan pemilahan properti berdasarkan harga sewa, lokasi, fasilitas dan kelengkapannya. Anda dapat juga langsung menghubungi pemilik kost/pengelola dengan fasilitas SMS atau

menelpon langsung semuanya dari aplikasi ini. Berikut adalah tampilan desain *user interface* aplikasi infokost :

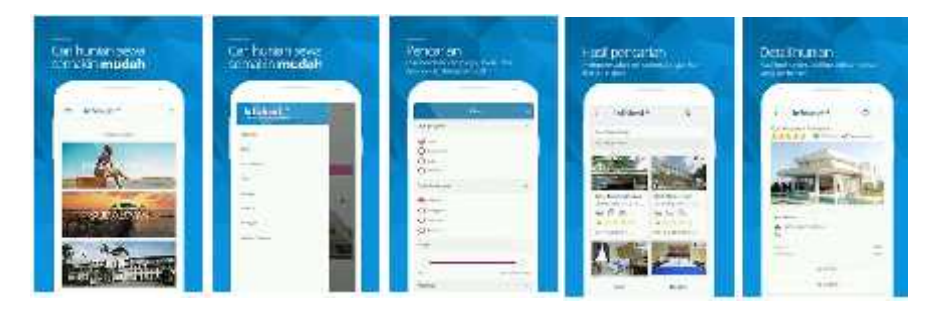

Gambar 3.6. Tampilan Info kost.sumber google play

Kekurangan dari aplikasi ini berdasarakan beberapa pengalaman dari pengguna yaitu masalah seperti, tidak munculnya gambar pada peta, data yang kurang, data yang disediakan hanya berfokus pada wilayah jabodetabek, pencarian yang tidak akurat serta harga kos-kosan yang relatif mahal. Adapun kelebihan dari aplikasi ini adalah desainnya yang tampak lebih modern dari aplikasi sejenis dengan gaya *parallax effect*. Tampilan awalnya cukup *simple* dengan gambar (foto) yang lebih dominan. Pada bagian *headernya* terdapat terdapat slide dengan beberapa informasi kost yang telah terdaftar serta informasi yang bersifat persuasif, tepat dibawah *header* terdapat navigasi pencari kost yang dioperasikan dengan memasukkan lokasi pencarian. Informasi awal yang didapatkan adalah nama, alamat dan harga kost, adapun beberapa ikon yang terletak dibawah foto, pada saat ditap hanya mengarah pada halaman yang sama jika pengguna mengtap foto kost. Secara *layout* aplikasi infokost cukup rapi, terlihat dari penempatan foto

yang konsisten terhadap ukuran dan bentuk begitu pula pada bagian informasi kost. Warna yang digunakan terlihar bagus dengan warna putih yang lebih dominan dengan perpaduan warna merah muda dan biru sebagai warna logo yang diterapkan pada sebagian kecil keterangan, Aplikasi ini juga terlihat lebih enak dipandang karena layoutnya yang tidak padat dan cukup memiliki ruang antara informasi masing-masing kost. Berikut merupakan kelebihan dan kekurangan masing-masing kompetitor berdsarkan tiga aspek yaitu fitur, tampilan dan data.

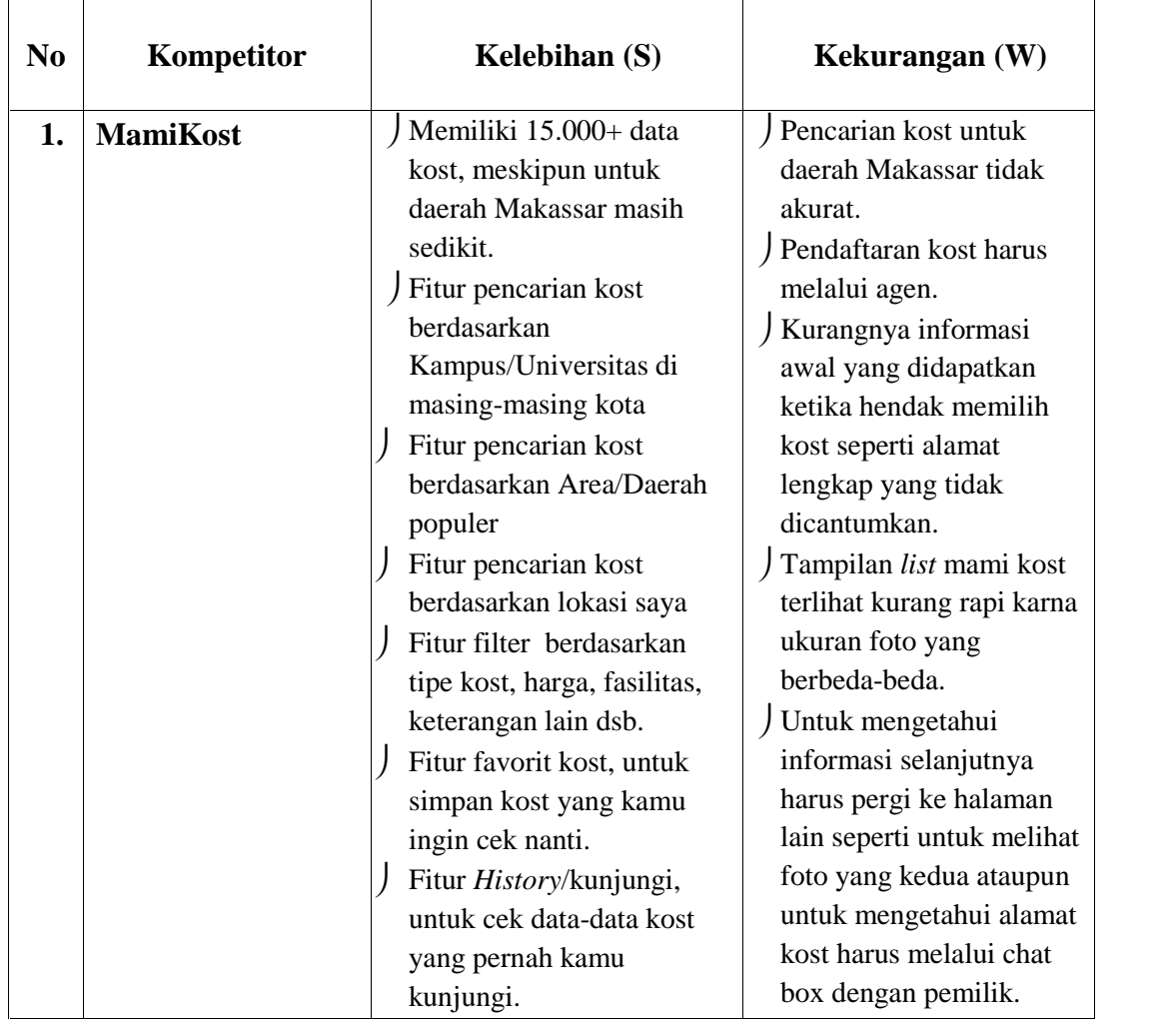

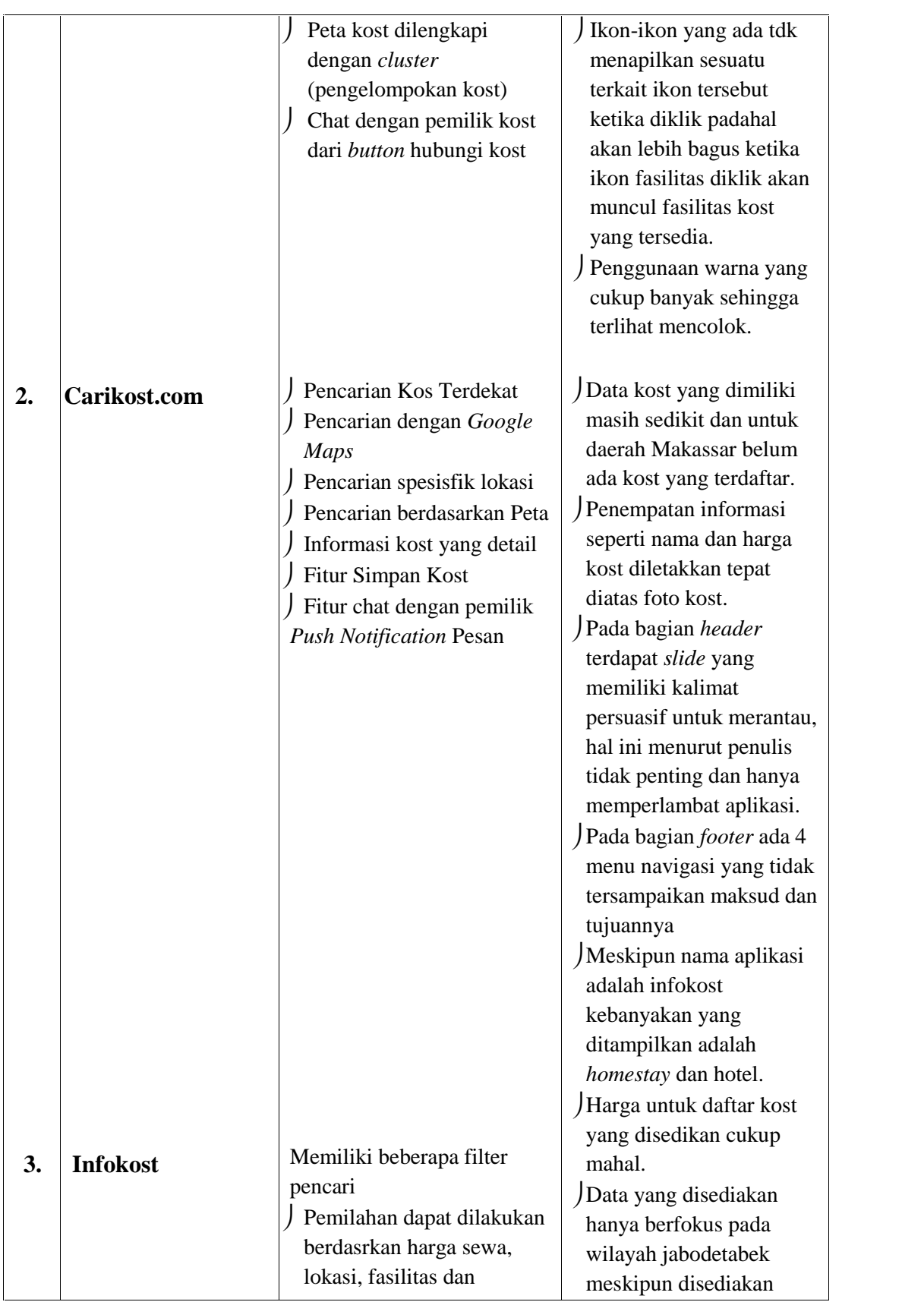

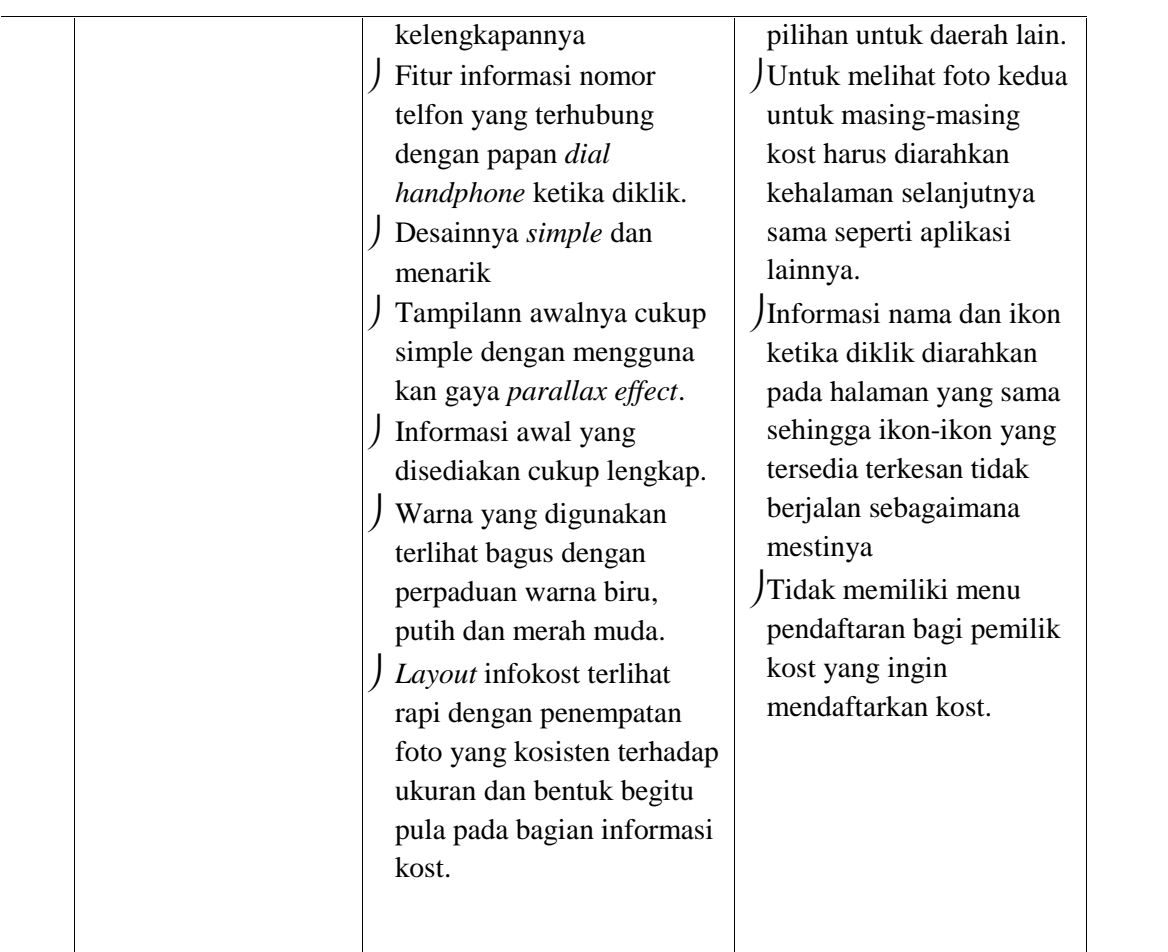

## **3.3.2** *Positioning dan diferensiasi*

Berdasarkan data-data yang dikumpulkan, baik yang berasal dari target *audiens* yaitu mahasiswa ataupun data-data yang bersumber dari para kompetior seperti kelebihan dan kekurangan aplikasi sejenis, penulis menetapkan *positioning* dan deferensiasi rancangan *user interface* aplikasi pencari kost sebagai berikut :

1. Tampilan yang lebih mudah dipahami dan dioperasikan.

Rancangan UI yang akan dibuat akan mengutamakan kemudahan pengguna dengan menyuguhkan tampilan yang sederhana dengan menghindari ilustrasi yang berlebihan, informasi dan cara pencarian informasi akan diletakkan secara berurut dengan skema yang sederhana.

2. *Layout* konsisten

Peletakan informasi serta ukuran dan bentuk foto yang akan diinput kedalam rancangan untuk masing-masing kost sama. Hal ini bertujuan agar tampilan UI aplikasi menjadi lebih rapi dan membuat pembacaan informasi menjadi lebih efektif akibat timbulnya keterbiasaan pengguna.

- 3. Foto yang ditampilkan bisa di*tap* untuk melihat foto selanjutnya tanpa harus membuka halaman yang berbeda ,sehingga pencarian menjadi lebih cepat. Hal serupa tidak ditemukan pada aplikasi pencari kost seperti mamikost dan infokost yang mengakibatkan adanya waktu tambahan dari *loading page* yang dibutuhkan untuk melihat foto lain dari sebuah kost
- 4. Selain nama, alamat, dan harga kost sebagai informasi awal, terdapat pula ikon bintang yang dapat menunjukkan kualitas kost dilihat dari banyaknya bintang yang diberikan oleh penghuni sebelumnya, dengan rentang 1-5 Hal ini bertujuan sebagai informasi tambahan yang dapat digunakan oleh pengguna ketika mencari sebuah kost. Selain itu, dengan adanya konten ini memungkinkan untuk menambahkan filter kost favorit atau kost yang disarankan berdasarakan dari tanggapan penghuni kost sebelumnya.

5. Tampilan yang dimiliki oleh aplikasi yang telah ada terlihat kurang menarik dikarenakan penggunaan warna yang mencolok serta bentuk, kualitas, dan ukuran foto yang dimiliki berbeda-beda. Oleh karena itu warna-warna yang akan digunakan dalam perancangan *user interface* aplikasi pencari kost yaitu warna netral dan warna tersier yang bersifat sejuk dan tidak terlalu mencolok seperti warna biru navy sebagai warna dominan yang memiliki makna tenang, teratur dan dapat dipercaya.

## **3.3.3** *Brand*

Dalam tahap analisa obyek/materi komunikasi yang telah dilakukan sebelumnya ada 3 pesan yang ingin disampaikan kepada *audiens* melalui visual yaitu mudah, efektif dan dapat dipercaya. Oleh karna itu *brand positioning* yang ingin ditampilkan melalui rancangan u*ser interface* adalah "aplikasi yang mudah digunakan, *simple* namun efektif dalam melakukan pencarian dan informasi yang disediakan dapat dengan mudah dimengerti dari sumber yang dapat dipercaya (pemilik kost secara langsung)." Berdasarkan hal tersebut *brand/*merek yang akan digunakan dalam rancangan *user interface* aplikasi pencari kost adalah *brand* yang dapat menggambarkan kegiatan pencarian kost, sehingga *brand* tersebut dapat mewakili tujuan dari pembuatan rancangan. Untuk membangun ciri khas dari *brand* yang akan digunakan, logo akan dibuat dalam jenis *combination logo* yang merupakan gambungan teks dan simbol yang berhubungan dengan pencarian kost.

Untuk menarik minat konsumen tampilan akan dirancang dalam bentuk *modern minimalis* sesuai dengan karasteristik target *audiens*. Modern berasal dari kata yang berarti sekarang ini yang mengalami perkembangan sehingga menjadi sebuah istilah yang mengandung makna yang relatif lebih luas, sampai sekarang modern selalu identik dengan hal-hal baru dan kekinian dalam bahasa muda mudi di Indonesia. Secara garis besar *modern* berorientasi pada implementasi ilmu dan teknologi. Sedangkan minimalis berkenaan dengan penggunaan unsur yang sederhana dan tidak mencolok untuk mendapatkan efek atau kesan yang terbaik, sehingga akan menimbulkan kesan mudah digunakan, sederhana namun tetap terlihat *modern*.

#### **3.4 Analisa strategi komunikasi visual**

#### **3.4.1 Tujuan Komunikasi**

Dalam penelitian ini ada dua masalah utama yang dihadapi, yang pertama sulitnya mahasiswa dalam menemukan kost yang diidamkan dan yang kedua pemilik kost belum memiliki media yang tepat untuk menginformasikan usaha kost-kost yang mereka miliki, oleh karena itu tujuan komunikasi dalam penelitian ini adalah untuk mengkomunikasikan informasi secara baik dan menjadi lebih efektif melalui visualisasi rancangan *user interface* aplikasi pencari kost. Melalui rancangan tersebut informasi yang berasal dari pemilik kost

dapat sampai dan terkomunikasi dengan baik kepada *user,* dengan kelebihan-kelebihan yang ditawarkan melalui rancangan, seperti cepat, mudah dan lebih efektif dalam melakukan pencarian sebuah kost.

#### **3.4.2 Strategi visual**

Untuk menyampaikan maksud, pesan dan tujuan dibuatnya rancangan *user interface* aplikasi pencari kost, dilakukan dengan cara cara sebagai berikut :

#### **1. Komposisi**

Komposisi dalam rancangan akan dibuat cukup lenggang, fitur atau tombol-tombol yang disediakan sesuai dengan kebutuhan pengguna tampa mengganggu informasi utama yang ingin ditampilkan, misalnya tombol *chatbox* yang secara umum tidak akan bergerak pada saat layar di gulir keatas/kebawah (*fix position when scrolling)* akan diletakkan pada daerah yang kosong atau diletakkan pada halaman yang berbeda, hal ini bertujuan agar tidak menghalangi pengguna saat mencari informasi masalah ini biasa ditemukan seperti pada aplikasi lain yang meletakkan *chatbox* pada sudut kanan bawah layar shingga terkadang ada informasi yang tertutupi. Komposisi fitur/tombol akan dibuat simetris kiri dan kanan dengan informasi kost yang disediakan untuk memunculkan keseimbangan. Bentuk ikon-ikon, tombol-tombol serta komponen lain seperti foto dan informasi dalam bentuk *text* singkat yang dapat muncul secara berulang ditampilkan dalam bentuk dan ukuran yang sama.

#### *2. Layout*

*Layout* menurut Hidayatullah (2016) adalah penyusunan dari elemen-elemen desain yang berhubungan kedalam sebuah bidang sehingga membentuk susunan artistik. Jenis *layout* secara umum yang digunakan dalam perancangan ini adalah *linear layout horizontal* dengan menampilkan elemen secara horizontal, seperti pada aplikasi mamikost, infokost, dan cari kost.com, namun secara spesifik ada beberapa jenis *layout* yang berbeda tergantung konten yang ditampilkan. Di bawah ini dijelaskan beberapa jenis *layout* yang digunakan dan peletakan konten yang dapat mewujudkan fitur yang dibutuhkan, sebagai berikut :

- Informasi-informasi yang disediakan akan disusun kedalam *home page* dengan *sequence* dari atas ke bawah.
- Peletakan Informasi-informasi seperti nama kost, alamat, serta *rating* kost akan dibuat sama dan senada untuk masing-masing kost.
- Logo akan diletakkan pada bagian teratas dalam *home page,* yang diikuti dengan *side bar* pada bagian sudut kiri atas layar dengan jenis layout *list view.*(layout dengan tampilan *list text*) seperti gambar dibawah ini :

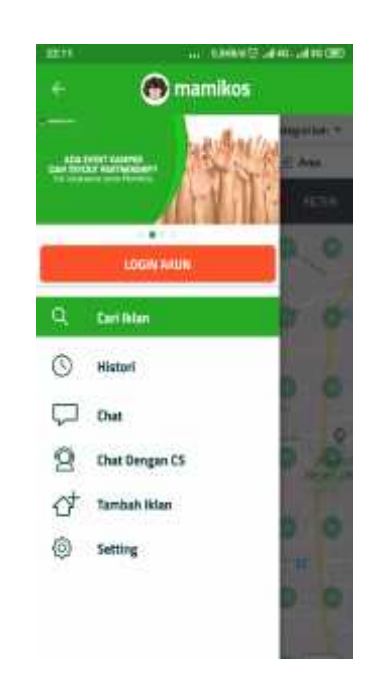

Gambar 3.7 . *List view* mamikost .sumber google play

 Pada menu bar khususnya untuk filter pencari kost akan dibuat dalam bentuk relatif layout yaitu dengan menampilkan elemen *view* dalam posisi yang relatif. Dimana peletakannya relatif terhadap posisi elemen disekitarnya atau relatif terhadap area *layout* utama seperti gambar dibawah ini :

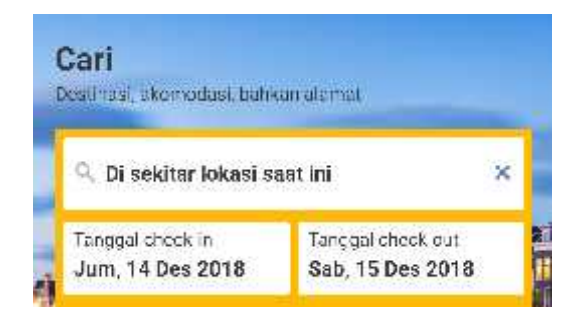

Gambar 3.8 . Contoh relatif layout. Sumber booking.com

 Pada bagian bagian bawah filter pencari diletakkan 2 tombol yang dapat dipilih oleh pengguna untuk menentukan tampilan yang akan digunakan pada saat akan melakukan pencarian kost menggunakan aplikasi yaitu tampilan *list* dan tampilan dalam bentuk *maps* Adapun jenisnya yaitu *tab* layout (tombol *list* dan tombol *maps* akan diletakkkan satu baris yang dibagi menjadi 2 kolom) seprti pada gambar dibawah ini.

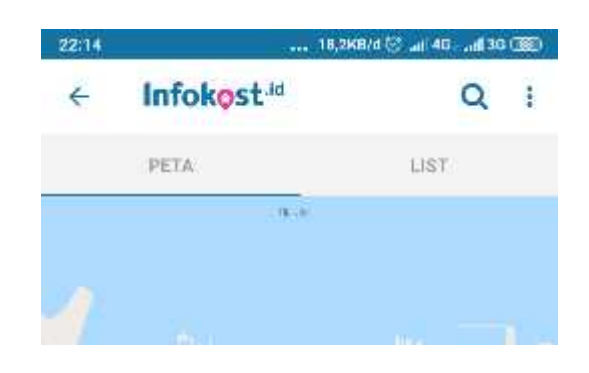

Gambar 3.9 . Tombol list dan peta Infokost.com google play

 Tampilan *list* pada aplikasi pencari kost ayang akan dibuat memiliki kelebihan dari aplikasi lain yang sejenis, yaitu fotofoto kost yang ditampilakan untuk masing-masing kost dapat dilihat secara keseluruhan tanpa harus menekan foto pertama untuk lanjut ke halaman lain dan melihat foto selanjutnya dari suatu tempat kost. Pengguna cukup dengan mengklik atau meng*tap* foto-foto yang tersedia dari kiri kekanan atau sebaliknya seperti pada tampilan unggahan foto *instagram*. Adapun *layout* yang digunakan dalam bentuk *list* berjenis *stack layout*, *layout* ini bertujuan untuk mengatur pandangan dalam garis satu dimensi yang sederhana untuk memudahkan pembacaaa informasi.

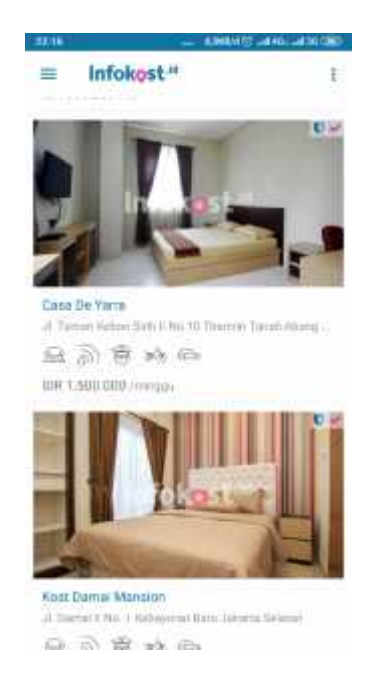

Gambar 3.10 Tampilan list infokost.com google play

 Pada menu pendaftaran sebagai bagian dari *side bar* yang disediakan bagi pemilik kost untuk mendaftarkan usaha kost yang mereka miliki, akan dibuat dalam bentuk *table layout* yang akan dilanjutkan kehalaman formulir yang lebih lengkap.

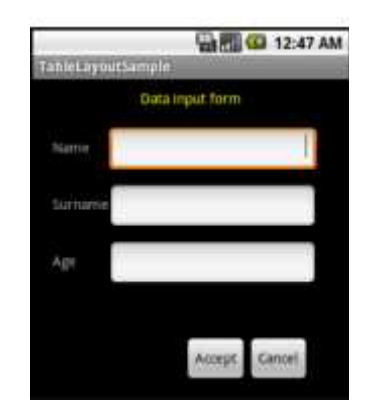

Gambar 3.11 . Contoh table layout, sumber: www.dumetschool.com

 Tampilan *maps* akan menampilkan kost-kost terdekat dari lokasi pengguna dengan harga yang bervariasi dalam bentuk peta dan posisi pengguna sebagai titik pusat yang akan drancang dalam bentuk karakter yang dapat dipindahkan dengan hanya menekan dan menggeser karakter tersebut ke lokasi yang diinginkan, kelebihan dari fitur ini yaitu jarak antara pengguna dan kost-kost yang ada disekitar dapat diatur seperti pada fitur *market palce* di *facebook*.

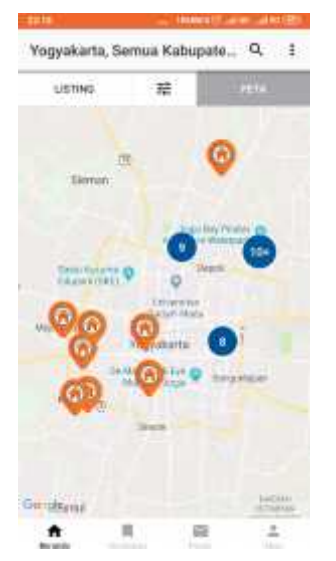

Gambar 3.12 Tampilan peta carikost.com google play

## **3. Tipografi**

Sebelum menentukan *font* yang akan digunakan dalam perancangan, penulis terlebih dahulu akan menganalisis mengenai jenis dan type font apa yang digunakan oleh kompetitor sebagai bahan pertimbangan.

## a) Mami kost

# **e** mamikos.com

#### Mamikos - Aplikasi Pencari Info Kost No 1 Di Indonesia

MAMIKOS inenyaj kan informasi Kamar kosan, lengkap dengan kamar beserta toto desain kamar yang disesuaikan dengan konada di MAMIKOS benar-benar kami datangi, kami verif kasi kan termasuk kost vang didaftarkan oleh pemilik atau umum. Inform

Gambar 3.13 . font mamikost .sumber google play

# *Jenis font : Sans serif Type font : Dalle light*

ABCDEFGHIJKLMNOPORSTUVWXYZ abcdefghijklmnopgrstuvwxyz 0123456789

## b) Info kost

#### Infokest<sup>id</sup> Vlaps

INFOKOST - Situs Penyedia Informasi Kost, Aparlemen dan Villa

INFOKOST menyajikan intormasi lengkap data kamar kost, aparleme dan villa, fasilitas umum di lokasi kost, lokasi apanemen, lokasi villa, li data yang ada sudah diverifikasi oleh INFOKOST.

Gambar 3.14. font infokost .sumber google play

Jenis font : Sans serif

Type font : Arial

#### ABCDEFGHIJKLMNOPQRSTUVWXYZ

abcdefghijklmnopqrstuvwxyz

1234567890

#### c) Carikost.com

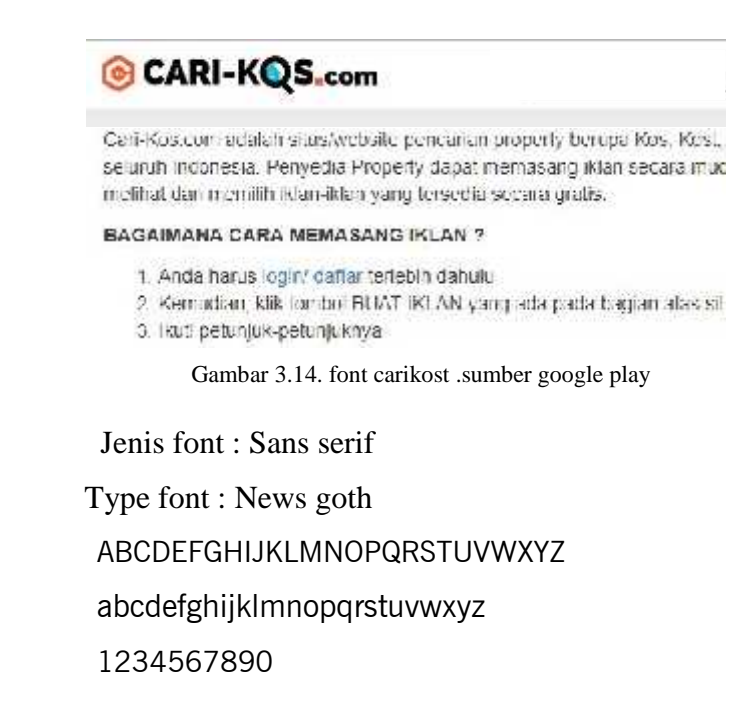

Berdasarkan data-data di atas dapat dirumuskan bahwa setiap kompetitor menggunakan jenis *font sans serif* namun tipe yang digunakan berbeda. *Font* yang berjenis *sans serif* biasanya memiliki tingkat *readability* dan *legibility* yang cukup baik, oleh karena itu *font* yang akan digunakan pada perancangan *user interface* aplikasi pencari kost secara keseluruhan adalah *font* yang berjenis *sans serif* (*font* yang tidak memiliki sirip atau kaki-kaki) namun dengan *type* yang berbeda. Kesan yang ditimbulkan oleh *font* jenis ini adalah *modern*, kontemporer, efisien dan stabil. Selain itu pemilihan *font* jenis *sans serif* bertujuan untuk menimbulkan kesan yang lebih sederhana dan lebih bersahabat kepada pengguna karena sifat dan bentuknya yang secara umum mudah dibaca.

## **4. Warna**

Warna dalam *colour wheel* dibagi menjadi 3 yaitu :

- Warna primer adalah warna utama yang terdiri dari biru, merah dan kuning yang disebut juga sebagai *Hue*.
- Warna sekunder adalah warna-warna yang dihasilkan dari percampuran warna-warna primer dalam satu ruang warna seperti hijau orange dan ungu.
- Warna tersier merupakan warna yang dihasilkan dari campuran satu warna primer dengan satu warna sekunder dalam sebuah ruang warna.

Adapun arti, makna dan psikologi warna menurut Basuki (2015) adalah sebagai berikut :

a. Merah

Warna merah sering dihubungkan dengan energi, bahaya, kekuatan, tekad yang kuat,

hasrat, dan cinta serta memiliki unsur emosional yang kuat.

## b. Merah Muda

Warna merah muda melambangkan kegirangan, seksualitas, hasrat, sensitifitas,

dan cinta. Sering dihubungkan dengan hal-hal berbau feminim.

## c. Merah Tua

Warna merah gelap melambangkan kegeraman, kedengkian, kemarahan, ke pemimpinan, keberanian, keinginan, tenaga, dan ketekunan.

d. Coklat

Warna coklat melambangkan stabilitas dan sering dihubungkan dengan hal-hal berbau kejantanan atau maskulin. warna coklat kemerah-merahan sering dihubungkan dengan musim panen dan gugur.

e. Kuning

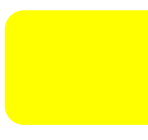

Warna Kuning menghasilkan efek hangat, membangkitkan kegembiraan, merangsang

aktifitas mental, dan membangkitkan energi.

f. Jingga

Warna jingga melambangkan rasa antusias, daya tarik, kegembiraan, kreatifitas, kebulatan tekad, perhatian, sukses, dorongan, dan perangsang.

g. Biru

Warna Biru melambangkan kepercayaan, kesetiaan, kebijaksanaan, kepercayaan diri,

kecerdasan, kepercayaan, kebenaran, dan surga.

h. Biru Muda

Warna Biru muda melambangkan kesehatan, penyembuhan, kedamaian, pengetahuan, dan

kelembutan.

i. Biru Tua

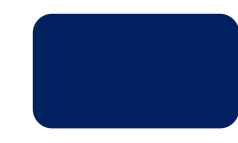

Warna Biru tua melambangkan pengetahuan, kekuatan, integritas, dan keseriusan

j. Hijau

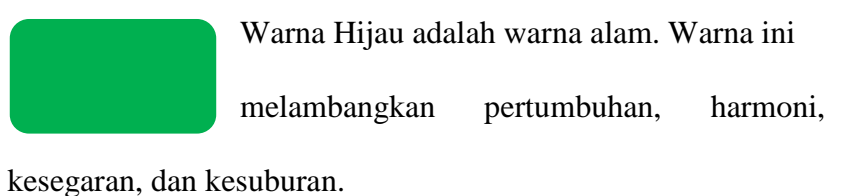

k. Hijau muda

Warna Hijau Olive melambangkan kedamaian.Hijau Aqua melambangkan emosi penyembuhan, dan perlindungan.

l. Hijau Tua

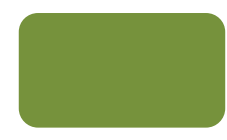

Warna Hijau tua sering dihubungkan dengan uang, finansial, bank, ambisi, ketamakan, dan

kecemburuan.

m. Ungu

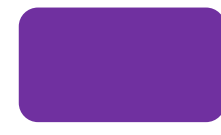

Warna Ungu dihubungkan dengan keturunan raja. Warna ini melambangkan kekuatan,

bangsawan, kemewahan, ambisi, kekayaan dan keroyalan.

#### n. Hitam

Warna hitam melambangkan kekuatan, elegan, formalitas/acara resmi, kejahatan, dan misteri.

o. Putih

Warna putih sering dihubungkan dengan terang, kebaikan, kemurnian, kesucian, dan keperawanan. Warna ini disarankan sebagai warna 'kesempurnaan'. Warna putih berarti aman, murni, dan bersih.

Berdasarkan arti makna jenis dan sifat warna yang telah diuraikan diatas maka penulis akan menggunakan warna tersier yang bersifat netral pada bagian *header*, tombol dan konten-konten lainnya yang sejenis dalam bentuk grafis, kemudian dikombinasikan dengan warna yang agak kontras pada objek yang dianggap perlu ditekankan, hal ini bertujuan agar rancangan yang dibuat menjadi lebih hidup dan tetap seimbang. Warna-warna yang digunakan adalah warna yang dapat mewakili atau menimbulkan rasa keperceyaan antara pengguna dan aplikasi serta memberikan daya tarik kepada pengguna. Sedangkan untuk *background* dominan akan menggunakan warna putih agar terlihat lebih rapi, bersih, elegan dan tetap *modern*.

#### **3.4.3 Perencanaan media**

Dalam perancangan sebuah *User interface* media paling umum digunakan ada dua yaitu aplikasi dan *web*, begitu pula dalam perancangan *user interface* aplikasi pencari kost kedua media tersebutlah yang akan digunakan sebagai standar perancangan. Aplikasi ditetapkan sebagai media utama dan *web* sebagai media pendukung. Hal tersebut ditetapkan berdasarkan minat pengguna internet lebih banyak menggunakan aplikasi dari pada situs *mobile*. Seperti yang telah dibahas sebelumnya pada latar belakang penelitian, tentang riset yang dilakukan oleh perusahaan riset pasar *comscore* menunjukkan setidaknya ada 63,6 juta pengguna internet di Indonesia. Berdasarkan jumlah tersebut, sebanyak 21,2 juta orang masih mengakses internet dari *desktop*. Sementara itu, mayoritas sudah mengakses internet melalui perangkat *mobile* seperti *smartphone* dan *tablet*, yakni sebanyak 51,7 juta orang. Dari 51,7 juta pengguna internet *mobile*, sekitar 46 juta merupakan pengguna aplikasi *mobile* dan 40 juta adalah pengguna situs *mobile*.

Angka tersebut menunjukkan bahwa pengguna aplikasi *mobile* lebih banyak ketimbang situs *mobile*. Dilihat dari segi kesiapan teknologi dan lingkungan mayoritas pelajar telah memiliki *smartphone* yang merupakan sebagai target pasar sebuah aplikasi. Alasan mahasiswa menggunakan *smartphone* berdasarkan oleh penelitian yang pernah dilakukan oleh parmuarip (2012) bahwa mahasiswa mengemukakan *smartphone* lebih nyaman dan lebih praktis digunakan untuk mengakses internet

dibandingkan melalui *computer* atau *desktop,* sebagai sasaran utama dalam mengakses sebuah web. Oleh karena itu penulis menetapkan dalam perancangan *user interface* aplikasi pencari kost media yang digunakan yaitu aplikasi sebagai media utama dan *web* sebagai media pendukung. Adapun tampilannya akan dibuat dalam 3 alternatif rancangan *user* interface yaitu *smartphone, tabhlet,* dan *desktop.*

| Aplikasi                                                                                                    | <b>WEB</b>                                                                                                    |
|----------------------------------------------------------------------------------------------------|----------------------------------------------------------------------------------------------------|
| Memiliki performa lebih cepat hal<br>dikarenakan<br>aplikasi yang<br>ini<br>telah terinstal pada android/ios<br>meliki chace yang<br>membuat<br>sistem bekerja lebih cepat karena<br><i>loading</i> telah<br>pernah<br>proses<br>dilakukan sebelumnya. | Performa relatif lambat hal ini<br>dapat terjadi karna beberapa<br>hal<br>banyaknya<br>seperti<br>mengakses<br>pengguna<br>yang<br>halaman yang sama dalam<br>satu waktu ataupun hosting<br>yang digunakan oleh web<br>tidak cukup memadai.                                                                     |
| memiliki<br>Hanya<br>$\mathbf{1}$<br>domain<br>sehingga lebih mudah diatasi saat<br>ada gangguan.                                                                                                    | biasanya<br>memiliki 2<br>Web<br>buah domain dan jika ada<br>gangguan, akan rumit dalam<br>memperbaikinya                                                                                                    |
| Lebih menarik dari segi visual dan<br>karena dalam<br>penggunaannya<br>pembuatan<br>sebuah<br>aplikasi,<br>designer UI dapat mengfokuskan<br>racangan untuk <i>android</i> atau ios<br>saja sehingga kinerja aplikasi pun<br>menjadi lebih efektif.    | Tampilan cenderung<br>agak<br>kaku saat<br>diakses melalui<br>mobile<br>perangkat<br>karena<br>dibandingkan<br>dengan<br>app<br>mobile<br>untuk<br>merancang<br>sebuah user interface harus<br>dibuat<br>berjalan<br>dan<br>disesuaikan dengan berbagai<br>media ukuran media yang<br>dapat mengakses internet. |
| Pengguna memiliki akses penuh<br>dari perangkat mobile, seperti<br>pemberitahuan, dan fitur lainnya                                                                                                    | Pengguna<br>tidak<br>bisa<br>mendapatkan pemberitahuan<br>secara tepat waktu<br>seperti                                                                                                    |

*Perbandingan aplikasi dan web dalam bentuk table.*

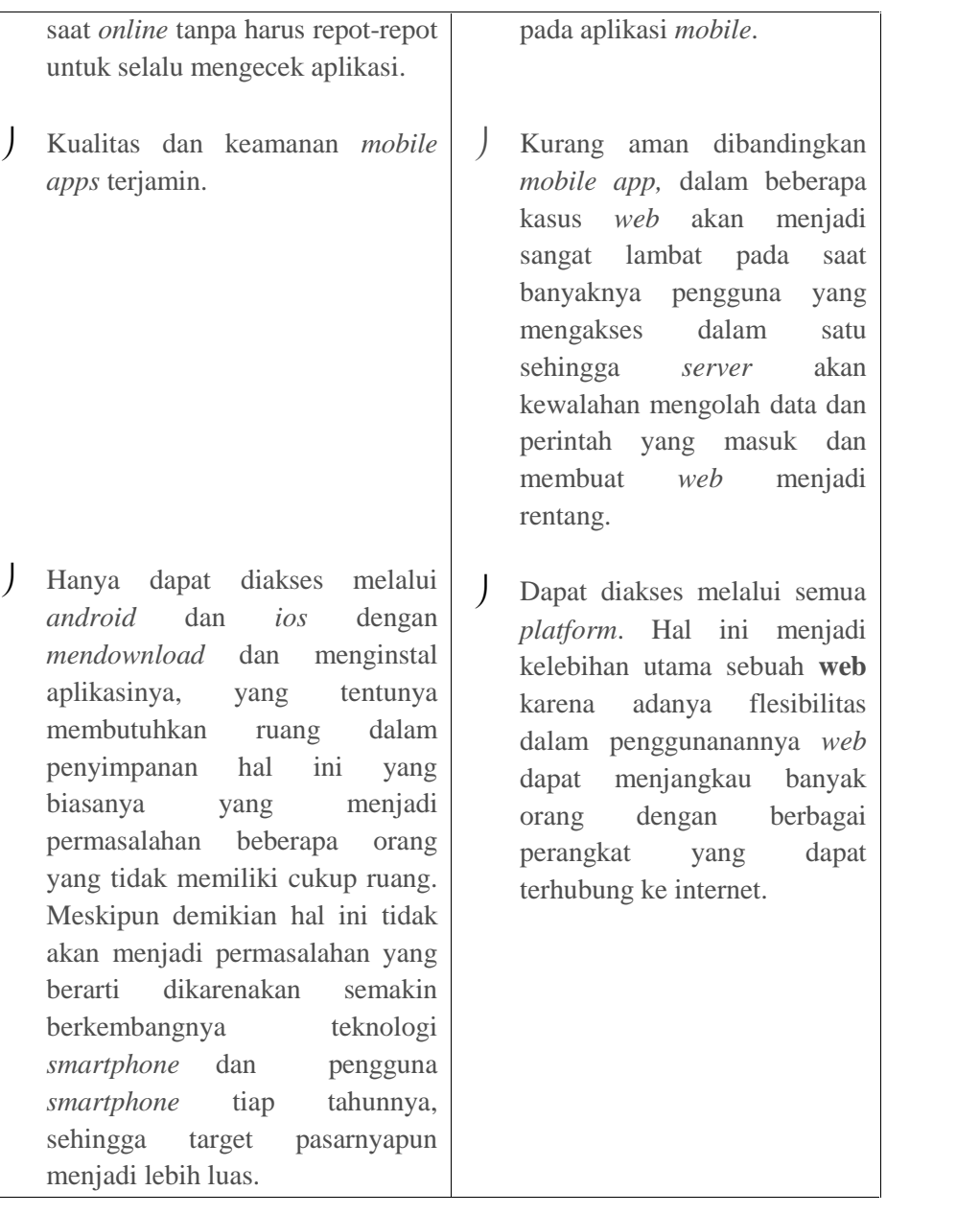

## **3.5 Brainstorming/Mindmapping**

a. Kerangka Pikir

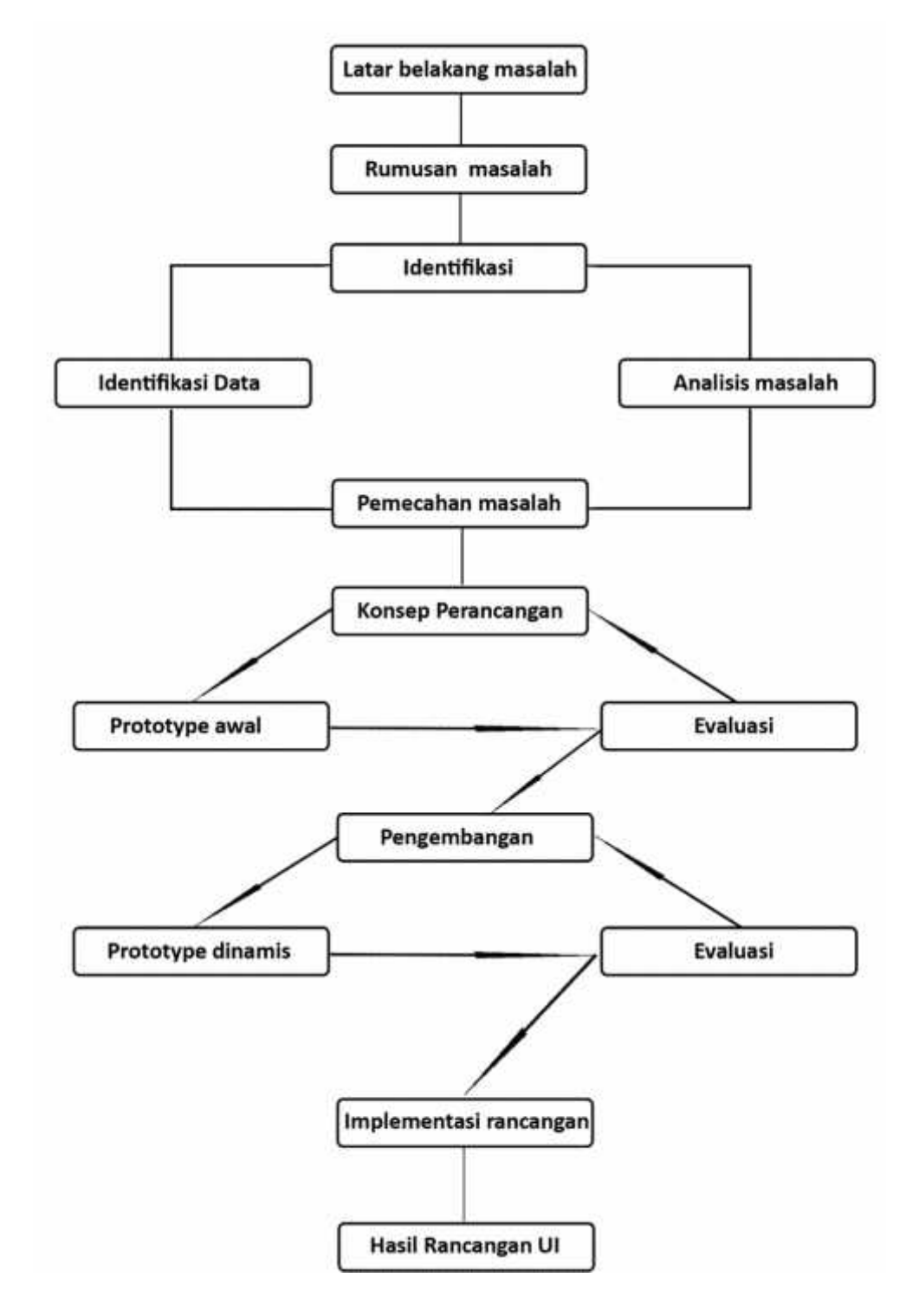

Gambar 3.16. Kerangka Pikir

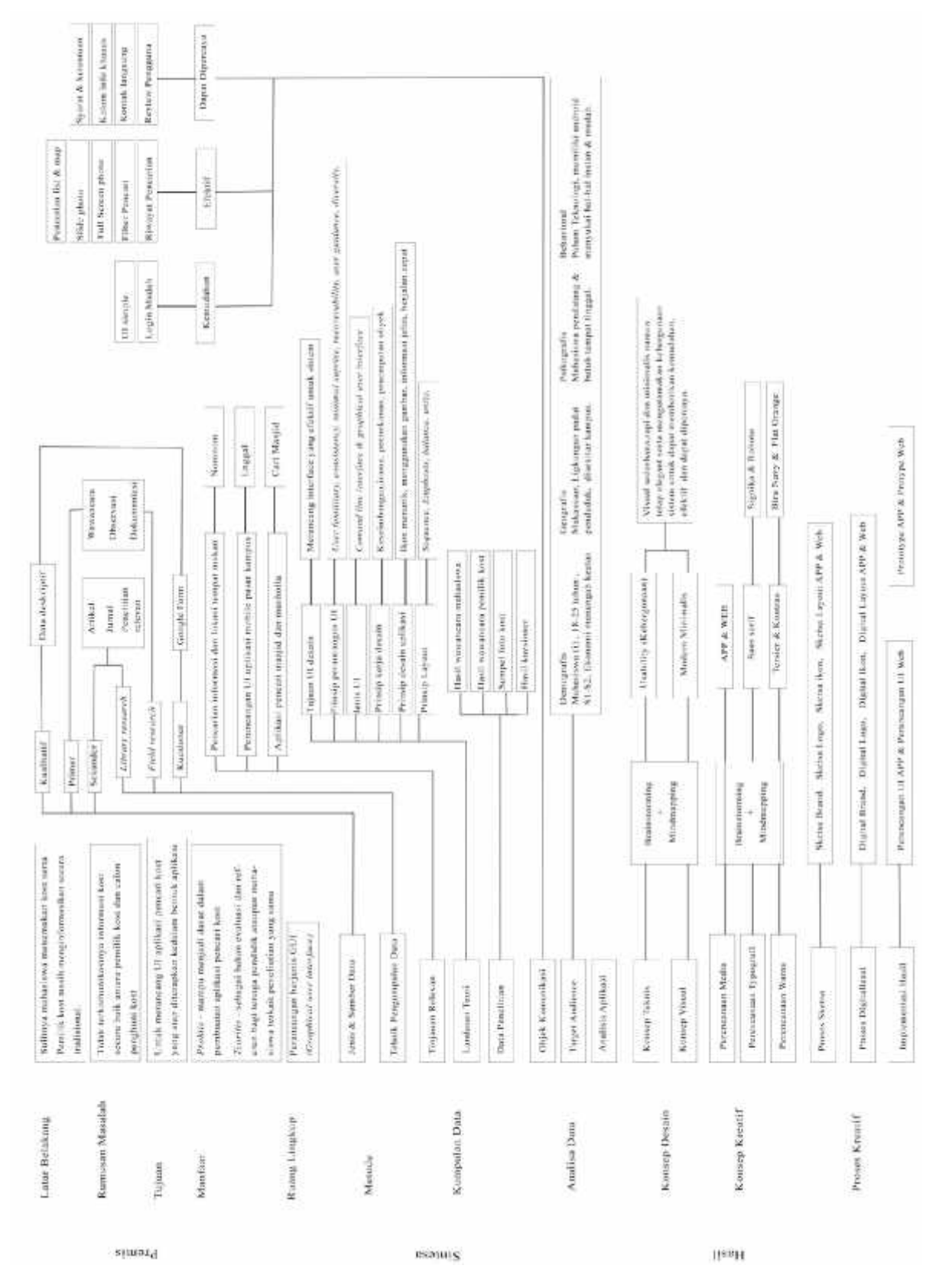

#### Gambar 3.17. Alur Pikir

# b. Alur Pikir
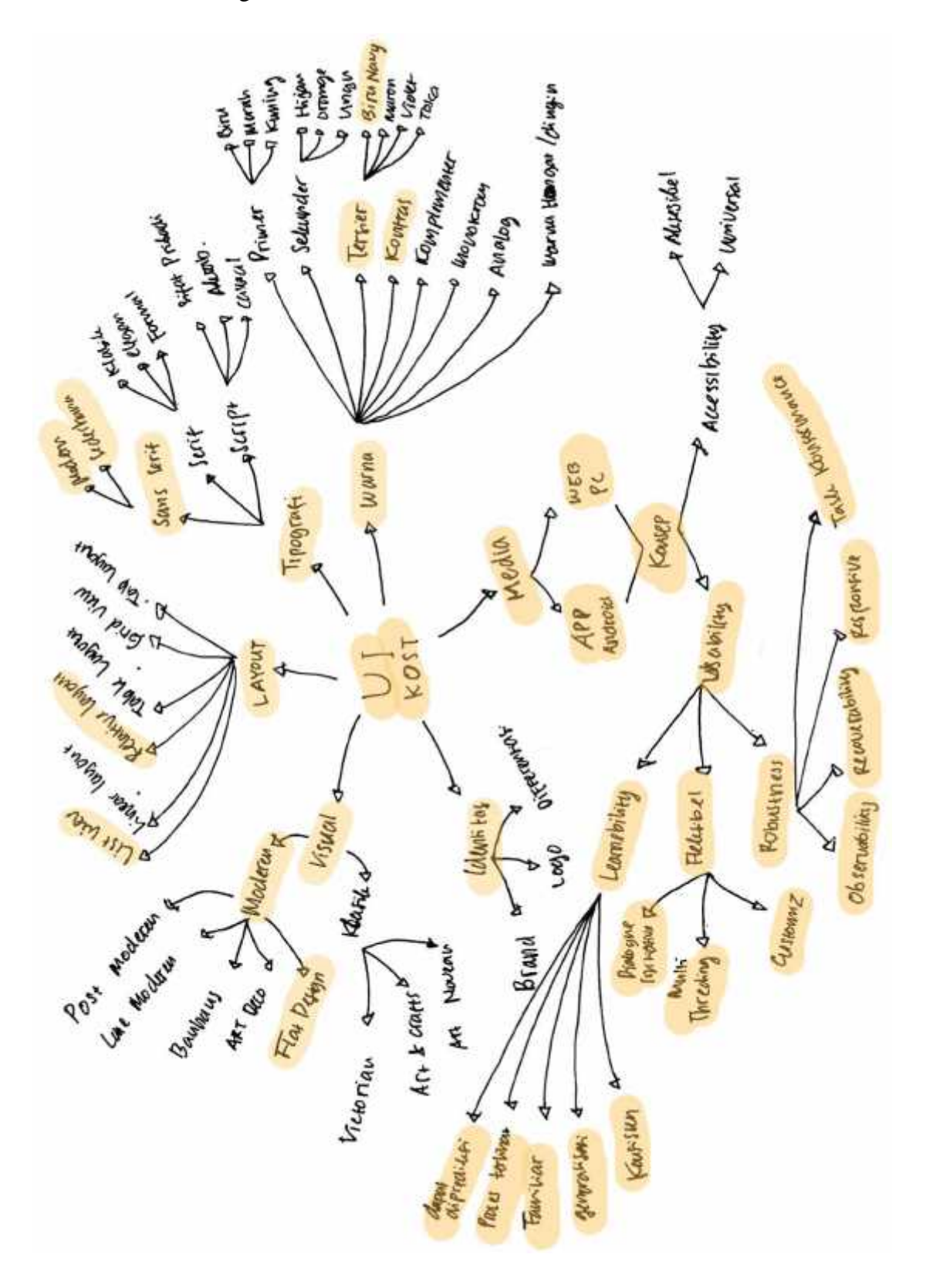

Gambar 3.18. Brainstorming

#### d. Mindmapping

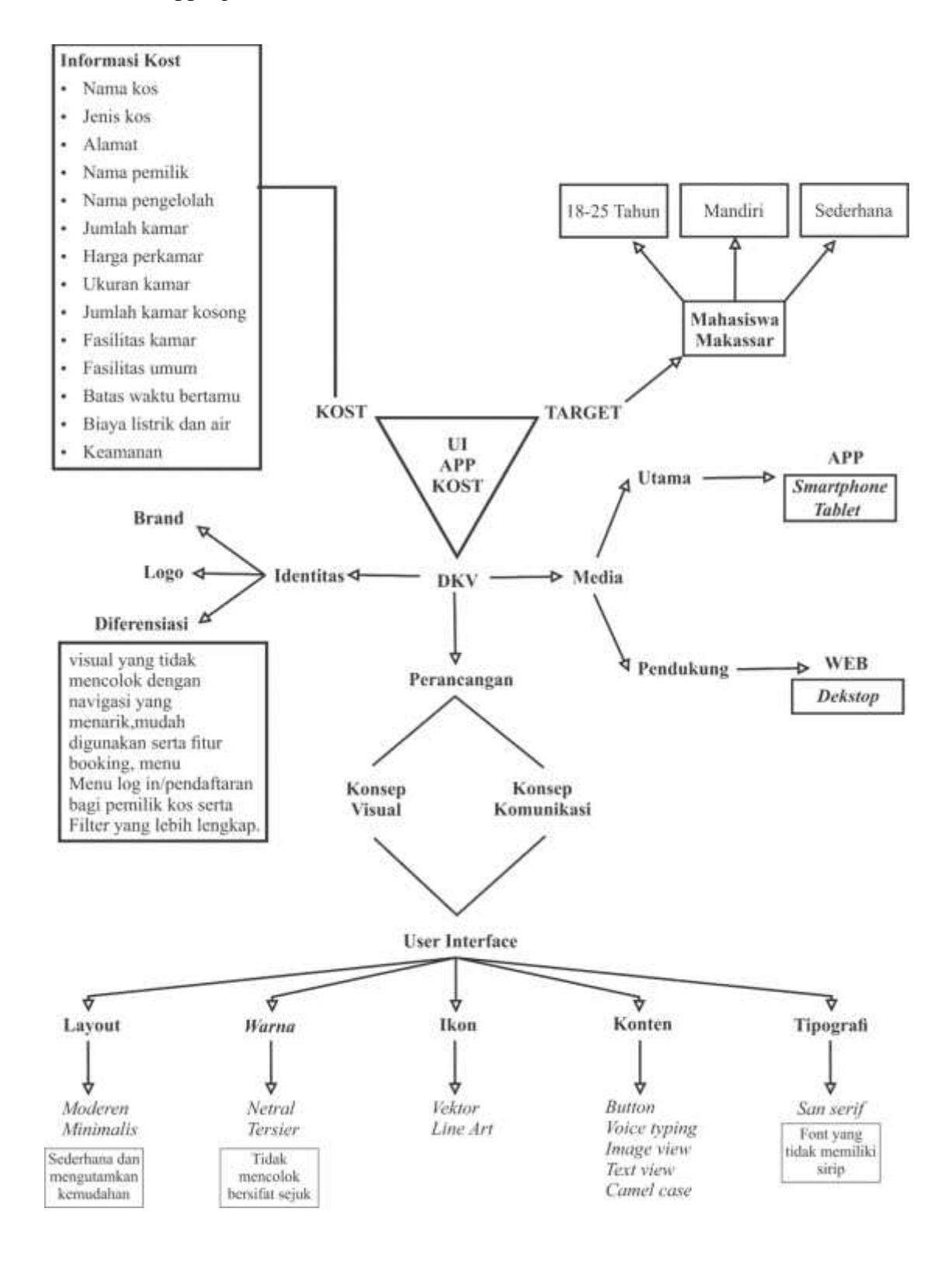

Gambar 3.19. Brainstorming

**BAB IV Konsep Desain Dan Proses Kreatif**

#### **4.1 Konsep desain**

**a.** *Brainstorming*

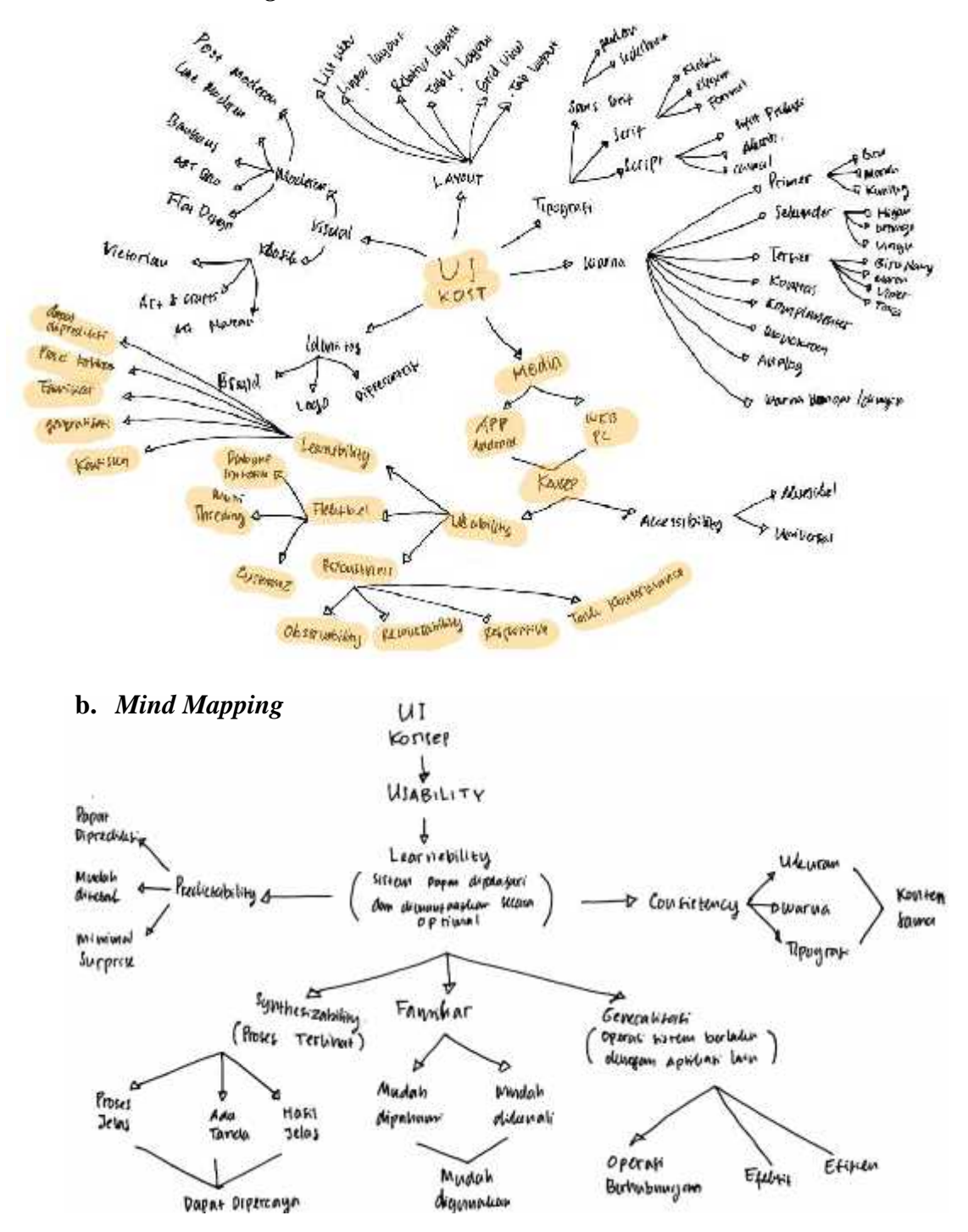

#### c. Rumusan Konsep

Berdasarkan karasteristik target *audience* serta masalah utama mengenai susahnya mahasiswa dalam menemukan kost, maka pada perancangan ini, konsep desain yang akan diusung adalah "*Usability*" yang berarti kualitas dari suatu sistem yang mudah dipahami dan digunakan sehingga pengguna dapat mengakses fungsionalitas sistem secara lebih efektif dan efisien. Hal inilah yang akan mendasari bentuk bentuk yang akan dibuat selama masa perancangan dengan mengfokuskan pada kesederhanaan dan kemudahan namun tetap terlihat *modern.*

Tampilan ikon-ikon akan dibuat dalam bentuk *flat design* begitu pula dengan *map* yang dikombinasikan dengan ikon tombol yang akan membantu pencarian kost. Hal tersebut bertujuan untuk memunculkan fokus pengguna dan meminimalisir informasi-informasi yang dapat mengganggu pengguna dalam melakukan pencarian kost. Dari segi penggunaan *layout* akan dibuat dalam bentuk *single grid*, yang tertata rapi lurus dalam satu kolom atau *sequence* dari atas ke bawah hal ini bertujuan agar pengguna dapat membaca konten dengan lebih mudah dan jelas.

#### **4.1.1 Konsep Komunikasi**

#### a. Materi Pesan

Dalam perancangan UI aplikasi pencari kost ada 3 obyek/materi pesan ingin disampaikan yaitu kost, pemilik kost dan mahasiswa, sebagai obyek yang mendasari penelitian, sedangkan pesan yang menjadi fokus utama dari pesan yang ingin disampaikan kepada target *audiens* adalah aplikasi yang mudah digunakan, efektif dalam melakukan pencarian serta memuat informasi yang dapat dipercaya ( merujuk, hal.54-60).

b. Target *Audience*

Secara keseluruhan yang menjadi target dalam perancangan ini adalah setiap masyarakat yang membutuhkan sebuah kost, namun target potensial dalam perancangan yang dilakukan adalah mahasiswa yang membutuhkan, mencari dan belum mendapatkan rumah kost, khususnya mahasiswa pendatang yang belum terlalu mengenal atau kekurangan informasi mengenai daerah yang mereka datangi.

c. Visual

Untuk menarik minat konsumen tampilan akan dirancang dalam bentuk *modern minimalis* sesuai dengan karasteristik target *audiens*. *Modern* selalu identik dengan hal-hal baru dan kekinian, sedangkan minimalis berkenaan dengan penggunaan unsur yang sederhana dan tidak mencolok untuk mendapatkan efek atau kesan yang terbaik (Merujuk, hal.73-74).

d. Strategi komunikasi

Untuk mengkomunikasikan pesan kepada target *audiens* digunakan visual yang berkaitan dengan pesan yang ingin disampaikan seperti *layout* yang dibuat dalam bentuk *single grid* untuk memudahkan pembacaan informasi serta menggunakan ikon-ikon yang umumnya biasa digunakan dalam sebuah aplikasi sejenis agar lebih mudah untuk dikenali, namun sebelumnya telah disederhanakan menjadi *vecktor line art*. Sedangkan untuk mengefektifkan pencarian pengguna akan didukung dengan fitur-fitur yang disediakan seperti filter, *slide photo* dan tampilan yang bisa dipilih (Merujuk, hal.75-`86).

- e. Perencanaan media
	- 1. Media utama

Dalam perancangan ini media utama yang digunakan adalah aplikasi *android* yang dioperasikan menggunakan *smartphone* dengan ukuran resolusi layar seperti dibawah ini :

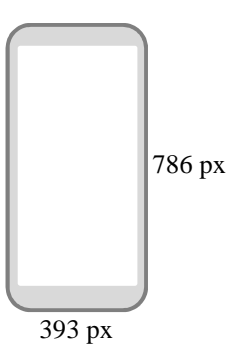

Gambar 4.1.Contoh ukuran layar *android*

ukuran

2. Media Pendukung

Untuk mendukung media utama digunakanlah *websitei* yang biasanya dioperasikan melalui PC dengan resolusi layar sperti gambar dibawah ini.

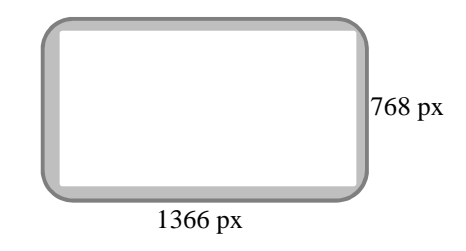

Gambar 4.2 .Contoh ukuran layar PC

3. Media Promosi

#### a. *X-Banner*

Digunakan sebagai media yang dapat memuat informasi singkat mengenai rancangan aplikasi yang dihasilkan, adapun penggunaanya dapat diletakkan di depan stan atau *booth* pameran.

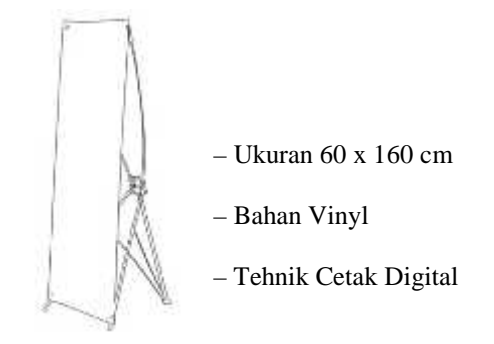

#### b. *Baju Kaos*

Digunakan sebagai media promosi yang lebih fleksibel karena bisa digunakan dimana saja sehingga menjangkau lebih banyak *audiens*.

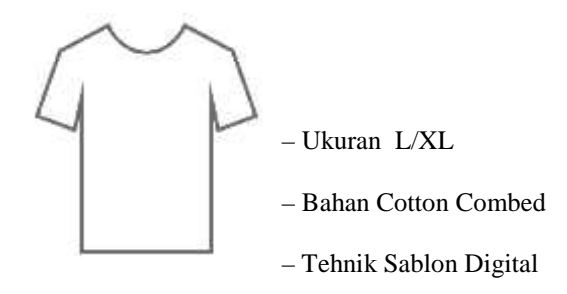

#### c. Gantungan Kunci

Digunakan sebagai *merchandise* dan media promosi yang sederhana keunggulan gantungan kunci selain ukurannya yang kecil dan mudah dibawah juga bersifat *memorable* karena sering dilihat oleh pemiliknya.

#### **4.1.2 Konsep Kreatif**

#### **4.1.2.1 Sumber Inspirasi**

#### **a. Kompetitor &** *APP mobile* **lainnya**

Adanya kompetitor dan beberapa aplikasi *mobile* lainnya menjadi sumber inspirasi utama dalam perancangan yang dilakukan, dengan mempelajari cara kerja, kelebihan dan kekurangan beberapa aplikasi. Misalnya dalam penetuan fitur-fitur yang disediakan bersumber dari kombinasi antara kompetitor dan *app mobile* lainnya seperti *facebook* untuk tampilan peta dan *instagram* untuk photo kost yang dapat digeser, selain itu tampilan menu beranda terispirasi dari *app booking.com*.

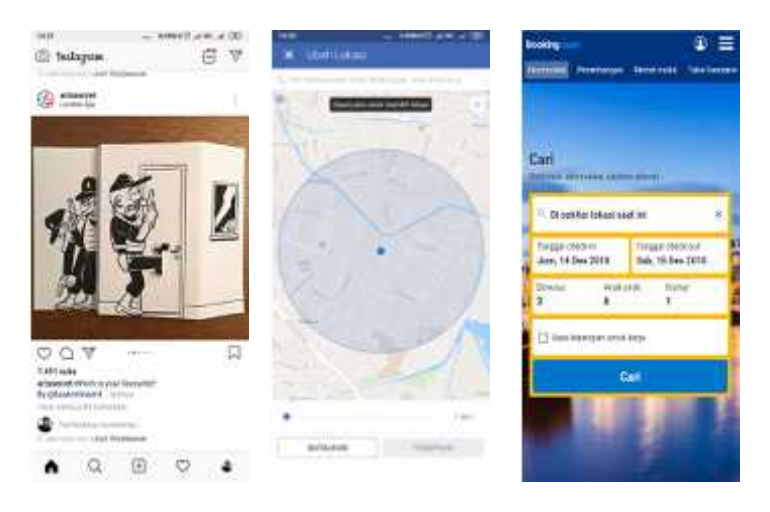

Gambar 4.3, instagram, facebook & Booking .com

#### **b. Kost**

Rumah kost selain sebagai obyek dalam perancangan aplikasi, Photo kost yang diambil juga menjadi sumber inspirasi dalam perancangan logo dengan mengadaptasi bentuk atap sebagai sisi ikonik sebuah rumah.

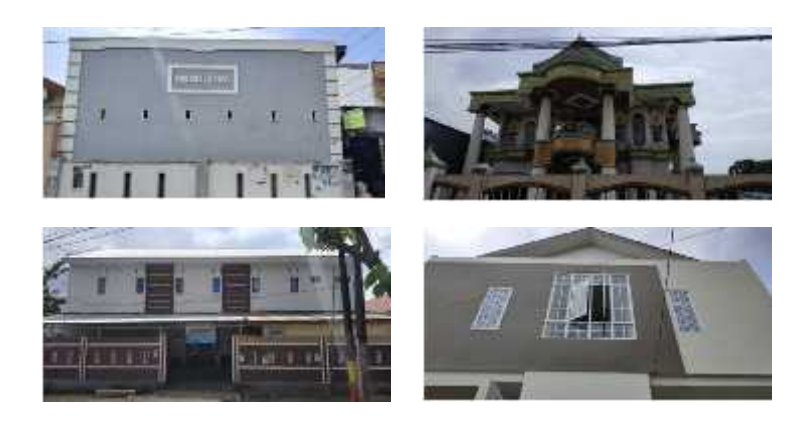

Gambar 4.4 . Kost yang diambil sebagai sampel

### **c. Lokasi dan Pencarian**

Berbagai gambar grafis mengenai lokasi dan pencarian sangat membantu dalam perancangan ikon-ikon ataupun logo yang akan dibuat, seperti ikon peta, penunjuk lokasi serta *loading* yang ditampilkan pada saat pencarian.

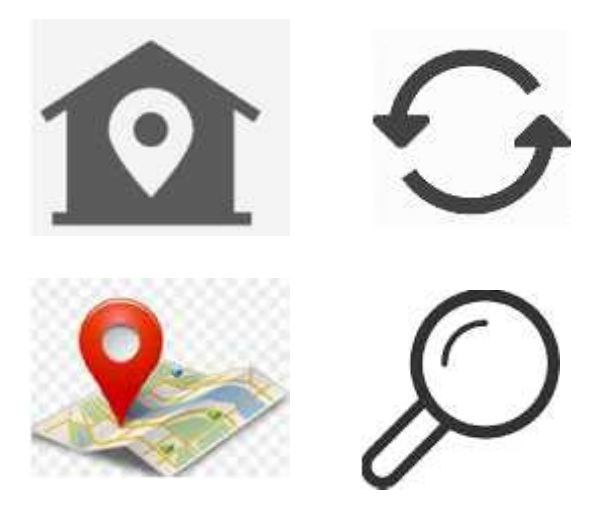

Gambar 4.5 . ikon *location & searc. Sumber : google image*

#### **4.1.2.2 Typografi**

*Font* yang digunakan dalam perancangan ini secara keseluruhan berjenis *sans serif* (*font* yang tidak memiliki sirip/kaki-kaki), untuk logo menggunakan *font signika* yang tidak terlalu kaku dengan sudut yang lembut agar menimbulkan kesan yang bersahabat dan dapat dipercaya.

### **SIGNIKA**

# **A B C D E F G H I J K L M N O P Q R S T U V W X Y Z a b c d e f g h i j k l m n o p q r s t u v w x y z 1 2 3 4 5 6 7 8 9 0**

Gambar 4.6 . Font Signika

Sedangkan untuk *body text, headline*, maupun *sub headline* menggunakan *font roboto* agar lebih mudah dibaca, sederhana namun *modern*, *font* jenis ini adalah *font* yang paling sering digunakan oleh *google* dalam pengembangan *android*

# ROBOTO A B C D E F G H I J K L M N O P Q R S T U V W X Y Z a b c d e f g h i j k l m n o p q r s t u v w x y z 1 2 3 4 5 6 7 8 9 0

Gambar 4.7 . Font Roboto

#### **4.1.2.3 Palet Warna**

Warna-warna yang akan digunakan dalam perancangan ini adalah warna tersier yang bersifat netral yaitu biru navy yang bermakna tenang, teratur dan dapat dipercaya, selain itu untuk membuat tampilan menjadi lebih hidup akan dikombinasikan dengan warna yang agak kontras yaitu warna jingga yang bermakna kebahagiaan, kegembiraan, optimism, dan terbuka. Kedua warna tersebut akan menjadi warna yang dominan dalam perancangan yang dilakukan.

#### *Warna Utama*

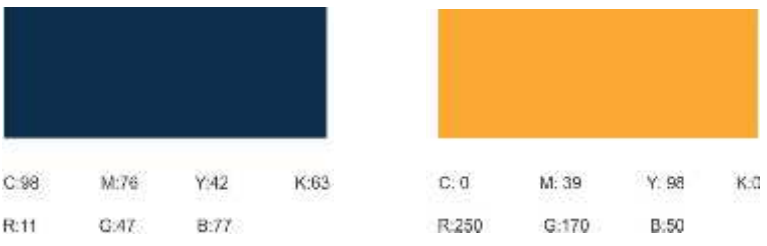

#### *Warna Pendukung*

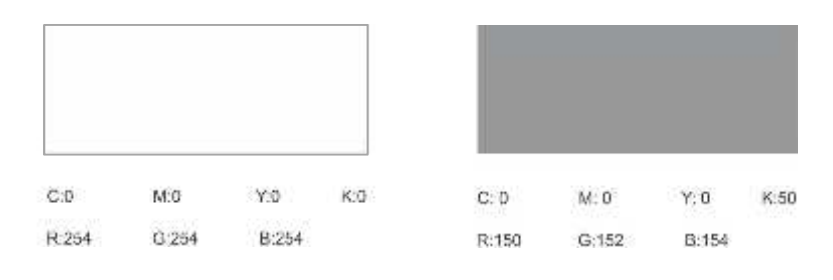

# 4.1.2.4 Sketsa Ide (eksplorasi

Sketsa logo

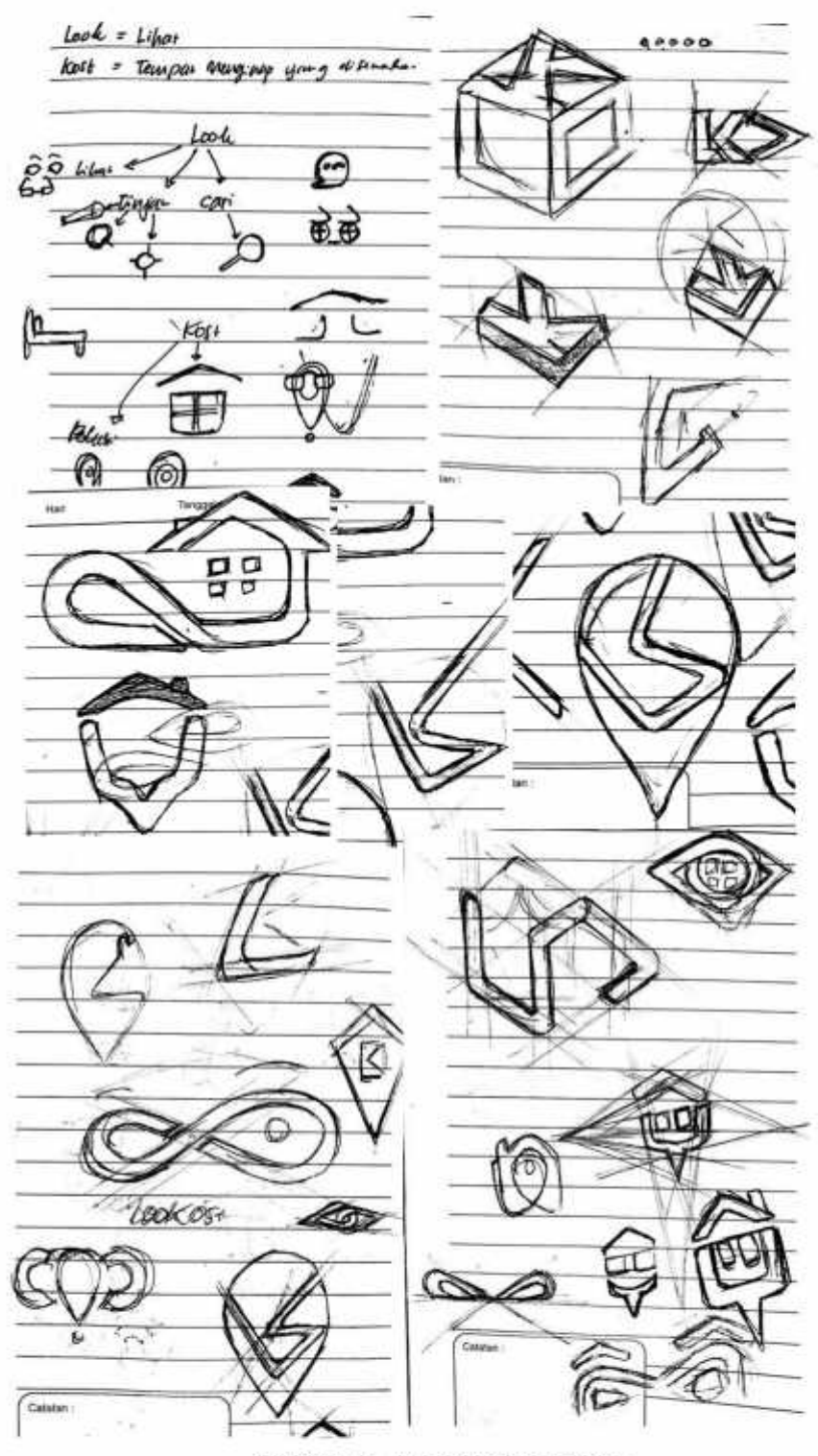

Gambar 4.8 . Kumpulan sketsa logo

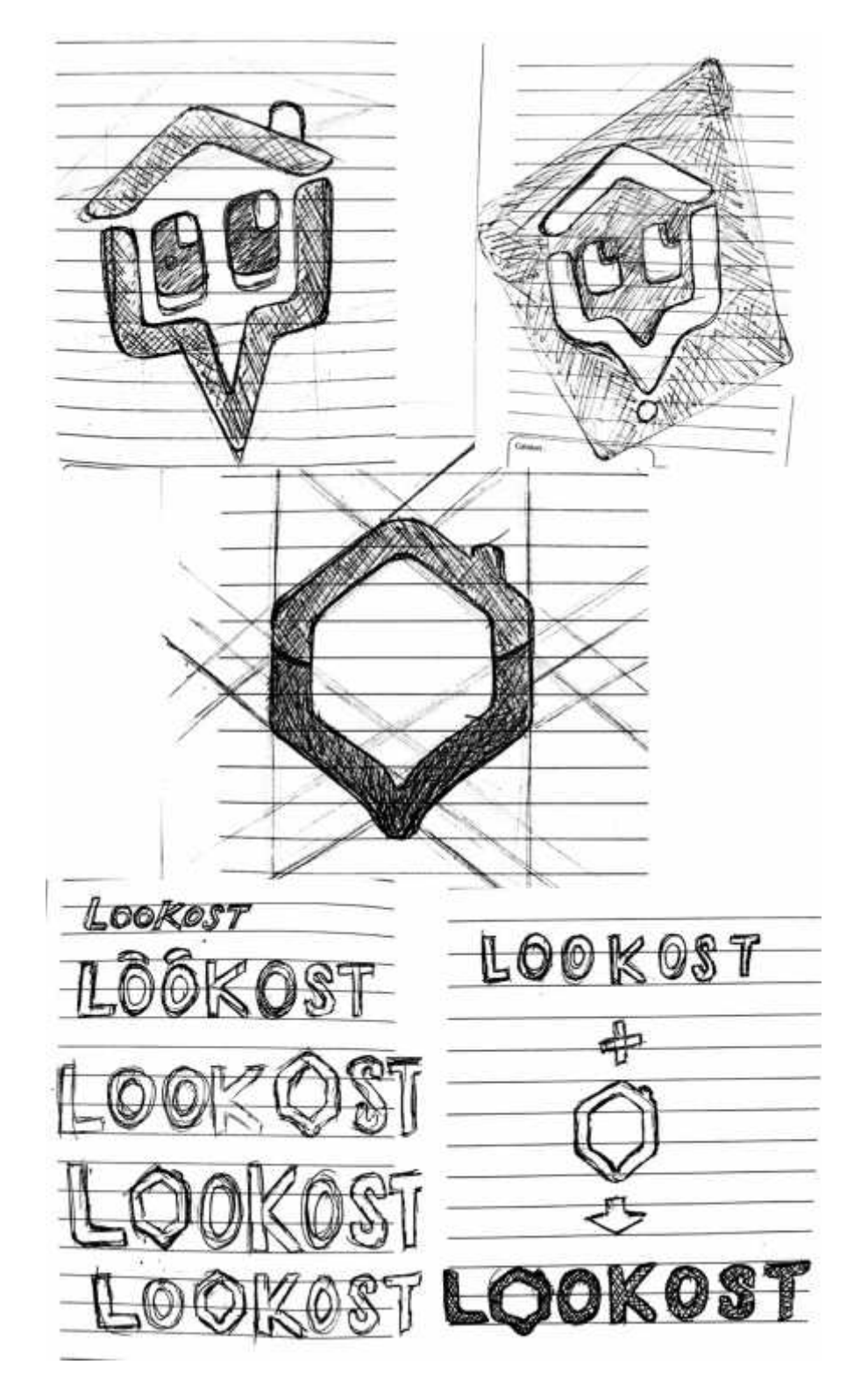

Gambar 4.9 . Penyederhanaan logo terpilih

#### **4.2 Proses kreatif**

#### **4.2.1 Eksplorasi Ide**

a. Sketsa Tampilan dan konten aplikasi

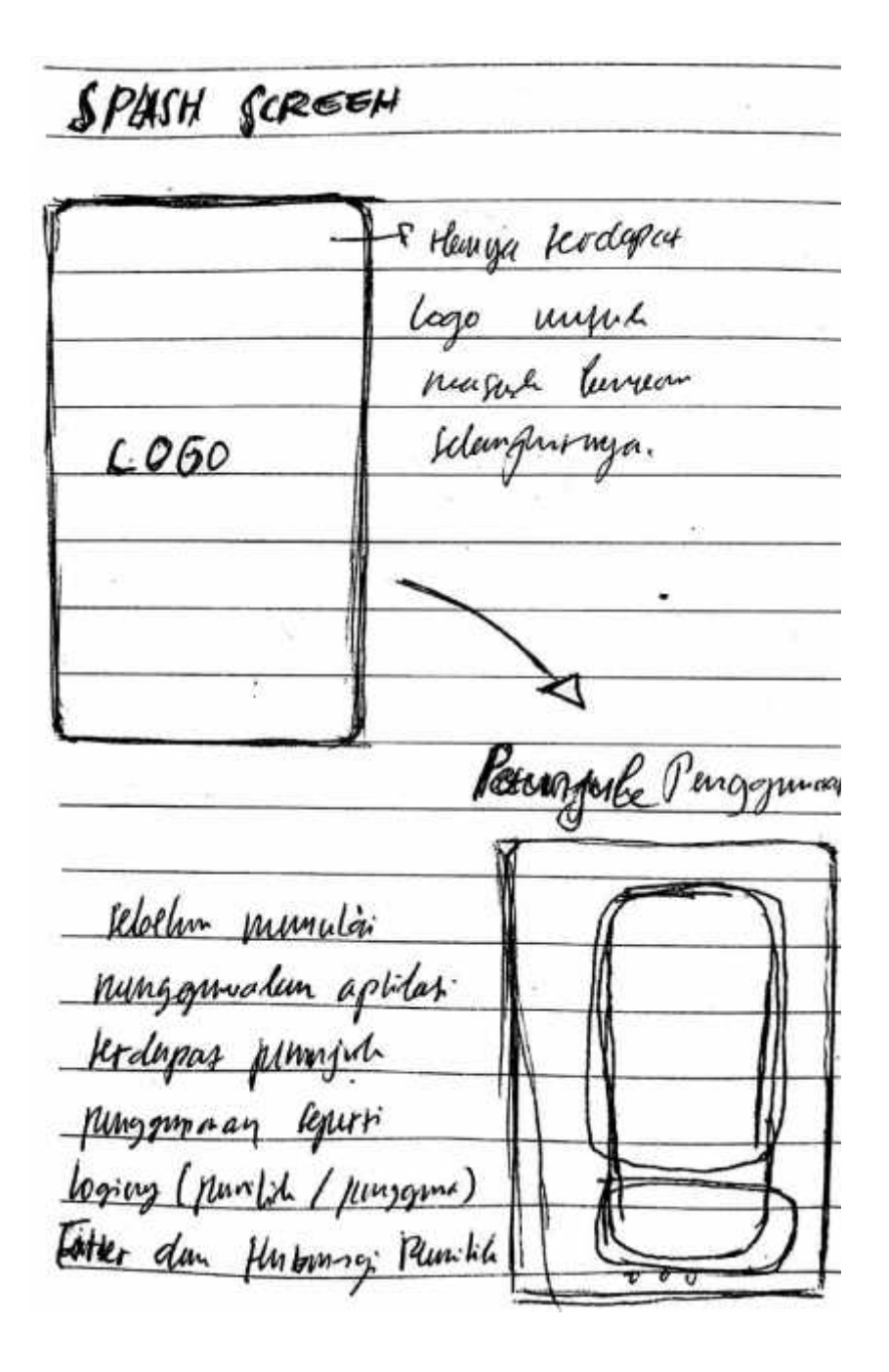

Gambar 4.10 . Sketsa *splash screen & intruction*

Menu Beranda ï Fill Bor Kosan  $\overline{P}$  logo Kuma / alunar  $\rho_{\widetilde{\ell^{1}}}$ to Filser Mundam Numblem  $0 0 0$ 10 Daton Kust ċ Side Bar @logius p Bajian Pamilia dos / jurgam **My History** Munumprehilian Rwayer Чı. U sentine Turked funganyaidean Suluhan dugara Itivary Policy

Gambar 4.11 . Sketsa beranda dan *side bar*

Log in (pingging) t. Alunat engil Unit thrappor  $6mm$ ΰ ofomars Kr habing Factbook Jilon Flo teleti Mayo &  $d$   $H_{p}$ . login Penulik email 1 fmal<sup>1</sup> sund: lemoli Atma PAPO HUST  $d_{lmnl}$ Marin : feast (Hut / compnet) almar: Harger du Weiran lamar  $\n *40*$ Fastofog Komar: Furtipas Kemar FOU'FIND LUMMY: и num monthh duman Destript into poten

Gambar 4.12 . Sketsa Login pemilik & bengguna

Hilp <u>lefficia</u> mine Keluhan Curon **Listes** FLTER digmaden untak nungerhalan libration Nuna / aleman ν  $\lambda$ G V BHurgo Moval 2 rubol alibed unned 1 Pamil **Okorong** Memoria puncarion **Orthway** *Frygy* - 12 Reads Imper Rubb mugere putinir bolati rcompus u ь pumility poller MW yes fix filer

Gambar 4.13 **.** Sketsa bantuan dan filter

Tannplbanker  $\mathbb{Z}$ Pere  $457$ Mana Flore alynar Harro 声与 Fung 好 Tampton Perey alan persumpilan Risa ferman

Gambar 4.14 . Sketsa Tampilan list dan tampilan peta

Important ≅ ₹ Falo Lyr  $-$ Atama Alexandre Jany **But**ol  $147$ water Serva da fer Todour Decion True lab sempre fer Lion don a For plas kenn ٠ű, **Wednesday** Lington ago maries Loading Hoon Laading digeligar kgo Tampilar pasa Paca List An Um Lw Lage Sebya Nevanda O Khile undul Milihar *Jufermes* 

Gambar 4.15 . Sketsa informasi kost dan loading

b. Sketsa Tampilan dan konten WEB

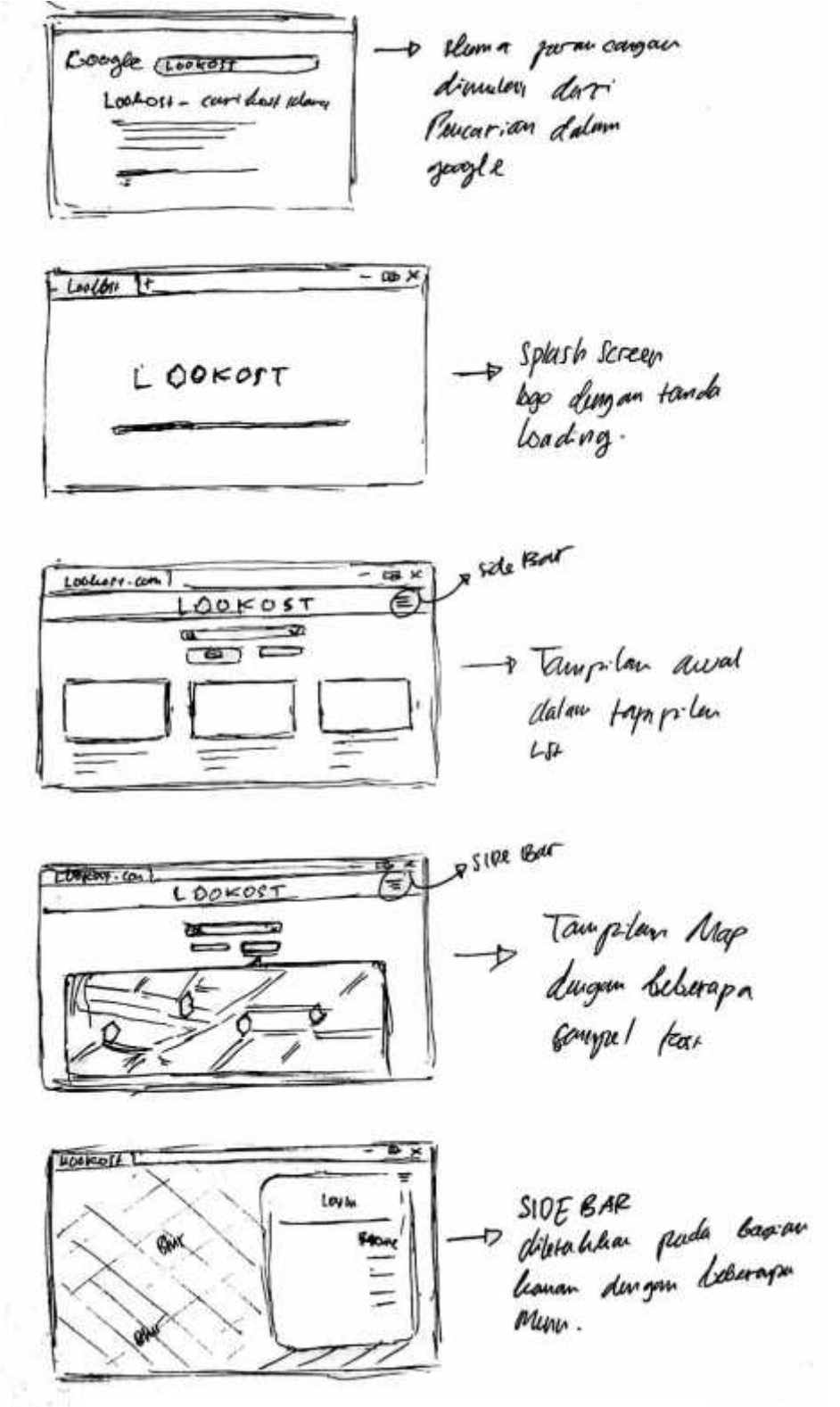

Gambar 4.16 . Sketsa tampilan dan konten web 1

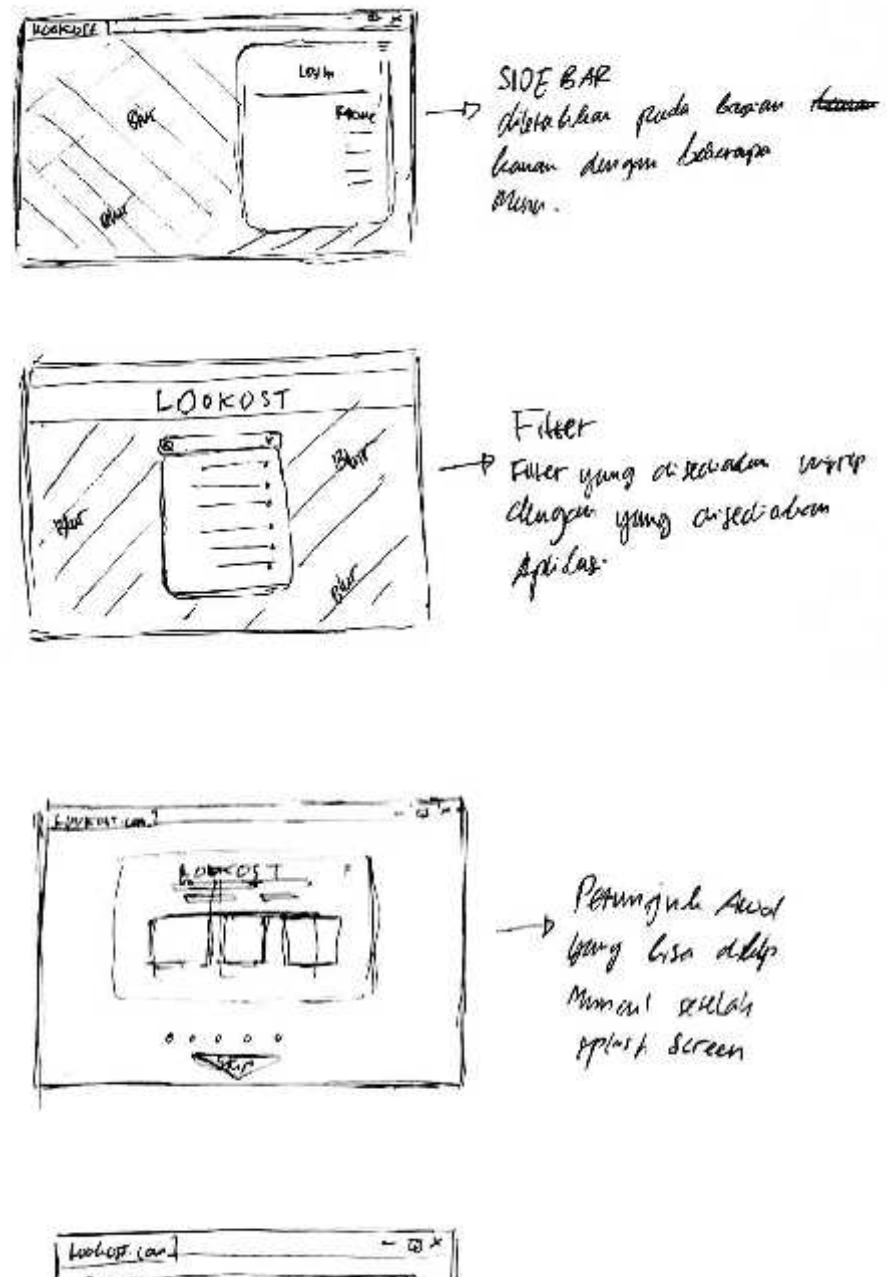

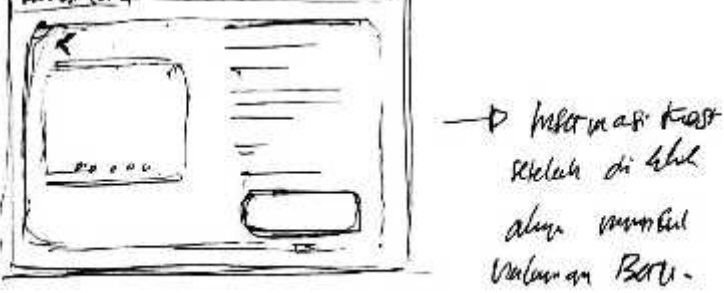

Gambar 4.17 . Sketsa tampilan dan konten web 2

#### **4.2.2 Implementasi (Eksekusi Digital)**

#### **1. Logo**

Perancangan logo dimulai dengan perancangan *symbol* atau ikon logo karena logo yang digunakan berjenis *combination logo* yaitu gabungan antara *word mark* dan *pictorial mark* penggunaan jenis logo tersebut agar *brand* dapat lebih mudah diingat dan dikenali oleh *audiens*. Ikon logo yang dirancang diadaptasi dari bentuk atap rumah dan ikon penanda sebuah lokasi, perancangan dilakukan menggunakan *software adobe illustrator*.

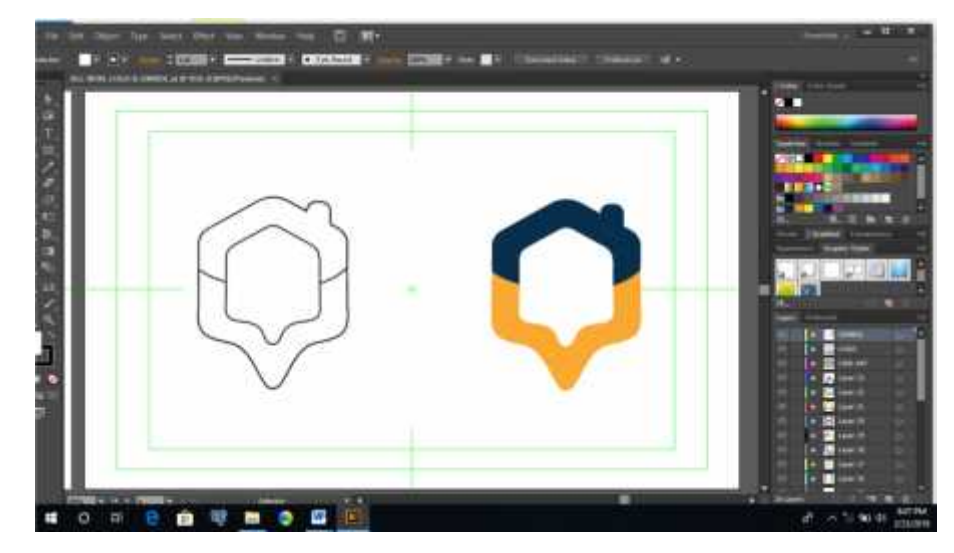

Gambar 4.18 . Digitalisasi ikon logo

Selanjutnya perancangan dilanjutkan dengan perancangan *brand* sekaligus perancangan logo kombinasi adapun *brand* yang digunakan adalah " LOOKOST". *Brand* tersebut berasal dari gabungan kata *look* dari bahasa inggris yang berarti melihat atau kelihatan dan Kost yang berasal dari bahasa belanda yaitu indekost yang berarti tinggal dan ikut makan, Kata *look* digunakan karena dalam melakukan sebuah pencarian, hal pertama yang akan dilakukan oleh seseorang adalah melihat, begitu pula dalam pencarian sebuah kost, secara umum orang-orang khususnya mahasiswa akan melakukan pencarian kost dengan cara keliling melihat-lihat kost yang berada di daerah mereka, namun dengan menggunakan sebuah aplikasi kegiatan mencari dan melihat-lihat kost tersebut akan menjadi lebih mudah. Sedangkan kata kost digunakan untuk menandakan bahwa aplikasi tersebut adalah aplikasi pencari kost sehingga akan lebih mudah ditemukan ketika pengguna internet melakukan pencarian dengan menggunakan *keyword* kost. Oleh karna itu brand "LOOKOST" diharapkan dapat memberikan kesan kepada pengguna bahwa mereka dapat menemukan kost yang diidamkan dengan hanya melihat-lihat informasi kost yang disediakan dalam aplikasi ini melalui perangkat *mobile* yang mereka miliki.

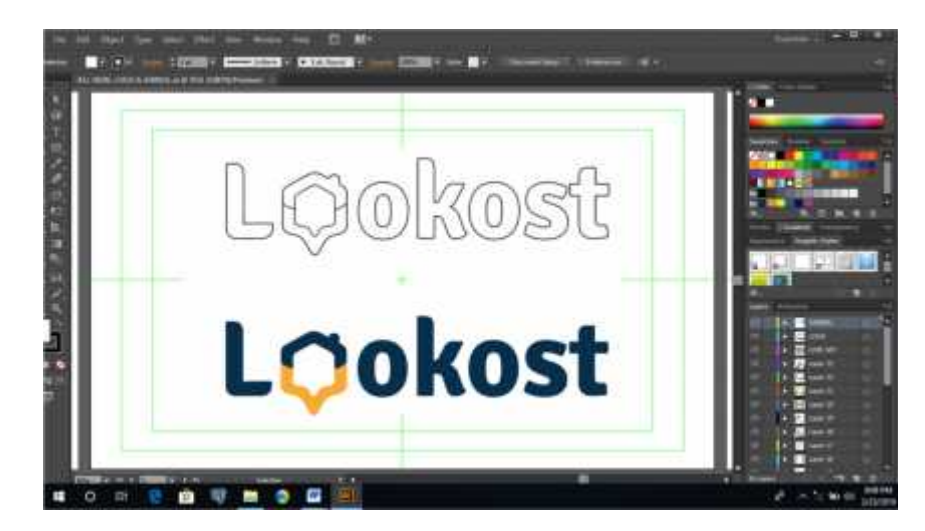

Gambar 4.19 . Digitalisasi *combination logo*

#### **2. Ikon Informasi**

Ikon-ikon yang dirancang adalah untuk memudahkan *audiens* dalam melakukan pembacaan informasi, adapun bentuk-bentuknya diadaptasi dari berbagai referensi, baik dari gambar yang sudah ada ataupun dari bentuk asli dari benda itu sendiri.

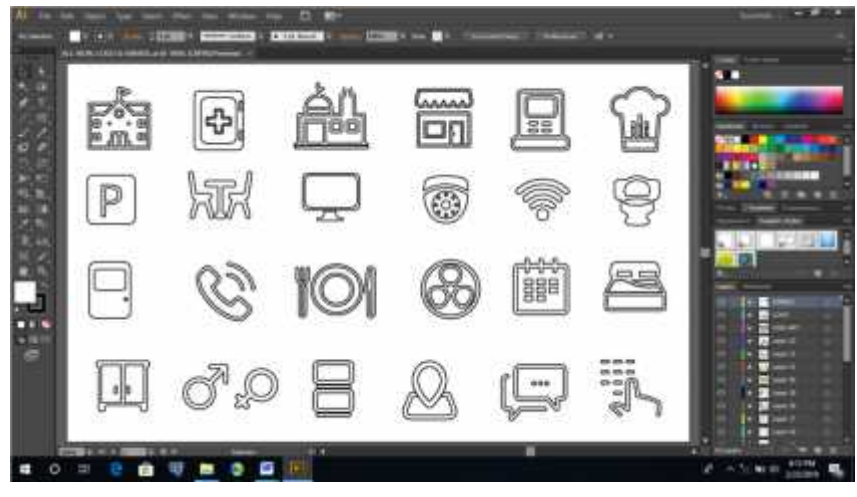

Gambar 4.20 . ilustarsi beberapa ikon yang digunakan

Gaya desain yang digunakan dalam pembuatan ikon-ikon informasi adalah *vecktor line art* yang selanjutnya dilanjutkan dengan pewarnaan kombinasi biru dan orange

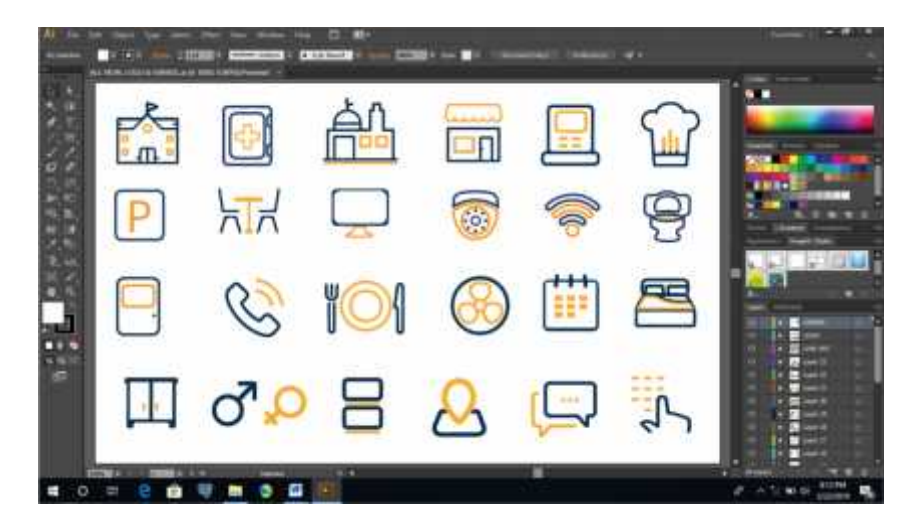

Gambar 4.21 . Pewarnaan Ikon-ikon

#### **3.** *User Interface*

Perancangan *user interface* aplikasi menggunakan *software adobe xd* baik dalam bentuk aplikasi *android* sebagai media utama maupun dalam bentuk *web* PC sebagai media pendukung.

### a. **Flowchart**

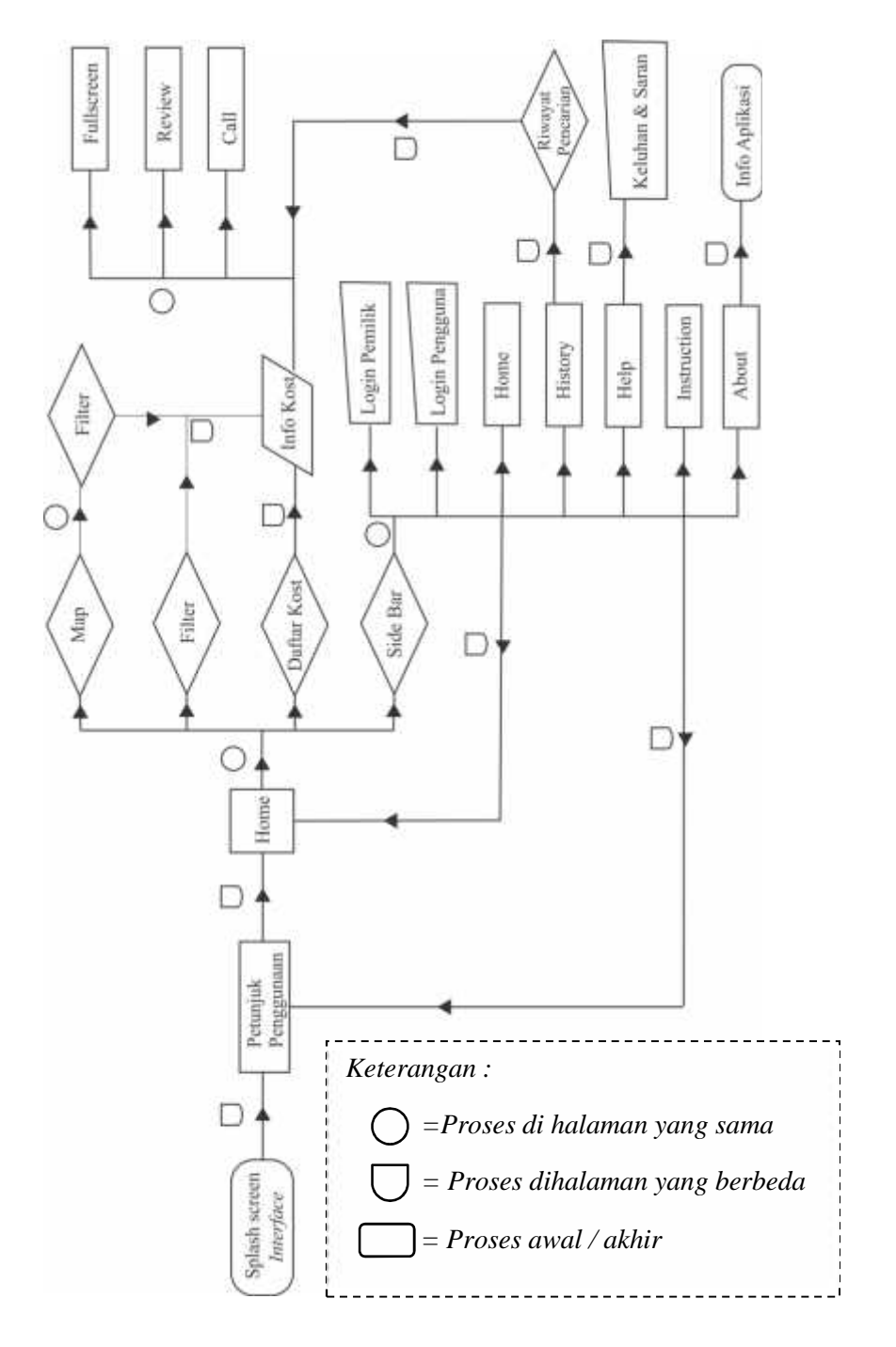

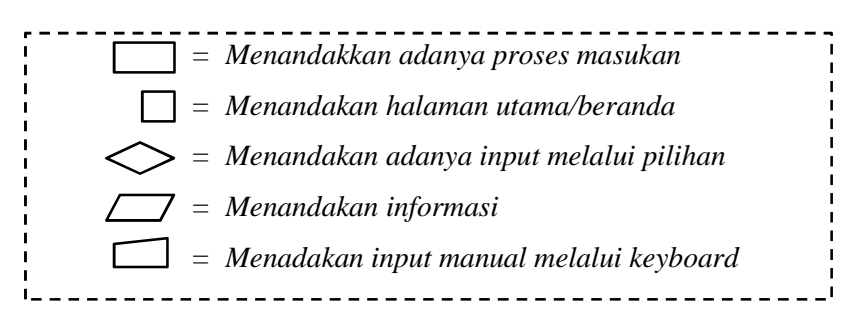

# b. **Media utama (APP)**

1. Splash Screen

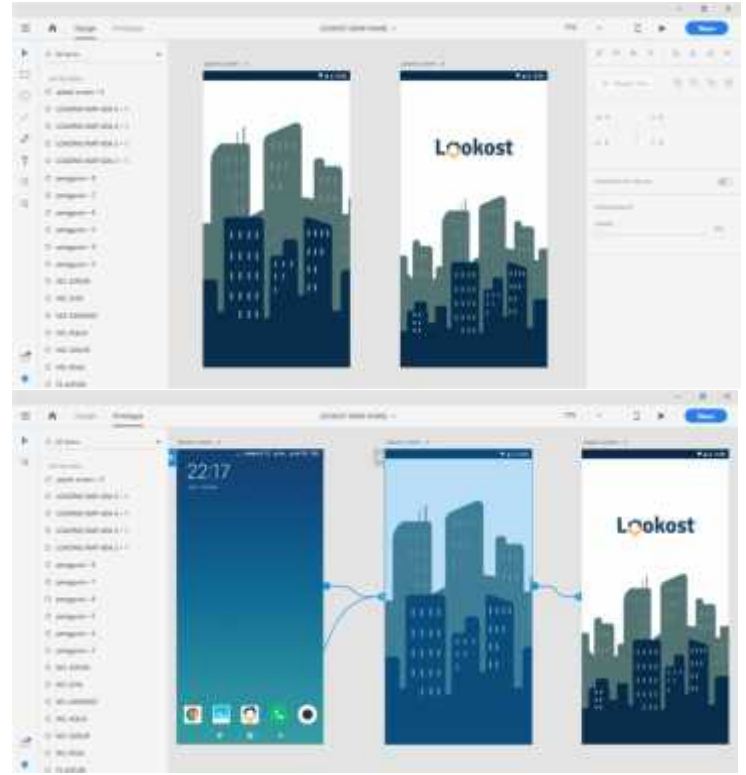

Gambar 4.22. Layout & linksplash screen

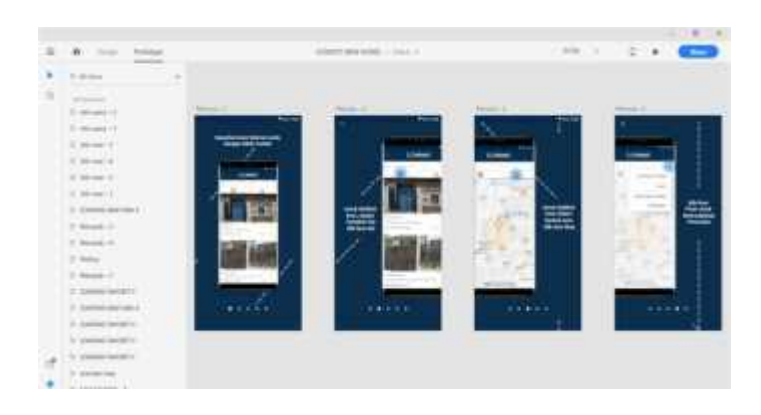

#### 2. *Instruction* (Petunjuk Penggunaan)

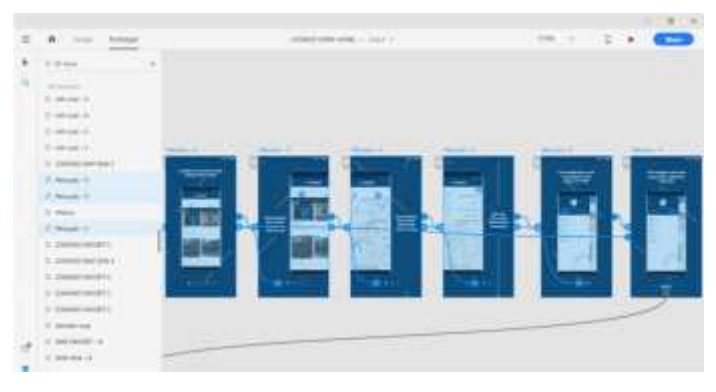

Gambar 4.23. Layout & link petunjuk

3. *Home* (Beranda) atau Tampilan List

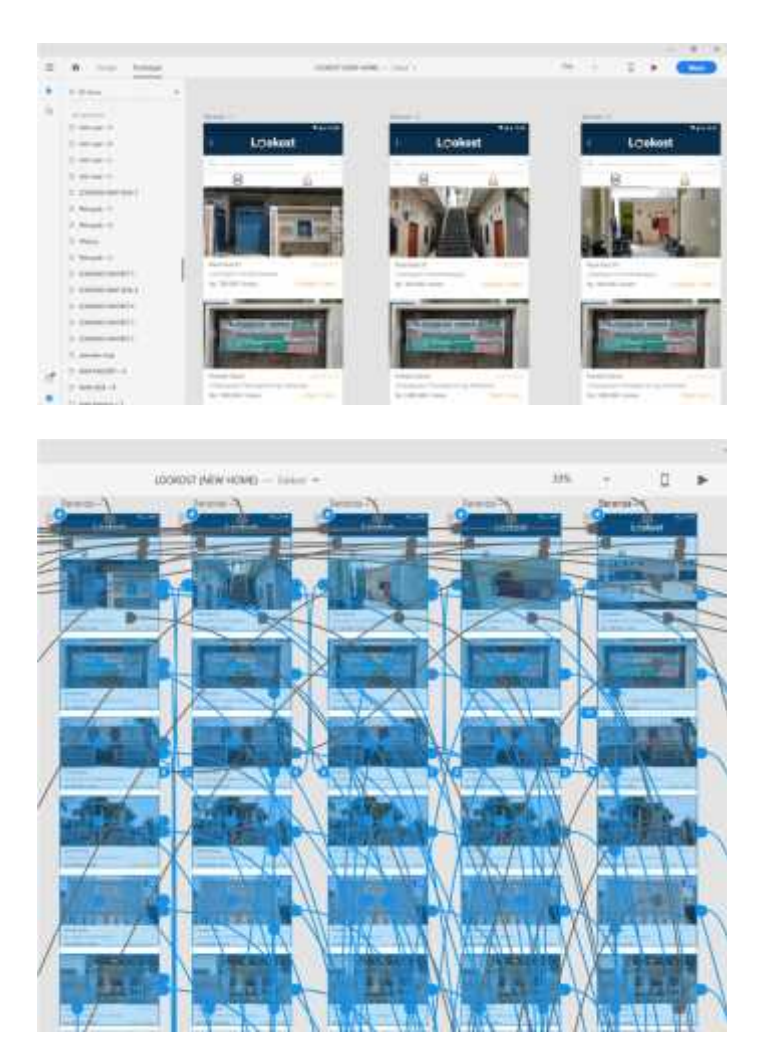

Gambar 4.24. Layout & link home

# 4. Tampilan Map (peta)

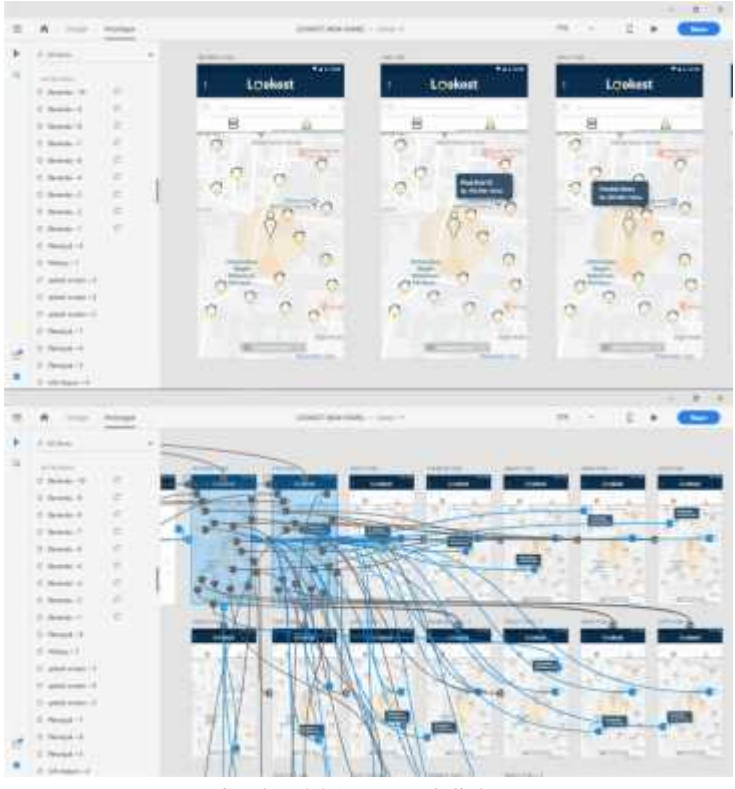

Gambar 4.25. Layout & link map

*5. Side Bar*

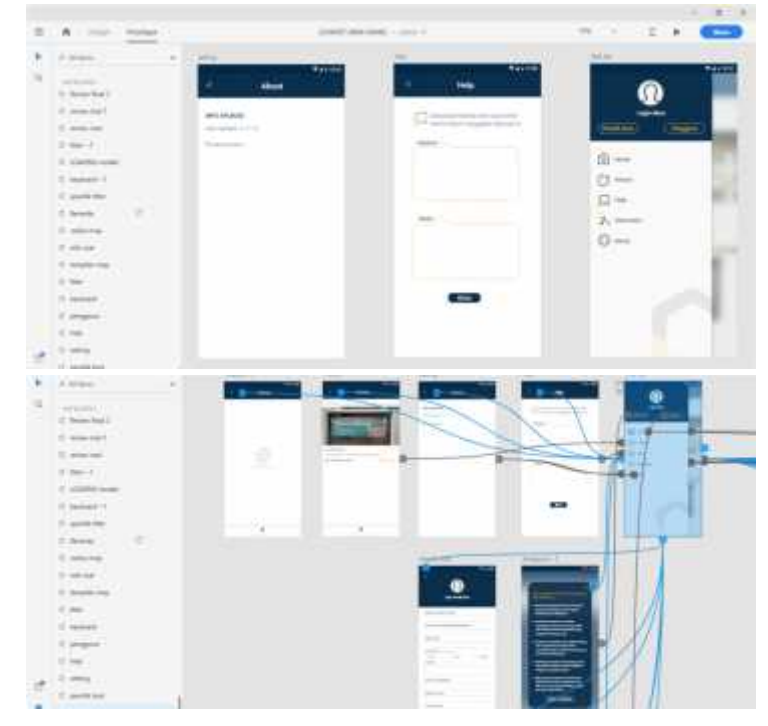

Gambar 4.26. Layout & link side bar

# 6. Menu Login

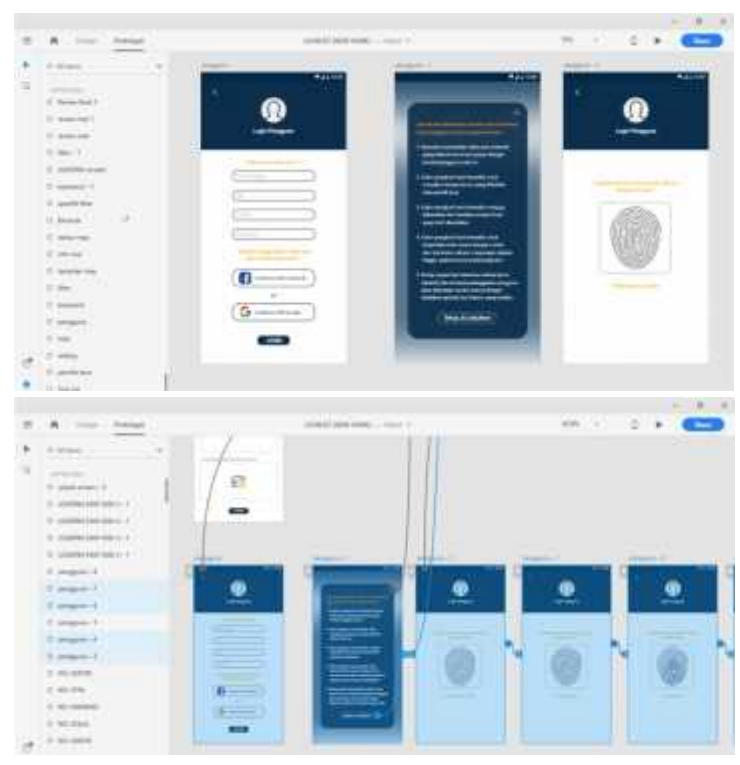

Gambar 4.27. Layout & link Login

7. *Loading & Filter*

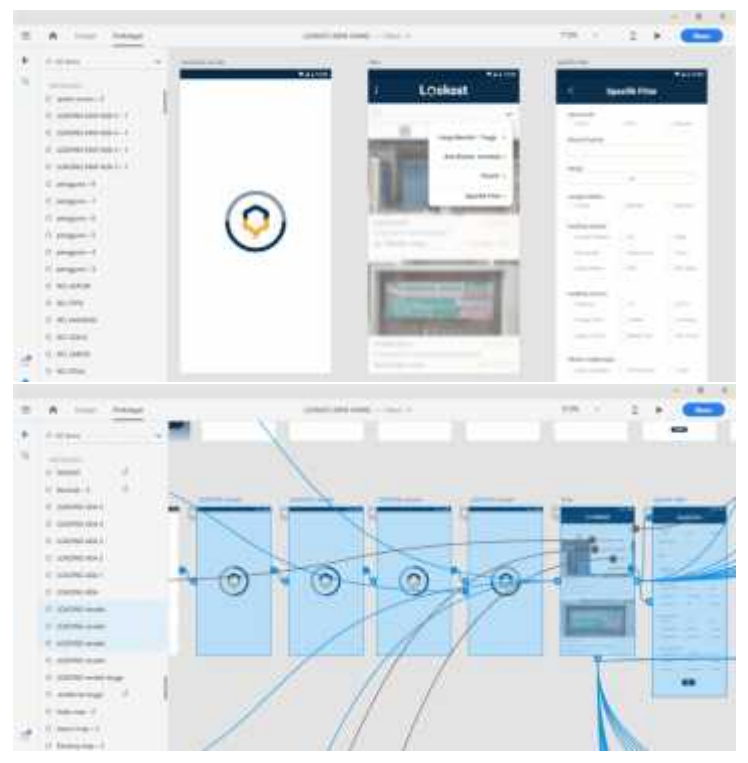

Gambar 4.28. Layout & link loading filter

### 8. Informasi kost

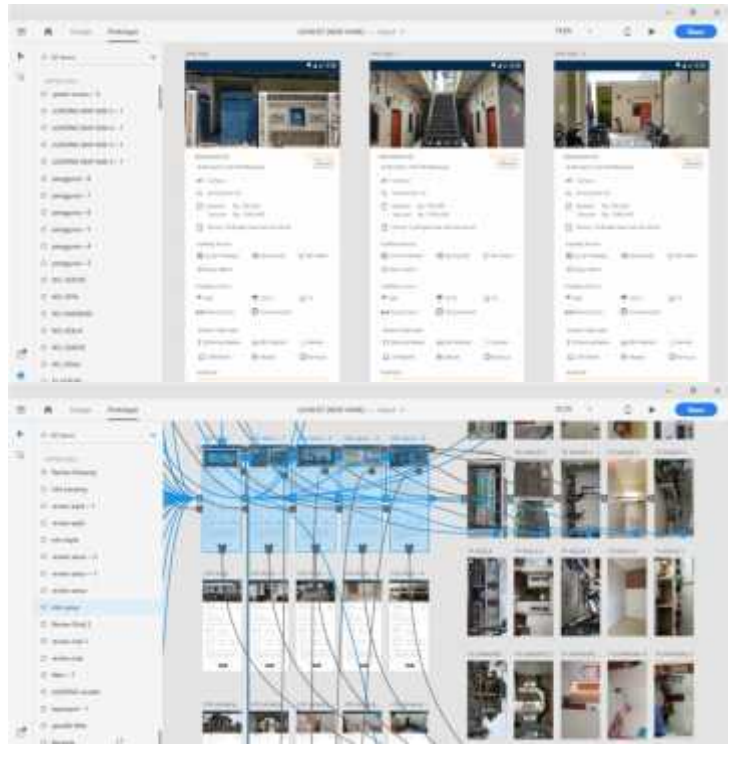

Gambar 4.29. Layout & link info kost

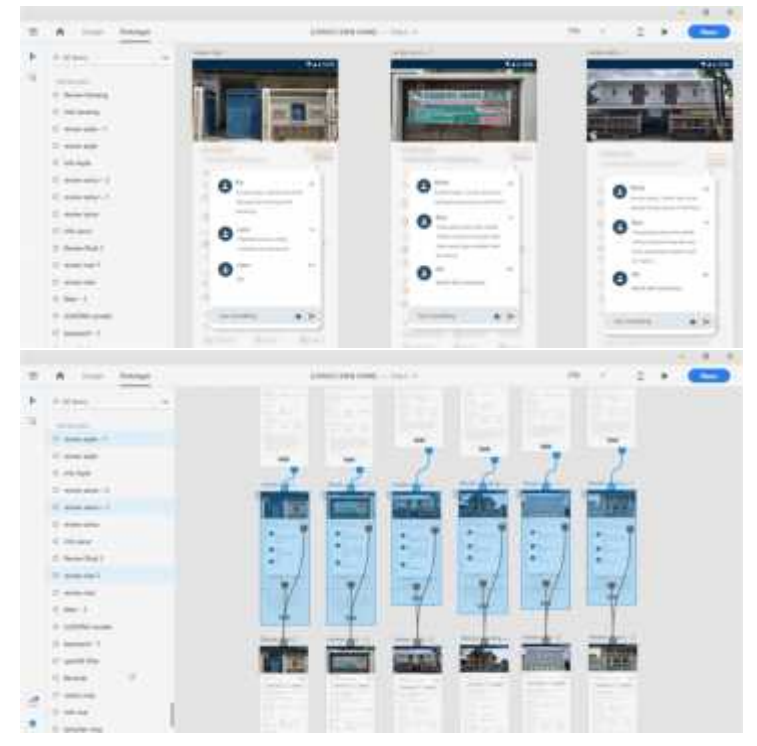

# 9. *Review* (Tanggapan Pengguna)

Gambar 4.30. Layout & link review

# 1. Splash Screen

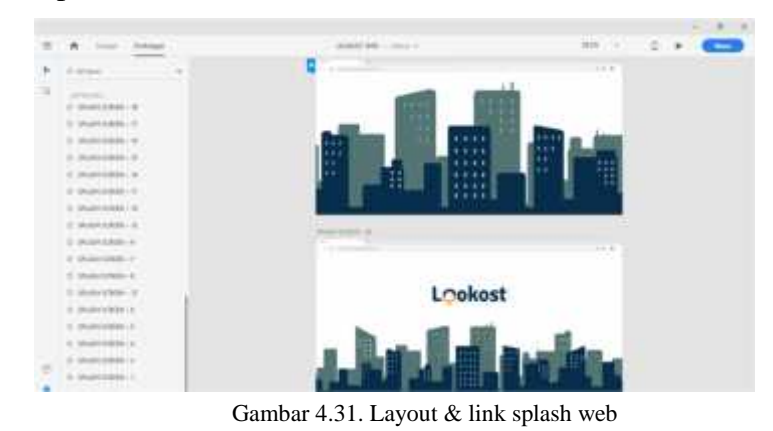

### 2. *Home* (Beranda) atau Tampilan List

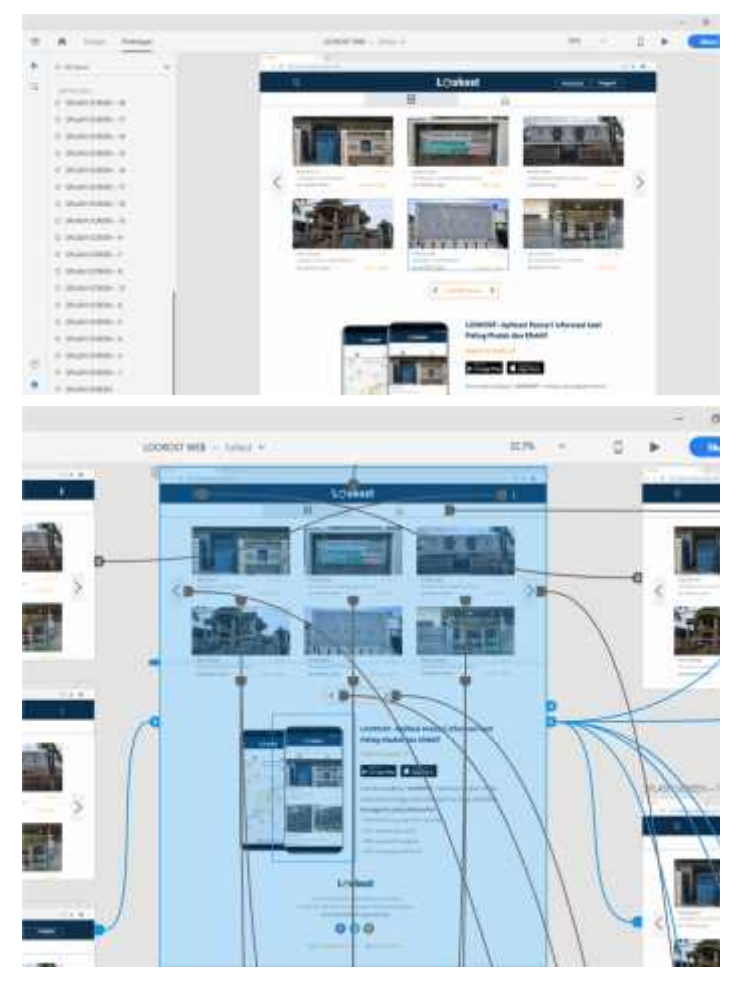

Gambar 4.32. Layout & link beranda web

# 3. Tampilan Map (peta)

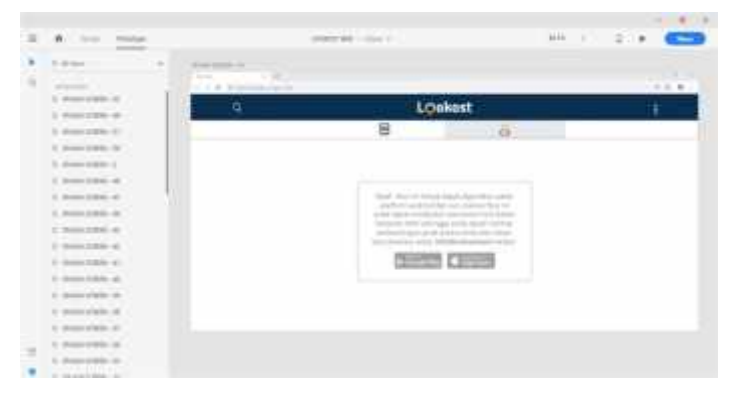

Gambar 4.33. Menu map mengarahkan untuk download app

# 4. Menu Login Pengguna

|   | With House<br><b><i>Distanciana</i></b> |                   | polarizated in street to |         | $\label{eq:1} \begin{array}{lllll} \mbox{and} \hspace{10pt} \alpha & \alpha & \beta \\ \end{array}$<br>1.14 | -            |
|---|-----------------------------------------|-------------------|--------------------------|---------|----------------------------------------------------------------------------------------------------|--------------|
| × | To discuss a                            | Total Grant<br>-- |                          |         |                                                                                                    |              |
| š | <b>Miller Avenue</b>                    | .                 |                          |         |                                                                                                    | $-1 - 1 - 1$ |
|   | 1 Freezow-S                             | a                 |                          | LOokast |                                                                                                    |              |
|   | 1.600239666                             |                   |                          |         |                                                                                                    |              |
|   | If them topically                       |                   |                          |         | ×                                                                                                    |              |
|   | 1 0-m 100 S                             |                   |                          |         |                                                                                                    | a            |
|   | 1. Rose 2.9 lb - 2                      |                   |                          |         |                                                                                                    |              |
|   | C. Miller Street, all                   |                   | ---                      |         |                                                                                                    |              |
|   | 1.98822864                              |                   |                          |         |                                                                                                    |              |
|   | $1-2$ month for the state of $\alpha$   |                   | $\sim$                   |         |                                                                                                    |              |
|   | 1- domestic Auto - and                  |                   | . .                      |         |                                                                                                    |              |
|   | I demonstrate at:                       |                   | <b>STORY</b>             |         | ъ<br><b>LAST STAR</b>                                                                                       |              |
|   | 12 - Desert of Mills - 41               |                   |                          |         |                                                                                                    |              |
|   | a married at                            |                   | 19. Thursday             |         | <b>TOTAL</b><br><b>Lines</b>                                                                                |              |
|   | L. Dosen pridele 19.                    |                   |                          |         | <b>SALES CONTINUES</b>                                                                                      |              |
|   | 1 domestic in                           |                   |                          |         |                                                                                                    |              |
|   | 1-domestic 21                           |                   |                          |         |                                                                                                    |              |
|   |                                         |                   |                          |         |                                                                                                    |              |
|   | L. Monte Library Jan                    |                   |                          |         |                                                                                                    |              |

Gambar 4.34. Layout log in pengguna

### 5. Menu Login Pemilik Kost

| W. Street<br><b>The Court County</b>                                                                                                    |                                      | property and it."                                                                                                    | <b>HALL</b><br>2.1<br>- 800 |
|----------------------------------------------------------------------------------------------------|--------------------------------------|----------------------------------------------------------------------------------------------------|-----------------------------|
| To all these<br><b>COLLEGE</b>                                                                                                    | <b>District Control</b>              |                                                                                                    |                             |
| <b>STATISTICS</b><br>to choose practice and<br>1 - Monte or Miles de<br>L. Boss LENGTH                                                                                                    | <b>SALE</b><br>--<br>AT A TOWN<br>日  | <b>Lookost</b>                                                                                                    | $-7.4$                      |
| L. James Littler, St.<br>1-domestike (<br>E Sene ERAL-4<br>11 Normal St. (2014) - 421<br>the control of the control of<br>1. 0000 0.030 m<br>Service County County<br>1. IRVINE D.R.E.L.-40 | <b>CONTRACTOR</b><br><b>START OF</b> | about Palm<br><b>Contract</b><br><b>Commercial Collection</b><br>$\frac{1}{2} \left( \frac{1}{2} \right) \left( \frac{1}{2} \right) \left( \frac{1}{2} \right)$<br>ca<br><b>CONTRACTOR</b><br>$\sim$<br><b>Contractor</b><br><b>Contract</b><br>The party of<br><b>CONTRACTOR</b><br><b>The Company</b><br>$-1$<br>Total Con-<br><b>TEAM</b> |                             |
| E WHICHING<br>E. Romanado de<br>I beachtable ab<br>1-hom take at                                                                                                    | ----                                 | $\sim$<br><b>Constitution</b><br><b>Carried Corporation</b><br><b>Contractor</b><br>--<br>$-1111$<br><b>Continental</b><br><b>TRAFFICATE</b><br><b>STATISTICS</b><br>With Editorial Concerns<br>All Corporation<br>The State Council<br><b>Constitution</b><br><b>STATES</b><br><b>COMPANY</b><br><b>COMMERCIAL</b>                          |                             |
| 11-Manager of Miller, Ohio<br>I was raised<br>I demonstrate at<br>---<br>to democratic at<br><b>All and Concert Links</b>                                                                   |                                      | the property of the property<br>a.<br>the same controls of the term                                                                                                    | $\overline{\phantom{a}}$    |

Gambar 4.35. Layout log in pemilik kost

# 6. Informasi kost

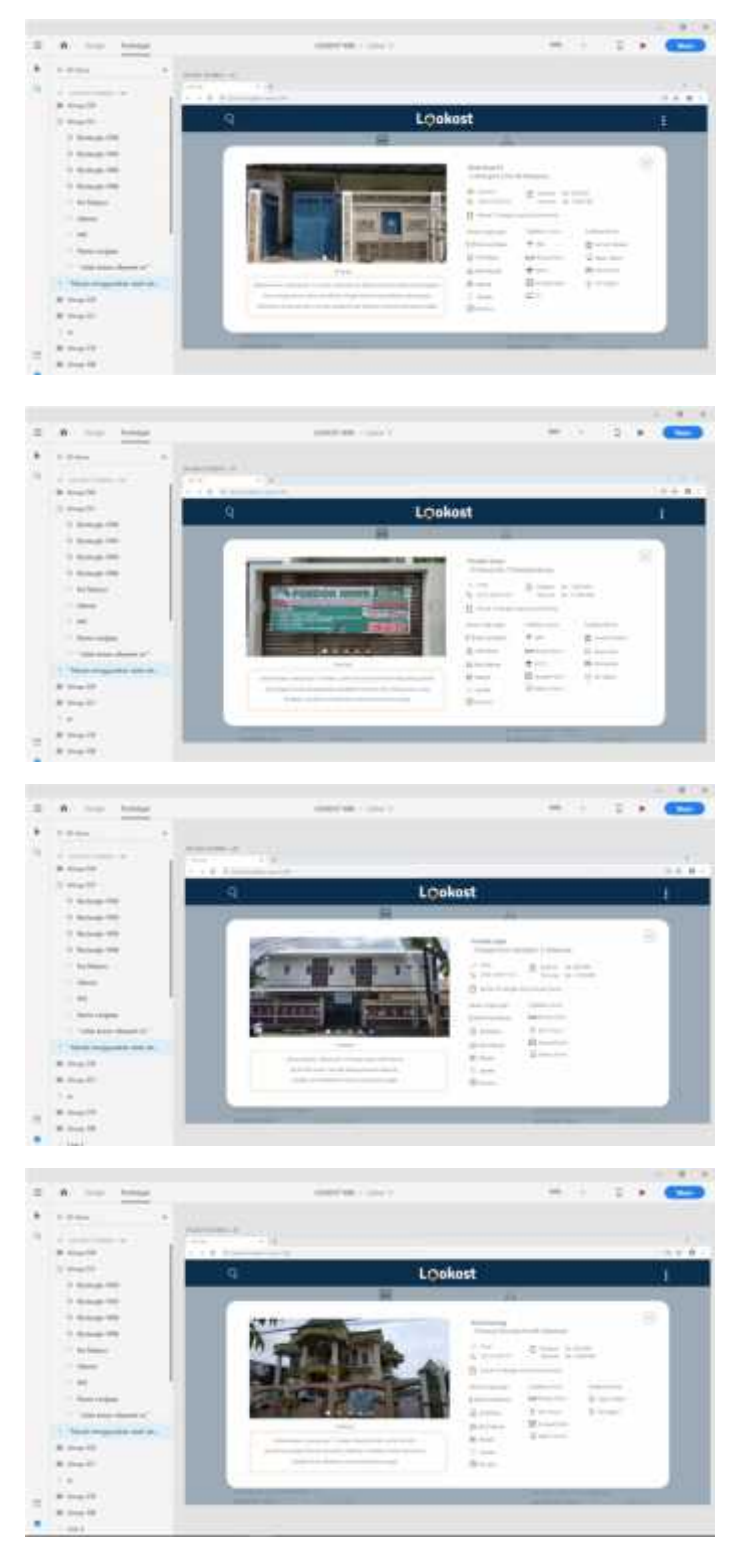

Gambar 4.36. Layout Info kost

**BAB V Hasil Perancangan Dan Pembahasan**

# **5.1. Deskripsi Hasil Perancangan**

#### **5.1.1 Media Utama**

a. *Splash Screen*

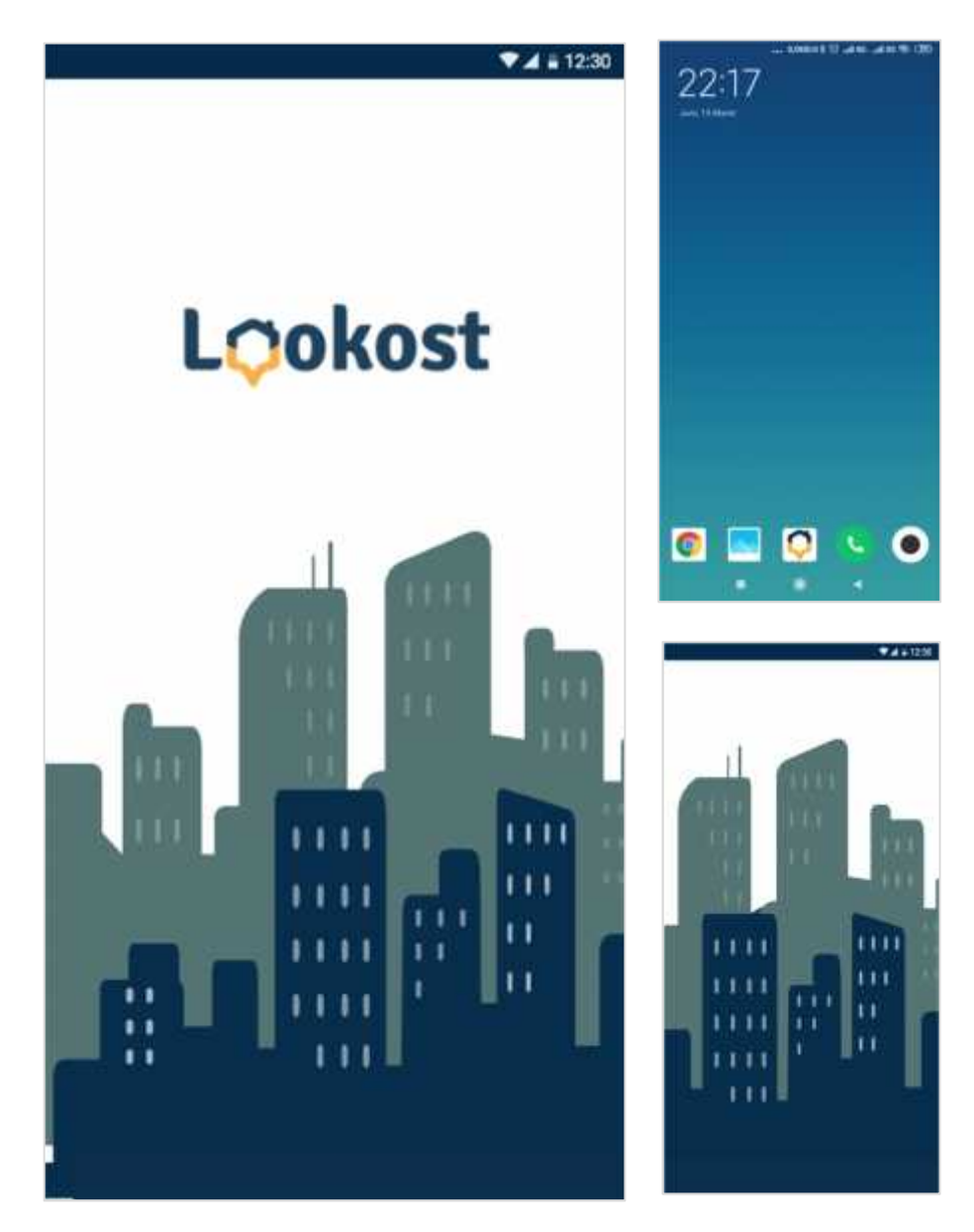

Gambar 5.1. *Intro & splash screen*

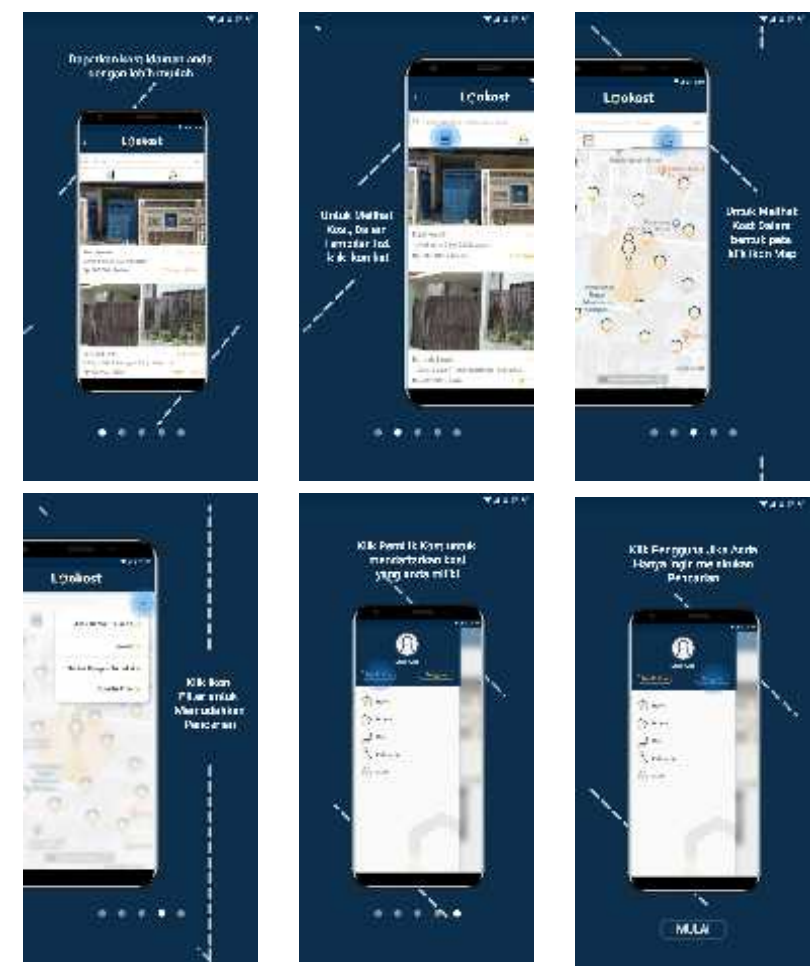

b. *Instruction* **(Halaman petunjuk)**

Gambar 5.2. Tampilan Petunjuk

c. *Home (* **beranda) / Tampilan List**

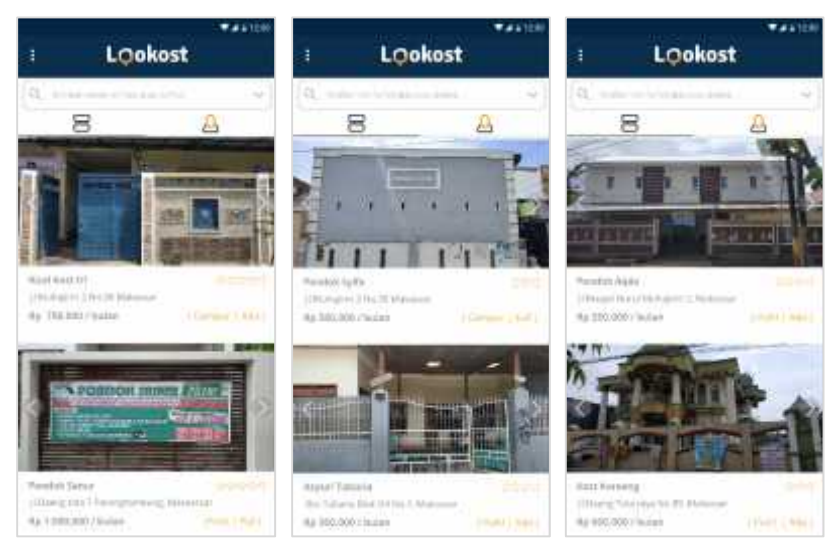

Gambar 5.3. Tampilan Home

d. **Tampilan Map (Peta)**

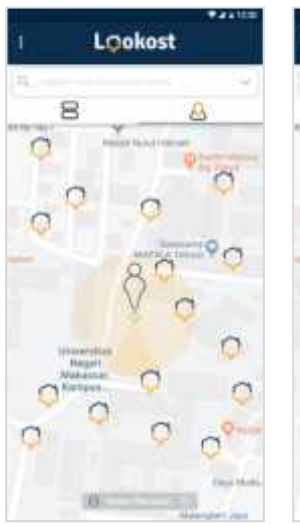

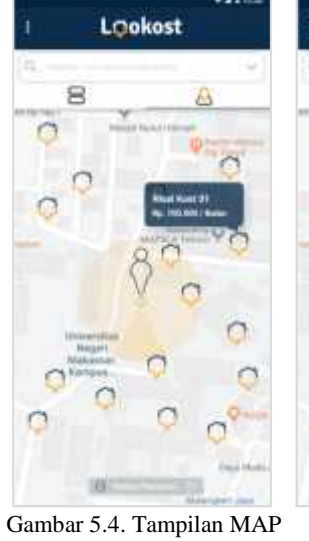

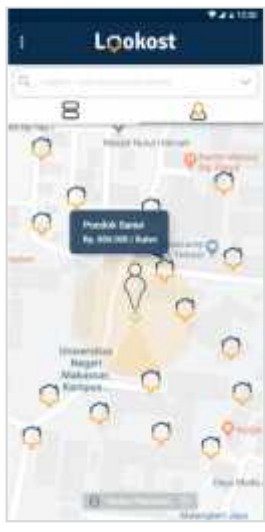

e. *Side Bar*

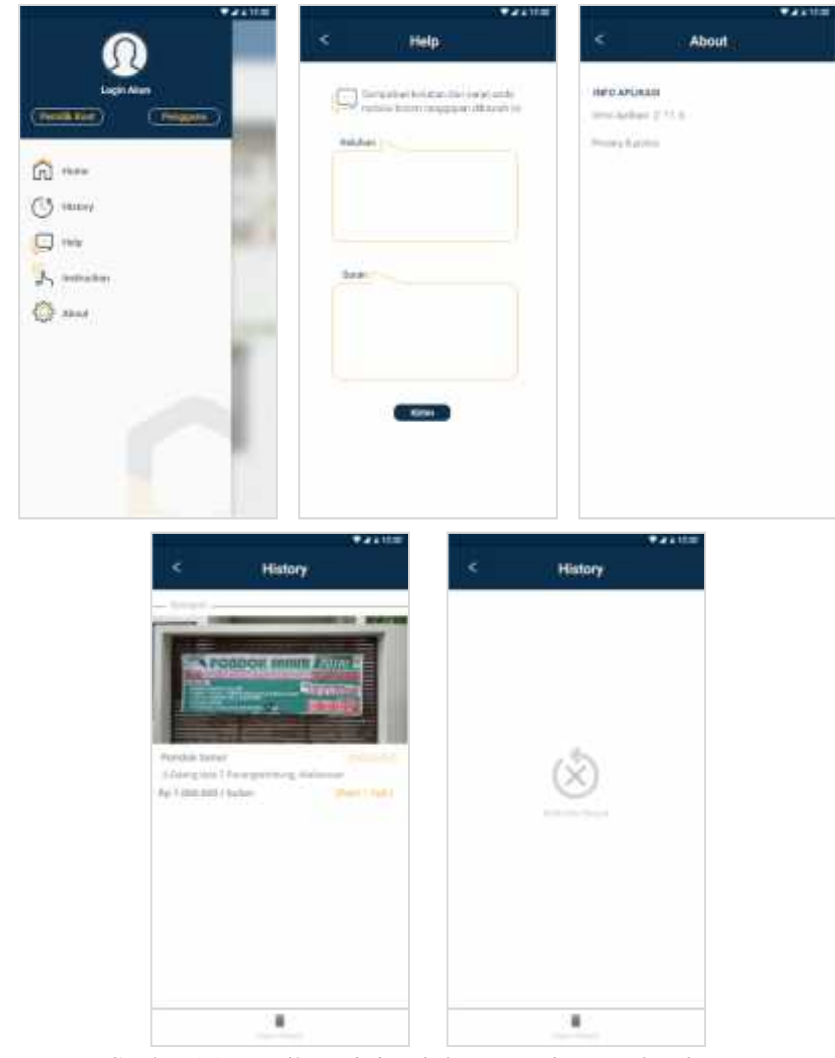

Gambar 5.5. Tampilan *side bar, help, setting, history, clear history*
# f. **Halaman** *login*

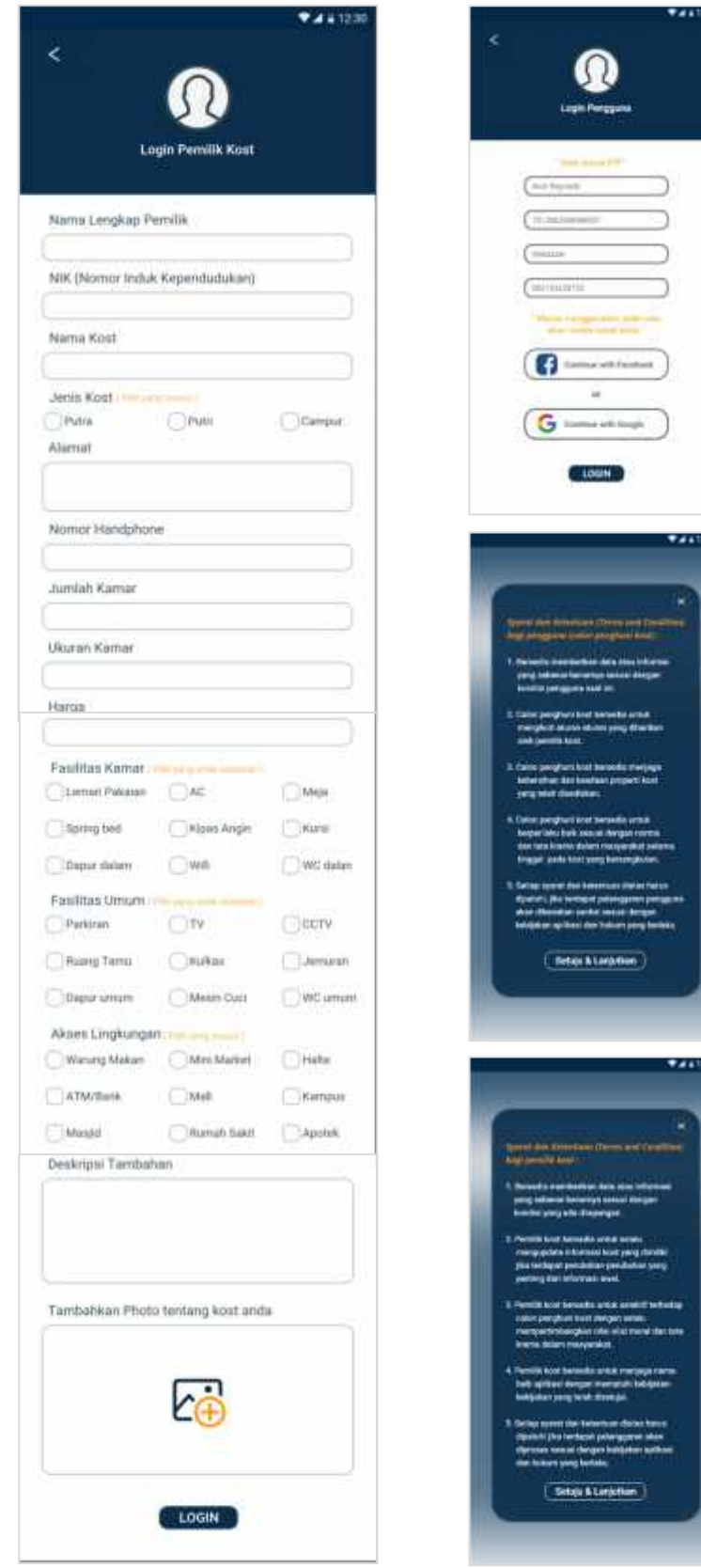

Gambar 5.6. Tampilan *Login* pemilik kost*, Login* Pengguna, *term & condition* pengguna *, terms & condition* pemilik kost

# g. **Sidik jari untuk** *Login*

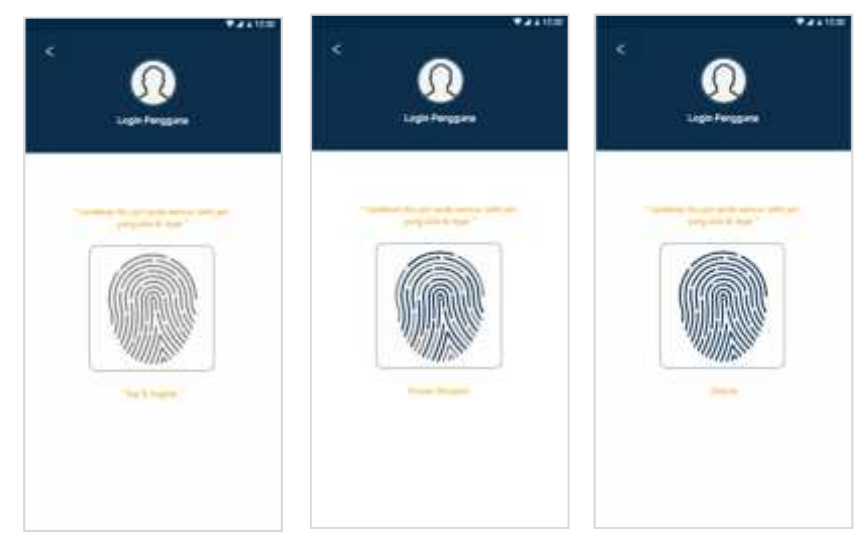

Gambar 5.7. Scan sidik jari tap, proses berjalan & proses selesai

h. *Loading*

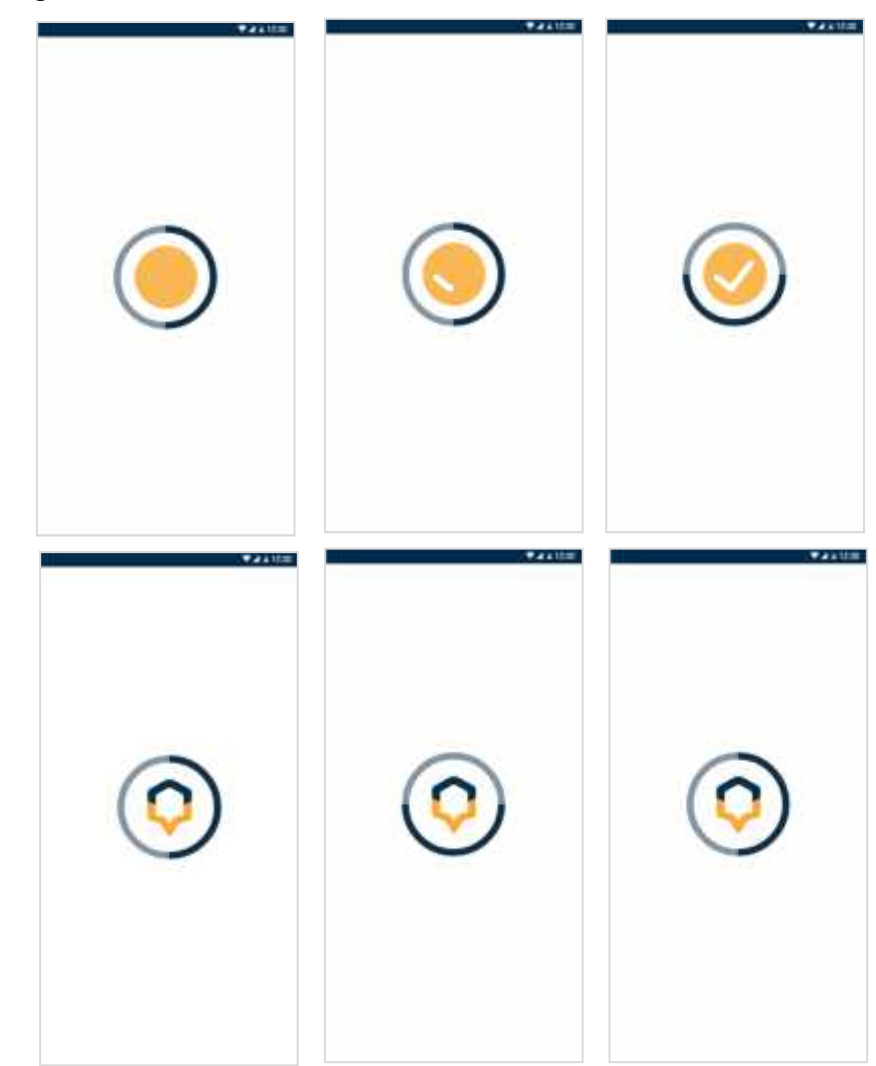

Gambar 5.8. Loading Login & Loading pencarian kost

i. **Halaman pencarian**

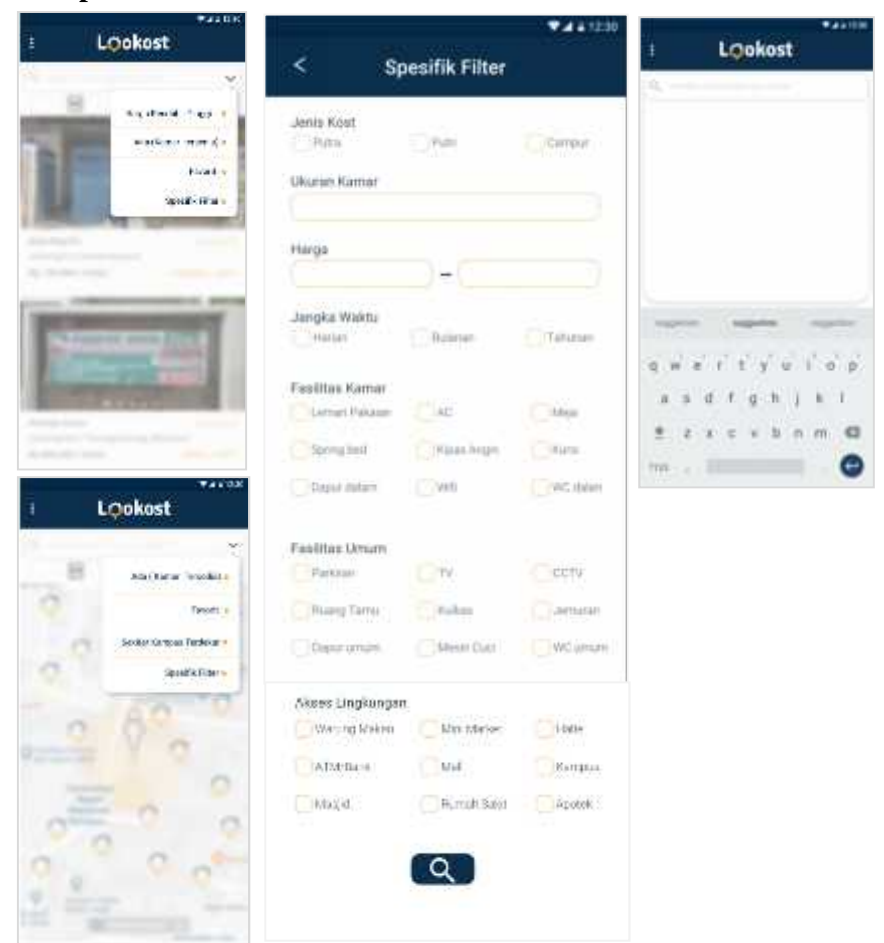

Gambar 5.9. Filter pencarian list, filter pencarian map, spesisfik filter, keyboard pencarian

#### j. **Kontak langsung**

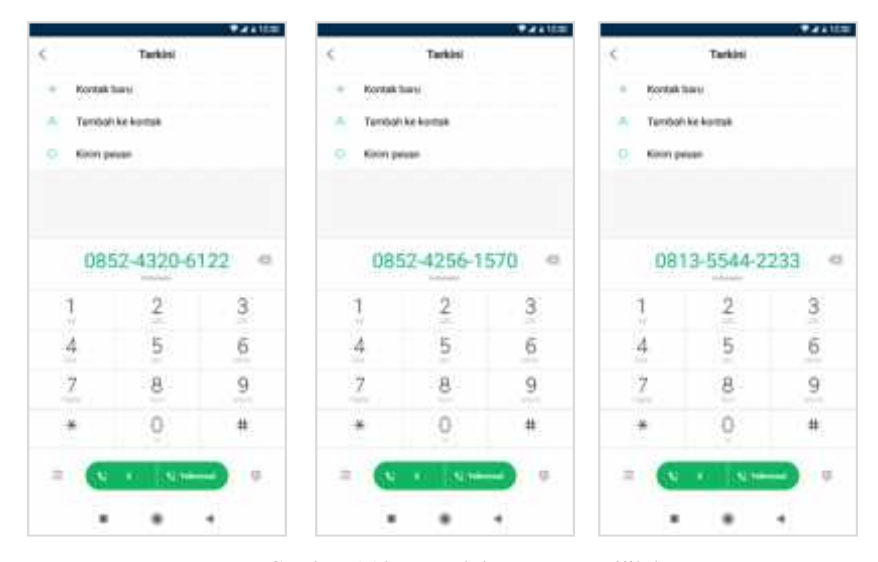

Gambar 5.10. Kontak langsung pemilik kost

# k. **Informasi kost**

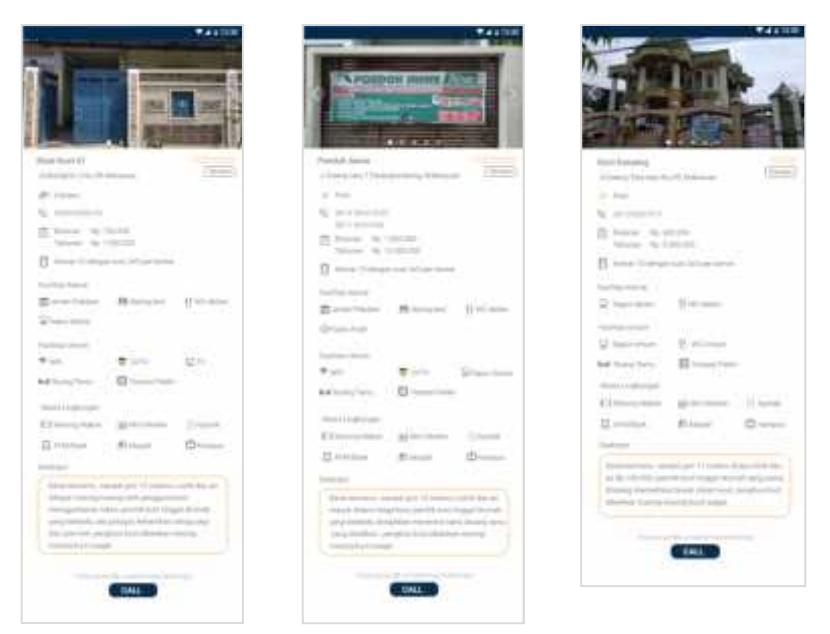

Gambar 5.11. Halaman Informasi Kost

# l. *Review*

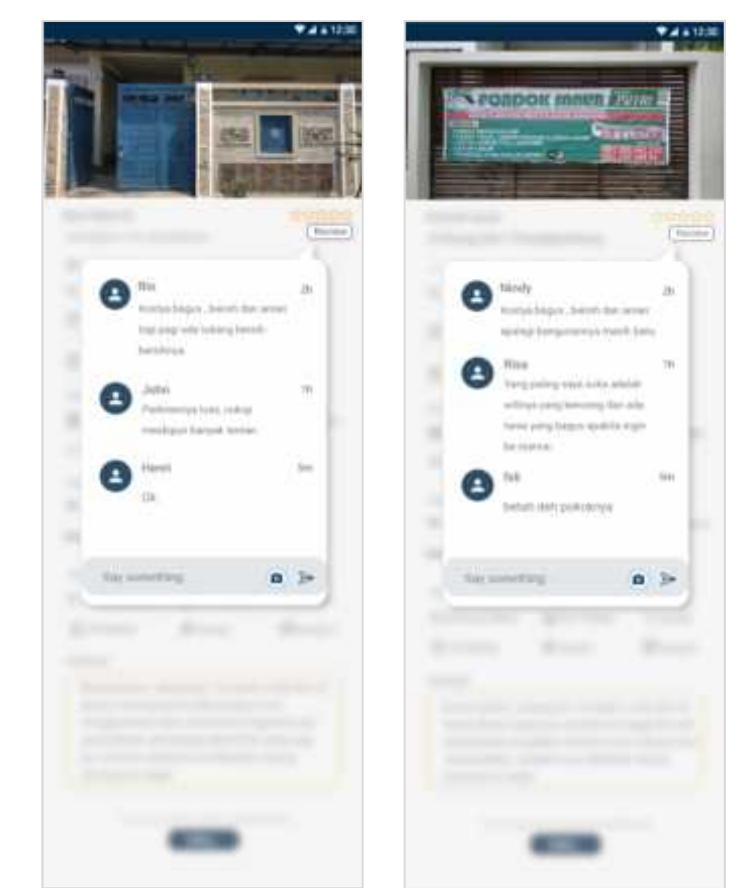

5.12. Halaman *Review* Pengguna

# **5.1.2 Media Pendukung**

# a. *Splash Screen*

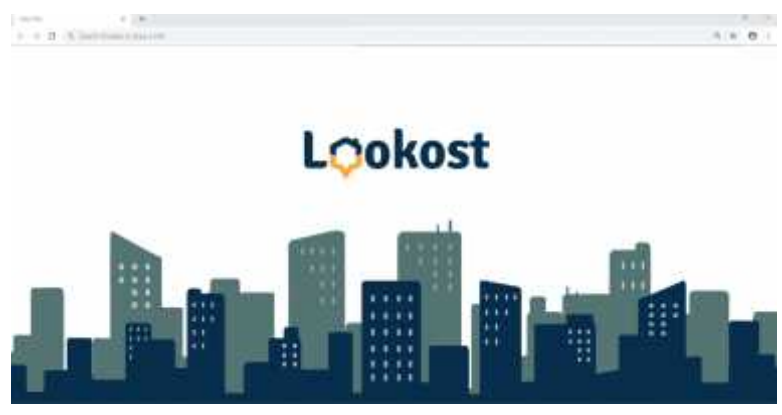

Gambar 5.13. Tampilan splash screen

# b. *Home* **(Beranda) Atau Tampilan List**

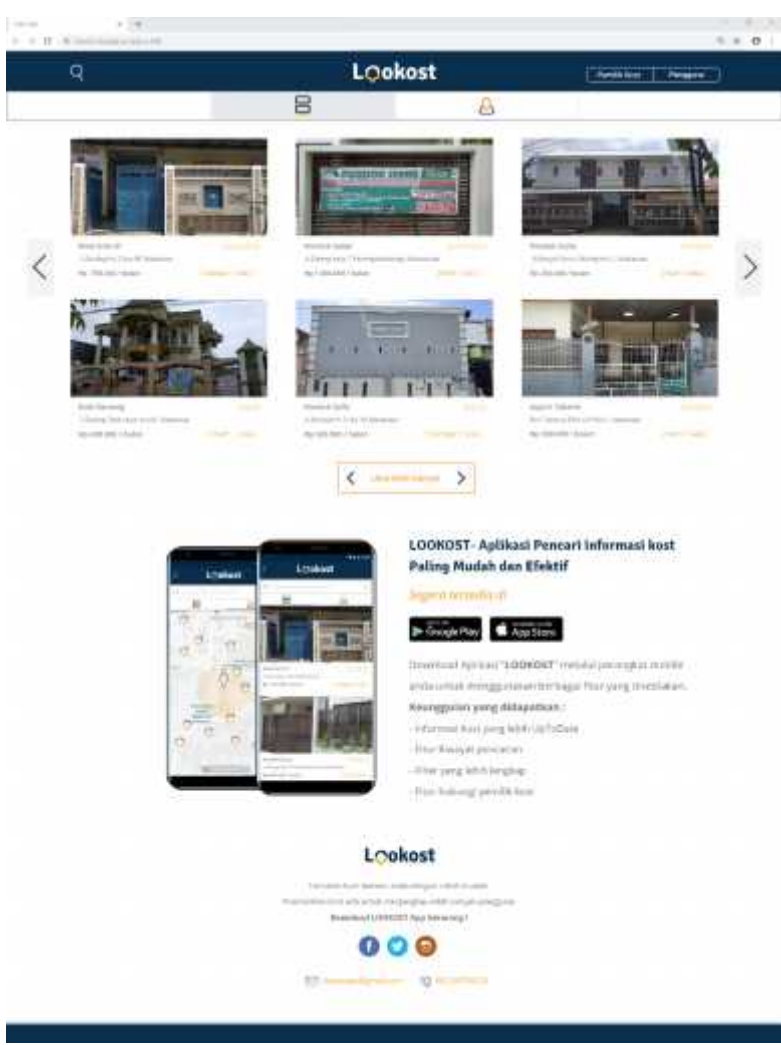

Gambar 5.14. Halaman Beranda

# c. **Tampilan Map (Peta)**

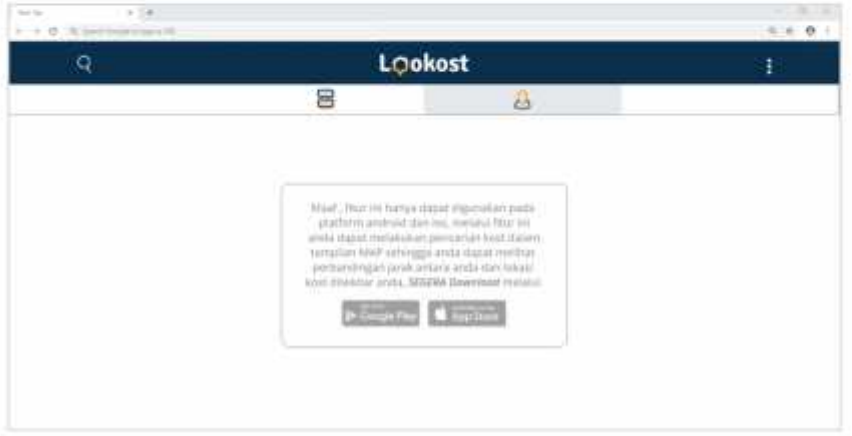

Gambar 5.15. Halaman MAP yang mengarahkan untuk download APP

# d. **Halaman Login Pengguna**

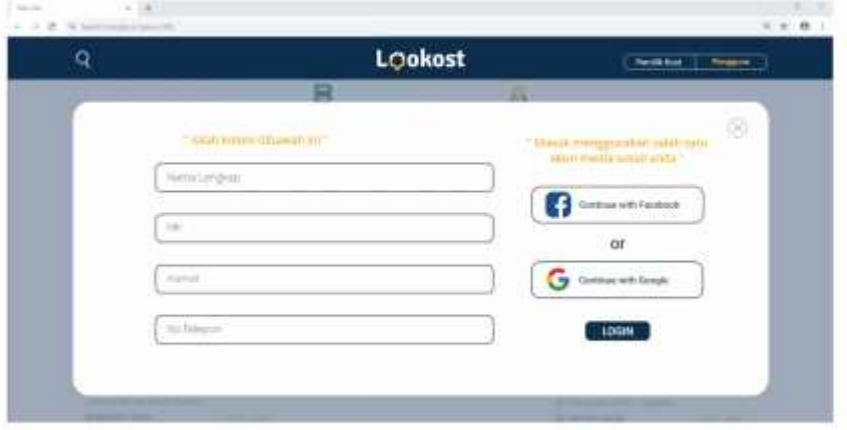

Gambar 5.16. Halaman login pengguna

# e. **Halaman Login Pemilik Kost**

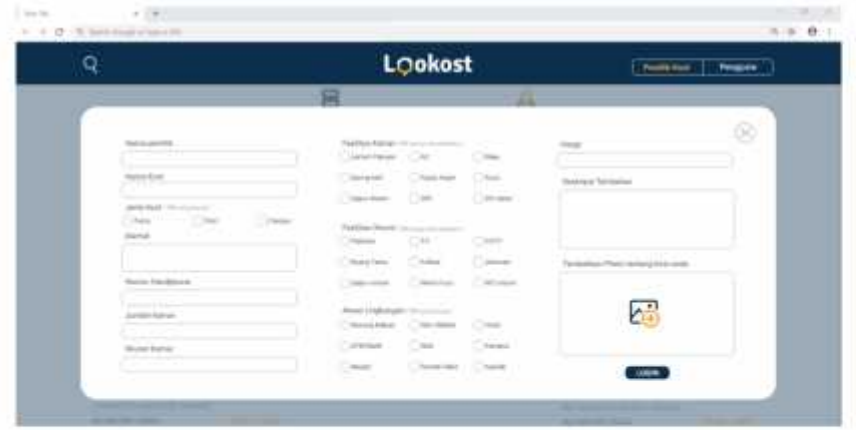

Gambar 5.17. Halaman login Pemilik kost

## f. **Halaman Informasi Kost**

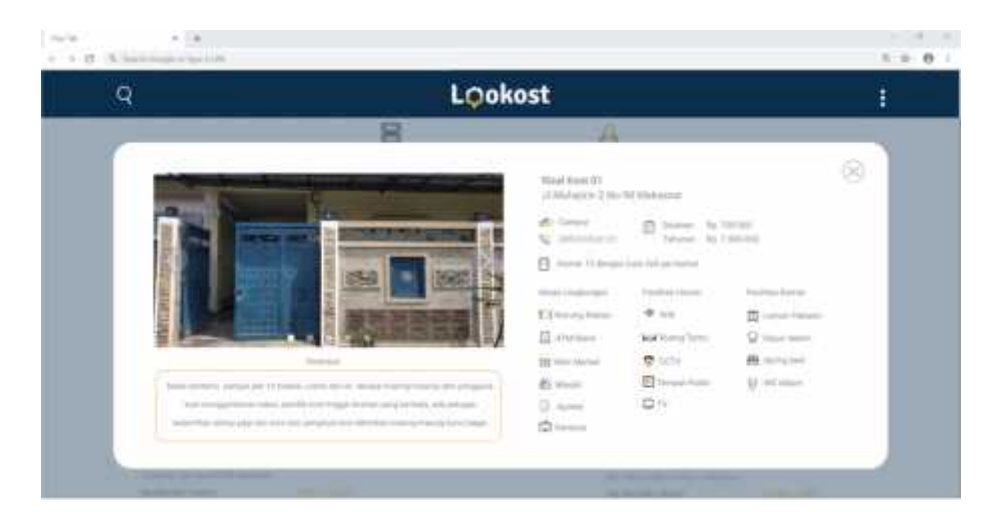

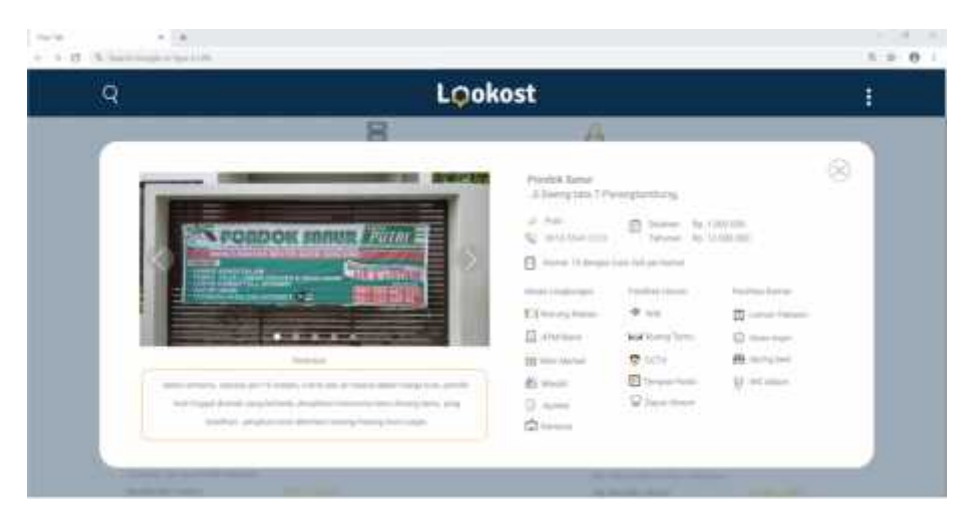

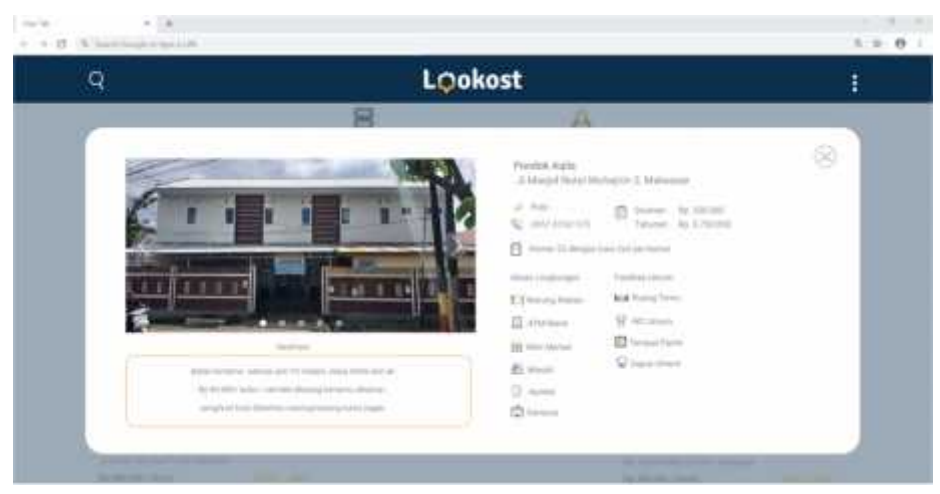

Gambar 5.18. Halaman Info kost

# **5.1.3 Media Promosi**

## a. **X-Banner**

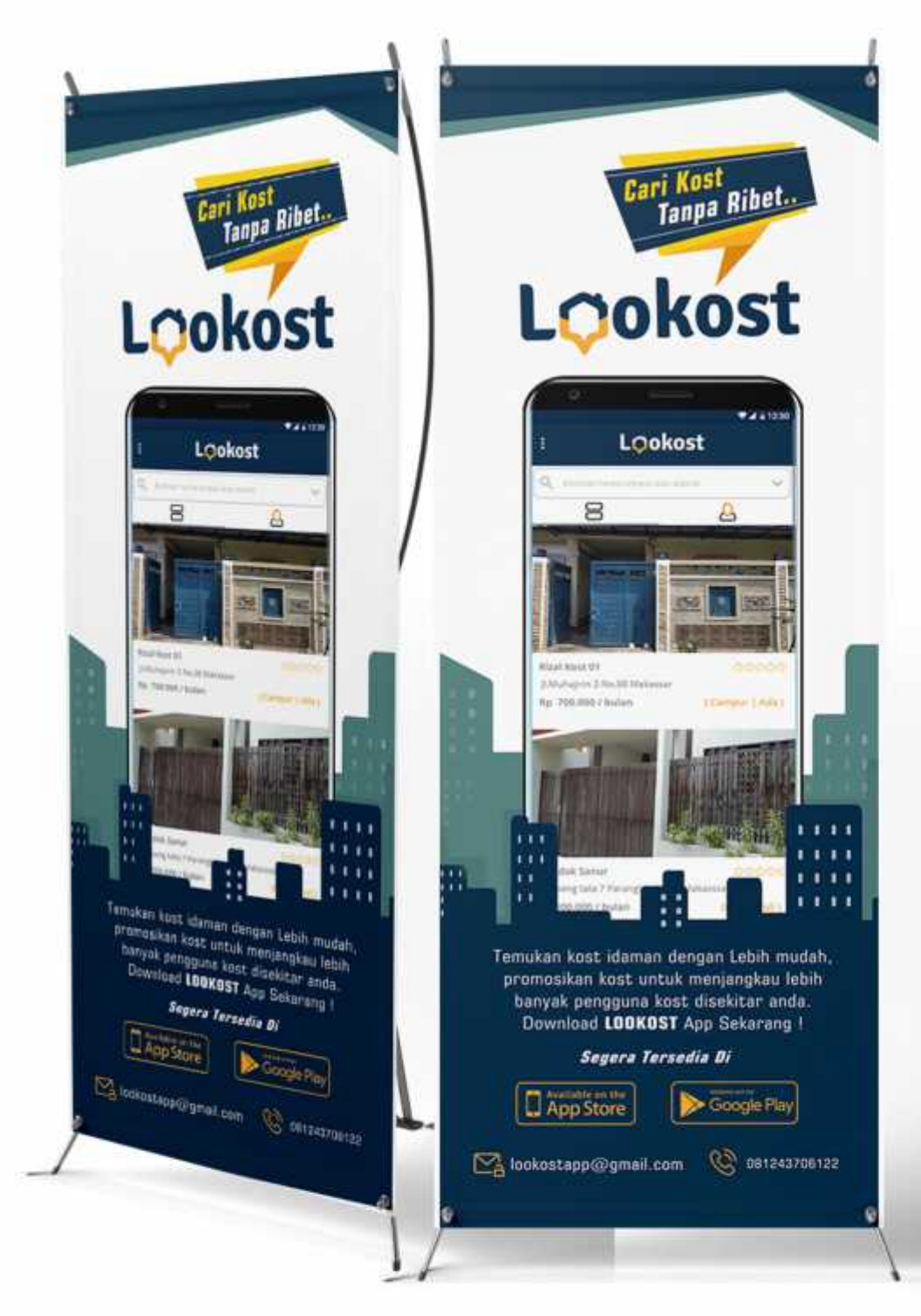

Gambar 5.19. X-Banner

b. **T-Shirt**

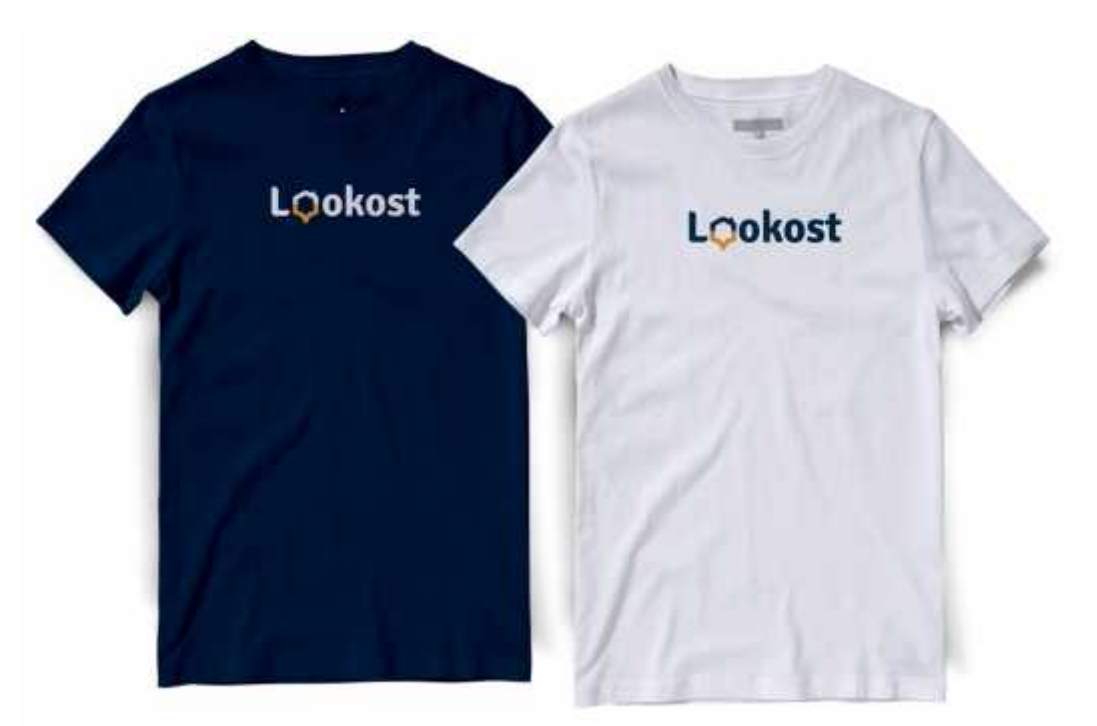

Gambar 5.20. Desain T-shirt

c. **Gantungan Kunci**

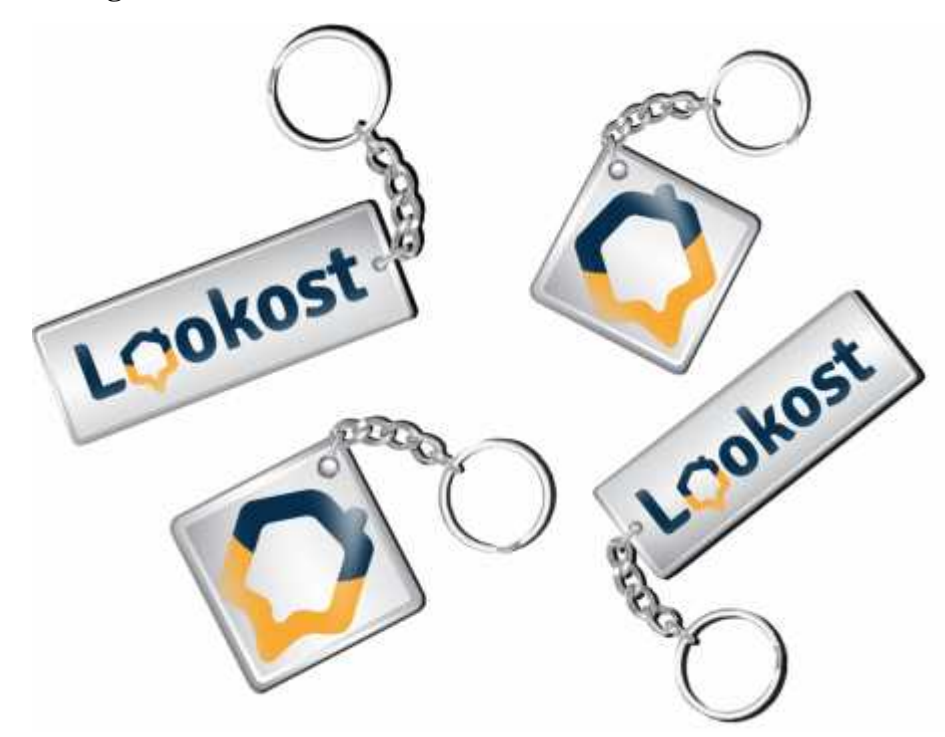

Gambar 5.21. Desain Gantungan Kunci

## **5.2. Pembahasan Hasil Perancangan**

## **5.2.1 Media Utama**

**a. Splash Screen**

Lookost

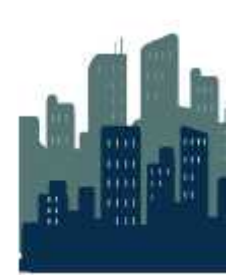

Gambar 5.22 . *Splash Screen*

Pada tampilan *splash screen* komponen yang ditampilkan berupa ilustrasi perkotaan dalam bentuk vektor dan logo *lookost*.*Splash screen* dibuat dengan 2 layer dengan efek *auto animate* dari *adobe xd* yang akan bergerak dan berpindah secara otomatis kehalaman petunjuk sesuai dengan waktu yang ditetapkan.

## **b.** *Instruction* **(Petunjuk Penggunaan)**

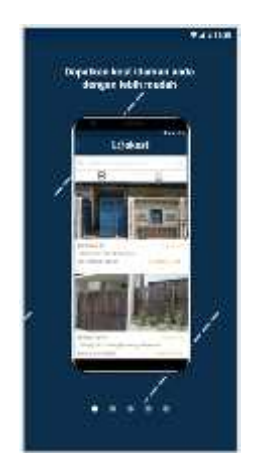

Gambar 5.23. Halaman Instruction

Perancangan petunjuk penggunaan ditampilkan dalam bentuk *smartphone* dengan *background* yang berwarna biru, informasi singkat ditampi lkan dalam 5 layer yang memuat mengenai cara menggunakan aplikasi. Untuk berpindah kelayer selanjutnya dapat dilakukan dengan cara menggeser layar *smartphone* yang dapat dilakukan dari kanan ke kiri.

#### **c.** *Home* **(Beranda) atau Tampilan List**

Perancangan tampilan beranda dibuat dalam bentuk *single grid* dengan *sequence vertical* dari atas kebawah, foto-foto kost diletakkan secara *landscape* degan lebar yang mengikuti layar,dalam bentuk slide yang dapat berpindah dengan menekan tombol kiri atau kanan.

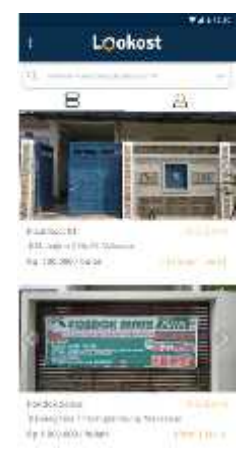

Gambar 5.24 . Halaman Beranda

#### **d. Tampilan Map (peta)**

Untuk mengakses tampilan map dilakukan dengan cara meng-*tap* ikon map yang berada tepat pada sebelah kanan ikon *list.* Pada tampilan map penanda kost adalah *pictorial mark* dari aplikasi *lookost*. untuk melihat informasi kost dilakukan dengan meng-*tap* salah satu ikon.

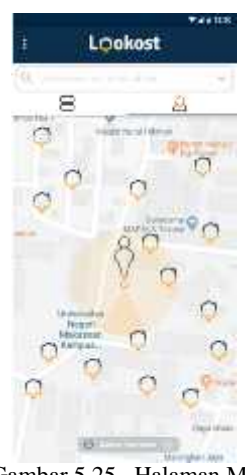

Gambar 5.25. Halaman Map

### **e.** *Side Bar*

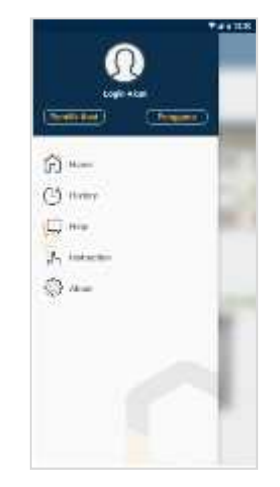

Gambar 5.26 . Halaman *Side Bar*

Tampilan *side bar* diletakkan pada sebelah kiri seperti pada *side bar* aplikasi pada umumnya hal tersebut tetap dipertahankan untuk menyesuaikan dengan kebiasaan pengguna. Pada bagian atas terdapat 2 tombol yaitu tombol untuk mendaftar sebagai pemilik kost dan tombol untuk mendaftar sebagai pengguna, yang di tulis lebih tebal dari pada tombol lain dan diberi warna orange hal ini ini untuk menggiring pengguna

agar mengklik salah satunya untuk *log-in* sebelum melakukan pencarian kost sehingga dapat menikmati fitur yang disediakan. Tombol-tombol lain yang disediakan secara berurutan sebagai berikut : tombol *home* untuk kembali keberanda, *history* untuk melihat riwayat pencarian, *help* untuk mengirim keluhan dan saran, *instruction* untuk kembali helaman petunjuk dan *about* untuk menuju halaman yang membahas mengenai aplikasi.

#### **f. Halaman** *login*

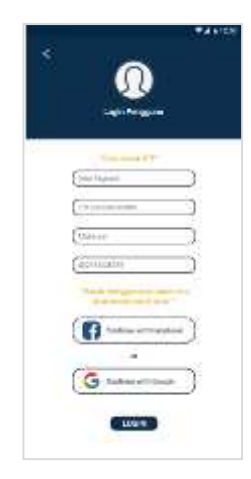

Gambar 5.27 . Halaman Login

Login dibagi menjadi 2, login pemilik kost bagi pemilik kost yang ingin mendaftarkan kostnya dan login pengguna bagi calon penghuni kost yang ingin melakukan pencarian kost. Login diperlukan agar semua fitur yang terdapat dalam aplikasi dapat digunakan tanpa terkecuali, login pengguna dapat dilakukan dengan mengscan ibu jari pengguna maka secara otomatis halaman *form* selanjutnya akan terisi sesuai dengan data kependudukan.

# **g.** *Loading & Filter*

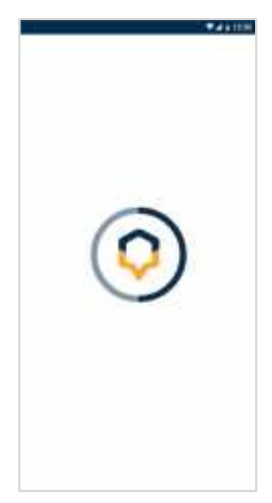

Gambar 5.28 . Loading filter

Tampilan loading aplikasi adalah gabungan dari ikon utama *lookost* dan garis yang bergerak melingkar diluar ikon, sebagai tanda dimulainya pencarian kost oleh aplikasi. Untuk *backgroundnya* tetap menggunakan warna putih untuk memberikan kesan yang sederhana .

# Lookost

#### **h. Halaman pencarian**

Gambar 5.29 Filter list

Filter dapat diakses dengan meng-*tap tanda* panah kecil disudut kanan kolom pencarian sehingga akan muncul kolom filter pencarian, dengan pilihan filter sebagai berikut : filter harga rendah ketinggi untuk mencari kost dengan urutan harga terendah ketinggi, ada (kamar tersedia) untuk menampilkan kost yang masih memiliki kamar kosong, favorit untuk menampilkan kost yang memiliki rating yang baik menurut pengguna sebelumnya dan spesifik filter jika ingin melakukan pencarian kost secara lebih spesifik.

## **i. Informasi kost**

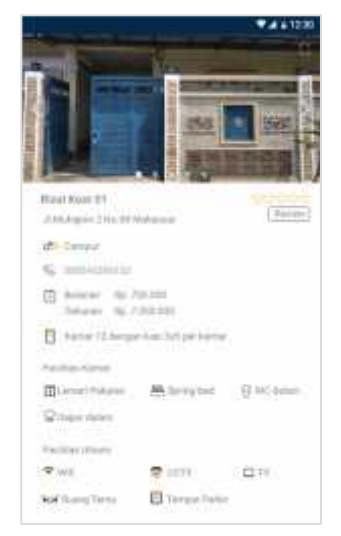

Gambar 5.30 . Halaman Informasi kost

Informasi kost dapat diakses dengan meng-tap nama kost pada halaman beranda dalam tampilan *list* ataupun tampilan *map* pada bagian atas diletakkan foto-foto kost yang dapat di klik atau di tapi untuk melihat foto selanjutnya informasi-informasi dalam bentuk *text* dikombinasikan dengan ikon-ikon yang disesuaikan dengan informai yang tersedia. Informasi yang ditampilkan secara berurutan adalah sebagai berikut: nama kost, alamat, jenis kost, kontak pemilik kost, harga sewa bulanan dan tahunan, jumlah kamar dan ukuran kamar kost, fasilitas kamar, fasilitas umum, akses lingkungan serta kolom informasi tambahan yang berisi informasi kost selain yang telah disebutkan sebelumnya. Pada bagian bawah halaman diletakkan tombol *call* yang dapat digunakan pengguna untuk menghubungi pemilik kost secara langsung tampa harus menyalin atau mengetik ulang nomor terlfon yang tertera.

#### **j.** *Review* **(Tanggapan Pengguna)**

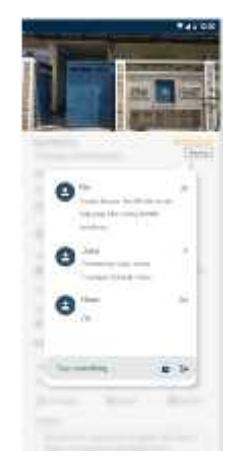

Gambar 5.31 . Tampilan Review

Tombol *review* diletakkan pada halaman informasi kost, setelah pengguna mengklik atau meng-*tap* tombol review. Rancangan kolom tanggapan dibuat layaknya kolom komentar dalam sebuah postingan sosial media sehingga pengguna dapat dengan mudah mengerti cara penggunaannya. Pada saat kolom *review* ditampilkan, *text* dan ikon yang berada dibelakang kolom akan diblur, agar pembacaan informasi dapat menjadi lebih fokus. Pengguna juga dapat memasukkan tanggapan dengan

meng-*tap* kolom yang disediakan, informasi dapat berupa teks ataupun dalam bentuk foto *real* dari kost yang bersangkutan.

**k. Kontak langsung**

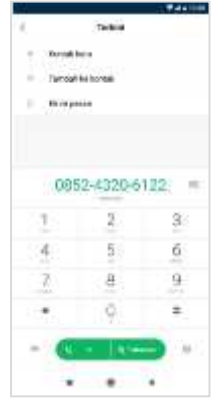

Gambar 5.32 . halaman dial

Tombol call diletakkan pada bagian paling bawah halaman informasi kost , pengguna dapat menghubungi langsung pemilik kost dengan menekan tombol call maka secara otomatis nomor pemilik akan langsung dipindahkan kepapan dial kontak panggilan.

#### **5.2.2 Media Pendukung**

a. *Splash Screen*

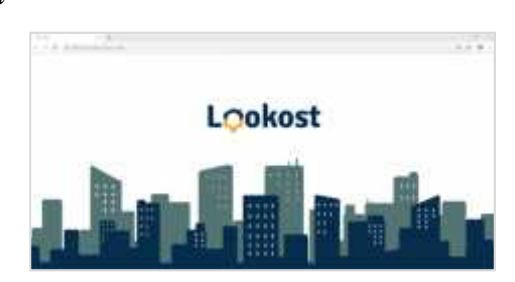

Gambar 5.33. Tampilan splash screen

Halaman splash screen web dibuat senada dengan splash screen app android, dengan menggunakan ilustrasi simple perkotaan yang menggambarkan pencarian kost ditengah-ditengah kota yang padat.

## b. *Home* **(Beranda) Atau Tampilan List**

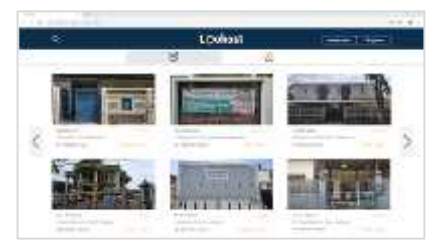

Gambar 5.34. Halaman Beranda

Halaman home menampilkan 6 sampel kost dalam satu halaman yang dapat diganti kekiri ataupun kekanan, pada bagian bawah halaman home terdapat iklan yang mengarahkan pengguna untuk mendowload aplikasi "Lookost" dengan menawarkan kelebihan-kelebihan yang dimiliki.

# c. **Tampilan Map (Peta)**

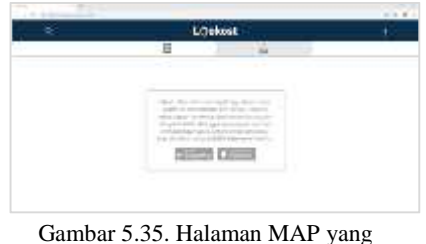

mengarahkan untuk download APP

Halaman map hanya dikhususkan utuk mengerahkan pengguna mendownload aplikasi dalam google play atau ios karna fitur pencarian map hanya dapat dilakukan melalui android.

#### d. **Halaman Login Pengguna**

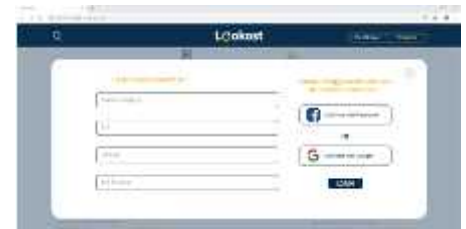

Gambar 5.36. Halaman login pengguna

Halaman login pengguna dapat diakases dengan menekan tombol pengguna pada sudut kanan atas halaman web, data yang perlu dimasukkan seperti, nama lengkap, NIK, alamat, no.telepon serta akun fb atau google

## e. **Halaman Login Pemilik Kost**

|        | LOoknet<br><b>PERSONAL PROPERTY</b><br>۰ |  |
|--------|------------------------------------------|--|
|        |                                          |  |
| $\sim$ |                                          |  |

Gambar 5.37. Halaman login Pemilik kost

Halaman login pemilik kost dapat diakases dengan menekan tombol pemilik kost pada sudut kanan atas halaman web, data yang perlu dimasukkan seperti, nama pemilik, jenis kost, no. hp, jumlah kamar, ukuran kamar, fasilitas kamar, fasilitas umur, akses lingkungan, harga deskripsi tambahan dan foto kost.

## f. **Halaman Informasi Kost**

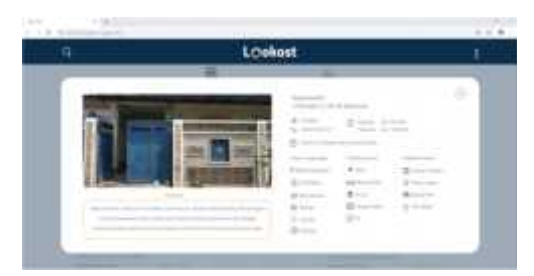

Gambar 5.38. Halaman informasi kost

Halaman info kost berisi slide photo kost serta informasi-iforrmasi tertulis seperti nama, alamat, harga, jenis kost, no.handphone, fasilitas kamar, fasilitas umum dan deskrpisi tambahan dari pemilik

# **5.2.3 Media Promosi**

## a. **X-Banner**

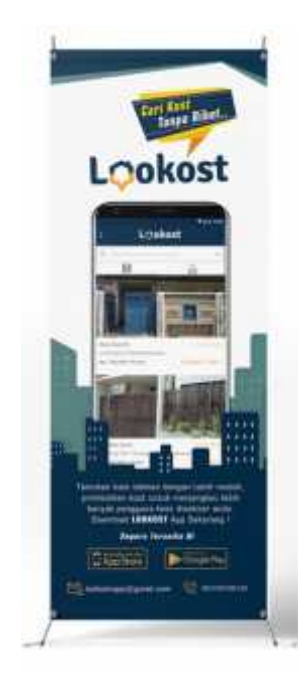

Gambar 5.39. X-Banner

X-Banner berukuran 60 x 160 Cm, dengan bahan vynil untuk penempatan indoor, berikut dengan X – stand, sebagai media

promosi. Informasi yang ditampilkan lebih menekankan kepada kemudahan mendapatkan kost menggunakan aplikasi LOOKOST dengan slogan "Cari Kost Tanpa Ribet ".

b. **T-Shirt**

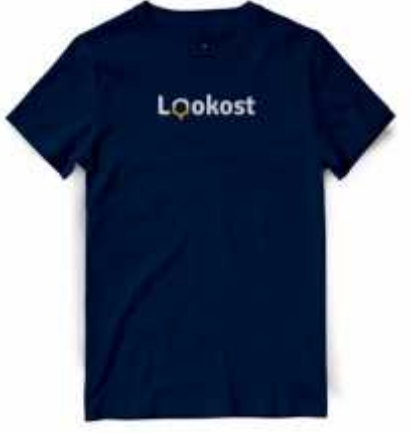

Gambar 5.40. Desain T-shirt

T-shirt berukuran L-XL disablon menggunakan tehnik cetak digital dengan bahan cotton combed 30 s menggunakan warna biru dan putih.

c. **Gantungan Kunci**

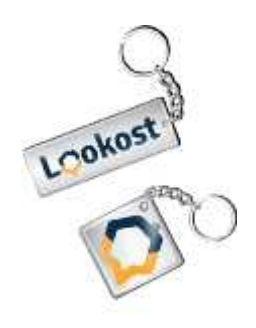

Gambar 5.41. Desain Gantungan Kunci

Gantungan kunci dicetak menggunakan digital print menggunakan bahan akrilik tipis, yang dibuat dalam 2 bentuk persegi pangjang ukuran 5 cm x 1,5 cm dan ukuran belah ketupat 3 cm.

#### **BAB VI**

## **Kesimpulan Dan Saran**

#### A. **Kesimpulan**

Dari hasil perancangan user interface aplikasi pencari kost ini, maka diperoleh kesimpulan sebagai berikut :

Hasil dari penilitian ini adalah desain UI aplikasi pencari kost, dalam bentuk prototipe yang dapat memudahkan mahasiswa dalam mendapatkan kost yang diinginkan melalui fitur-fitur yang tersedia sehingga siap diterapkan kedalam bentuk aplikasi yang sebenarnya. Prototipe aplikasi pencari kost yang dihasilkan berukuran 393 px X 786 px untuk *smartphone* android dan prototipe website dengan ukuran 1366 px X 768 px untuk platform PC, dengan kelebihan-kelebihan yang dimiliki sebagai berikut :

- Cara login yang mudah menggunakan scan sidik jari, yang langsung terhubung kedalam data kependudukan.
- Fitur slide dan *fullscreen* photo yang memungkinkan pengguna untuk melihat foto-foto kost dalam halaman yang sama sehingga proses pencarian menjadi lebih cepat
- Adanya *terms & conditions* (syarat dan ketentuan) yang harus disetujui untuk menikatkan kepercayaan antara pengguna dan pemilik kost.
- Tampilan *splash screen* dan *loading* yang lebih menarik, serta *layout* yang mudah dipahami, didukung dengan adanya 6 halaman petunjuk untuk membantu pengguna.

#### B. **Saran**

Perancangan *user interface* aplikasi pencari kost yang dilakukan oleh penulis masih jauh dari kata sempurna, dan tentunya banyak kekurangan baik yang tidak disengaja ataupun karena keterbatasan yang dimiliki.

Oleh karena itu rancangan perlu dikembangkan lebih lanjut, agar desain *user interface* yang dibuat dapat diimplementasikan dengan baik, ke dalam bentuk apalikasi pencari kost yang sebenarnya. Maka adapun beberapa saran yaitu sebagai berikut :

- 1. Dalam merancang desain *user interface* perancang harus selalu mempertimbangkan *user experience* dari rancangan yang dihasilkan, agar *system* yang dibuat dapat berjalan sesuai dengan tujuan perancangan.
- 2. Perancangan yang dilakukan sebaiknya selalu berdasarkan kepada prinsip-prinsip perancangan UI, prinsip kerja desain, prinsip layout dan desain aplikasi.
- 3. Usahakan untuk selalu berpikir lebih maju mengenai masa yang akan datang dengan selalu mempertimbangakn berbagai hal dan kemungkinan kemungkinan yang dapat terjadi sehingga rancangan yang dihasilkan tidak akan ketinggalan jaman.

#### **Daftar Pustaka**

- Griffin. Ebert, Ronald J. & Ricky W. 2006. *Bisnis*. Alih Bahasa Rd. Soemarnagara, Jakarta, Erlangga
- Purwantara, A. K., & Susanto, *A. Rancang Bangun Sistem Pencarian Dan Pemasaran Kos Berbasis Web.*
- Cahyadi, D. (2017).*Perancangan Container Box Pa'gandeng Gadde'juku'*.
- Jogiyanto HM, 2010, *Analisis& Desain*
- Said, A. A. (2016). *Desain Multimedia Pembelajaran*.
- Alfarisi, A. A., & Surwati, C. H. D. (2015). *Mereka yang mandiri.*
- Aryani, D., Ihsan, M. N., & Septiyani, P. (2017*). Prototype sistem absensi dengan metode face recognition berbasis arduino pada smk negeri 5 kabupaten tangerang*. (Semnas tekno media online)
- Cenadi, C. S. (2004). Elemen-elemen dalam desain komunikasi visual.*Nirmana*.
- Kadir. A.2005. *Pengenalan Sistem Informasi*, Andi, Yogyakarta
- Ladjamudin. 2005. *Analisis dan Desain Sistem Informasi.* Yogyakarta : Graha Ilmu.
- Lestari, B. D. (2017). *Penyesuaian Diri Mahasiswa Pendatang Pada Lingkungan Baru* (Doctoral dissertation, Universitas Mercu Buana Yogyakarta).
- Kurniadi Putra, R. (2015). *Aplikasi Informasi Pencarian Kost Di Wilayah Yogyakarta Pada Smartphone Android* (Doctoral dissertation, UPN" Veteran" Yogyakarta).
- Hermanto, N. (2012). *Sistem Pendukung Keputusan Menggunakan Metode Simple Additive Weighting (Saw) Untuk Menentukan Jurusan Pada Smk Bakti Purwokerto*. Semantik, 2(1).
- Supariarta, I Nyoman. 2012. *Studi Rumah Kos Sebagai Permukiman Mahasiswa Di Kawasan UNDIKSHA Singaraja*, Skripsi, UNDIKSHA.
- Chandra, T. (2015). Evaluasi User Interface Desain Sistem Informasi Perpustakaan Pada Perguruan Husni Thamrin Medan. *Jurnal TIMES*.
- Suteja, B. R., & Harjoko, A. (2008). User Interface Design for e-Learning System. In *Seminar Nasional Aplikasi Teknologi Informasi (SNATI).*
- Daniati, E. (2015). Sistem Pendukung Keputusan Pemilihan Kost Di Sekitar Kampus Unp Kediri Menggunakan Metode Simple Additive *Weighting (Saw). SEMNASTEKNOMEDIA ONLINE, 3(1), 2-2.*
- Sholeh, M., & Pradhityo, S. (2014). *Aplikasi Mobile Pencari Masjid dan Mushola di Wilayah Daerah Istimewa Yogyakarta dengan Google Maps*. Prosiding SNST Fakultas Teknik.
- Handiman, F. A., & Sembada, G. G. (2016). Perancangan User Interface Aplikasi Mobile Pasar Kampus. *eProceedings of Art & Design.*
- Layona, R., & Yulianto, B. (2016). Aplikasi pencarian informasi dan lokasi tempat makan pada perangkat mobile berbasis android. *Jurnal Teknologi dan Sistem Informasi, 2(2), 9-16.*
- Pralian, D. (2012). *Desain Bentuk Fisik Kereta Dorong Sesuai Antropometri Anak-Anak Untuk Penjual Cobek Anak*. Skripsi Program Studi Teknik Industri
- Kostindekkost (2016, Mei 02). *Tentang Kost.* Diakses pada 9 agustus 2018, dari Kostindekkost. https://www.kostindekost.com/2016/05/01/tentang-kost/
- Google Play. *Mami Kost*.Diakses pada 27 agustus 2018, dari google play .com.https://play.google.com/store/apps/details?id=com.git.mami.kos
- Google Play. *Cari Kost.com*.Diakses pada 27 agustus 2018, dari google play .com.https://play.google.com/store/apps/details?id=com.ptcarikosnusantar a.carikosdotco
- Google Play .*Info Kost*.Diakses pada 27 agustus 2018,dari google play
- Nugroho S.L & Riky.A.S. (2015). *Perancangan Ui/Ux Mobile Aplikasi Perhitungan Dan Pembayaran Zakat.* Universitas Telkom.
- Hidayatullah, R. A. (2016). LKP: *Pembuatan Desain Website Sebagai Penunjang Profile CV. Hensindo* (Doctoral dissertation, S1 Desain Komunikasi Visual).
- Basuki, A. (2015). *Makna Warna Dalam Desain.* Retrieved April, 30, 2017*.*
- Dkv Binus (2015, Agustus 26). *Jenis Warna Berdasarkan Posisinya Dalam Color Wheel.* Diakses pada 10 maret 2019, dari website Dkv Binus: https://dkv.binus.ac.id/2015/08/26/ jenis-warna-berdasarkan-posisinya dalam-color-wheel/

#### **RIWAYAT HIDUP**

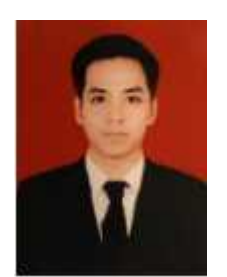

ANDI REYNALDI, Dilahirkan di Kabupaten Soppeng Sulawesi Selatan tepatnya di Maddumpa, Desa Lalabata Riaja, kec.Donri-Donri pada tanggal 25 Juni 1996. Anak ketiga dari tiga bersaudara pasangan dari Andi Saharuddin

dan Andi Parisi. Peneliti menyelesaikan pendididkan sekolah dasar di SD 184 Dare Ajue pada tahun 2008, ditahun yang sama melanjutkan pendidikan jenjang menengah di SMP Negeri 1 Donri-Donri Kabupaten Soppeng dan tamat pada tahun 2011. Pada tahun yang sama melanjutkan pendidikan di SMA Negeri 1 Donri-Donri Kabupaten Soppeng dan tamat pada tahun 2014. Pada tahun 2014 penulis melanjutkan pendidikan di perguruan tinggi negeri tepatnya di Univeristas Negeri Makassar (UNM), Fakultas Seni dan Desain (FSD), Program Studi Desain Komunikasi Visual (DKV).

**LAMPIRAN**

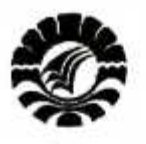

#### KEMENTERIAN RISET, TEKNOLOGI DAN PENDIDIKAN TINGGI UNIVERSITAS NEGERI MAKASSAR **FAKULTAS SENI DAN DESAIN** UNM Jl. Dg. Tata Parangtambung Telp. 888524 Alamat: Kampus FSD

# **USULAN JUDUL PENELITIAN**

 $-4HD1$  REYMALDI I. Nama Mahasiswa  $-1486142001$ 2. NIM . DESAIN FOMUNIKASI VIIVAL 3. Program Studi  $1.0400$ VMPA, 25. JUHI 1996 4. Tempat/Tanggal Lahir 5. Judul yang diajukan 5.1. PERANGAN EAN DESAIN USER INTERFACE/ VI. APLIKALI PENCARI...... KUR-KOLAN SEKITAR UNIUERSITAS NEGERI MAKASSAR.  $5.2.$ PERAM CAMBAN MEDIA EDUKASI ADAT SUKU BUGIS KANG JARANG DAH TELAH DITINE GALICAN. 5.3 PERAMLANEAN FASAD EEPUNE INKVBATOR BERTEMATIVE SULAWEST  $I$ Makassar, ................. Disetujui Oleh: Mahasiswa yang bersangkutan, Akademik, Demacing ANDI REYMALOI  $M.05$ NIM. 14(86 14200) NIP. 19770518 200812 1 001 PERSETUJUAN PIMPINAN PROGRAM STUDI 1. Judul yang disetujui: PERAMCANEAN DESAIN USER INTER FACE (UL APLIKASI PECICARI KOS- KOSAN SEKLTAR UNIVERSITAS HEEERI MAKASSAR 2. Pembimbing yang ditugasi: 21 DIAN CAHYADI, S.Ds, M.Ds. 22 NURABDIANSYAH, S.Pd., M.Son, 76  $10012018.$ am Studi Rangkapan: s<sup>0</sup>. Abdul Azır said, m.sn<br>958 1104 199003 1003 1. Ketua Program Studi 2. Penasihat Akademik

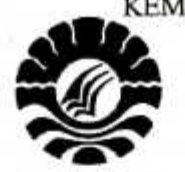

# KEMENTRIAN RISET, TEKNOLOGI DAN PENDIDIKAN TINGGI UNIVERSITAS NEGERI MAKASSAR

**FAKULTAS SENI DAN DESAIN** 

Alamat: Kampus FSD UNM Parangtambung Jl. Dg. Tata, Makassar 90224 Telp. (0411) 888524

Nomor: 1509/UN38.21.2/PP/2018 Lamp. : : Permohonan Pembimbing/ Hal

Konsultan Skripsi

Makassar, 31 Juli 2018

Yth. : 1. Dian Cahyadi, S.Ds, M.Ds. 2. Nurabdiansyah, S.Pd, M.Sn.

di Makassar

Dengan hormat,

Kami mengharapkan kesediaan Saudara kiranya berkenan menjadi pembimbing/konsultan skripsi dari mahasiswa

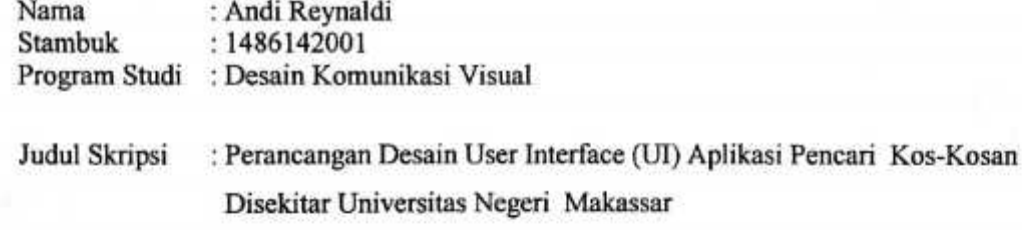

Atas kesediaan Saudara, kami ucapkan terimakasih.

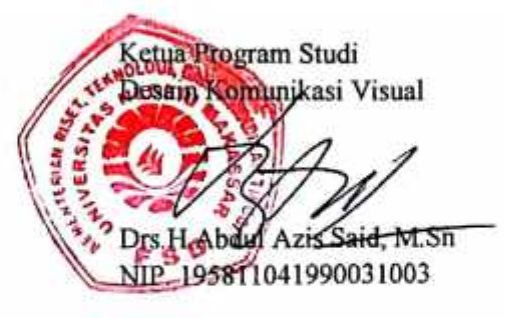

\*Coret yang tidak perlu

1. Dian Cahyadi, S.Ds, M.Ds.

2. Nurabdiansyah, S.Pd, M.Sn.

Bersedia / Tidak Bersedia Bersedia / Tidak Bersedia

Tangan

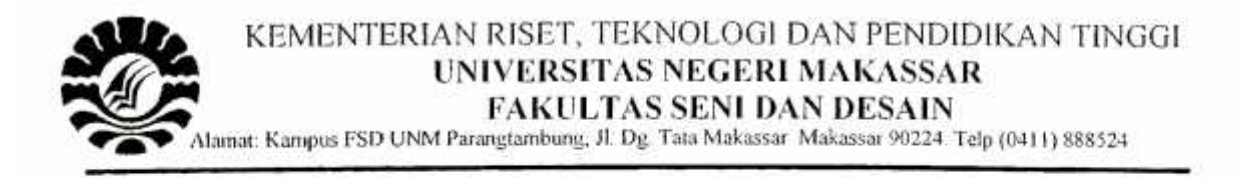

### **LEMBAR PERSETUJUAN**

Yang bertanda tangan di bawah ini, menerangkan bahwa:

I. Nama : Andi Reynaldi  $: 1486142001$  $2. NIM$ 3. Program Studi : Desain Komunikasi Visual 4. Judul : Perancangan Desain User Interface (UI) Aplikasi Pencari Kos-Kosan Disekitar Universitas Negeri Makassar

Proposal yang disusun oleh mahasiswa tersebut di atas, telah kami periksa dan dinyatakan telah memenuhi syarat untuk Seminar Proposal

emby

SOS, M.Ds Dian Cahvadi NIP. 19770518 200812 1 001 Makassar,

Pembimbing II,

Nurabdiansyah, S.Pd, M.Sn. NIP. 198105162014041001

Mengetahui: Ketua Pyogram Studi,

Drs. H. Abd. Azis Said, M.Sn NIP. 19581104 199003 1 003

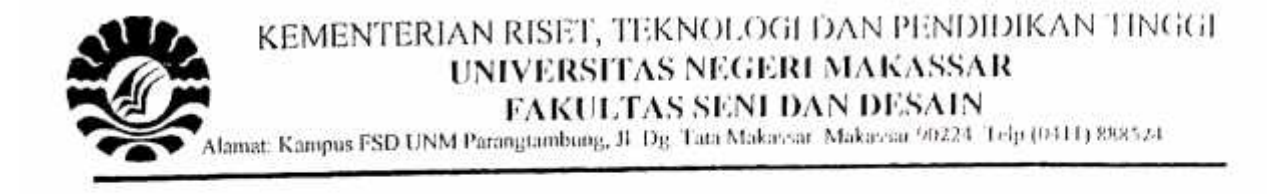

# **LEMBAR PENGESAHAN**

Yang bertanda tangan di bawah ini, menerangkan bahwa:

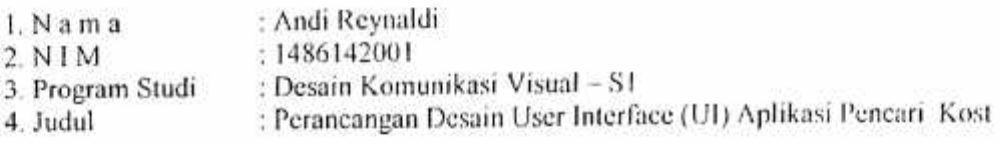

Proposal/ yang disusun oleh mahasiswa tersebut di atas, telah kami periksa dan menyatakan memenuhi syarat/layak untuk Melaksanakan Penelitian..

Makassar, 17 Desember 2018

Pembimbing 1,

Dian Cahyadi, S.D.S. M.Ds NIP. 19770518 200812 1 001

Pembimbing II,

Nurabdiansyah, S.Pd, M.Sn. NIP. 19810516201404 1 001

Mengetahui: Ketua Program Studi,

Drs. H. Abd. Azis Said, M.Sn NIP. 19581104 199003 1 003s

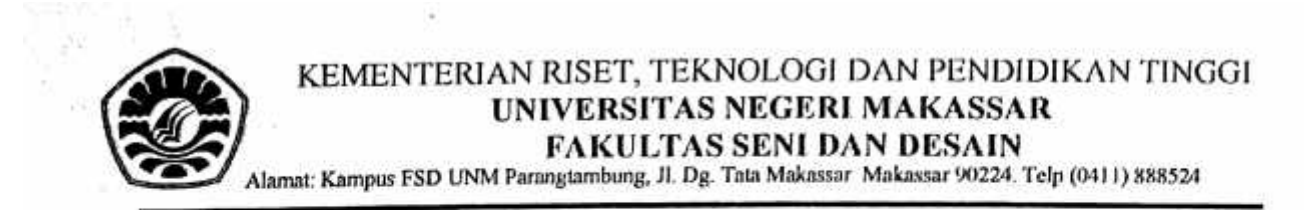

#### **LEMBAR PERSETUJUAN**

Yang bertanda tangan di bawah ini, menerangkan bahwa:

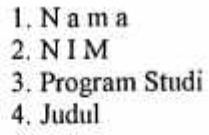

: Andi Reynaldi : 1486142001 : Desain Komunikasi Visual :Perancangan Desain User Interface (UI) Aplikasi Pencari Kost

Proposal vang disusun oleh mahasiswa tersebut di atas, telah kami periksa dan dinyatakan telah memenuhi syarat/layak untuk Melaksanakan Seminar Hasil Perancangan Tugas Akhir.

Pembimbing I. Dian Cahyadi, SA )s. M.Ds NIP. 19770518 200812 1 001 Makassar, 29 April 2019

Pembimbing II,

Nurabdiansyah, S.Pd, M.Sn. NIP. 198105162014041001

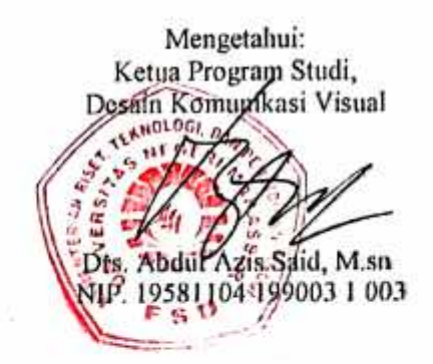

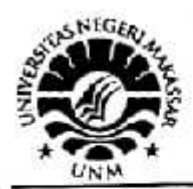

# KEMENTRIAN RISET, TEKNOLOGI, DAN PENDIDIKAN TINGGI UNIVERSITAS NEGERI MAKASSAR **FAKULTAS SENI DAN DESAIN**

Alamat: Kampus FSD UNM Parangtambung - Jalan Mallengkeri, Makassar 90224 Email: fsd@unm.ac.id

Nomor: 822 /UN36.21.2/TU/2019 ; Undangan Ujian Hasil TA/Skripsi Hal

Makassar, 30 April 2019

Kepada

Yth. Bapak/Ibu Dosen di lingkungan prodi DKV & PSR  $Di$  – Tempat.

#### Dengan hormat,

Schubungan kelanjutan proses studi mahasiswa prodi DKV, maka kami berharap kehadiran bapak/ibu dosen untuk dapat menghadiri Ujian Hasil TA/Skripsi Mahasiswa DKV, atas nama:

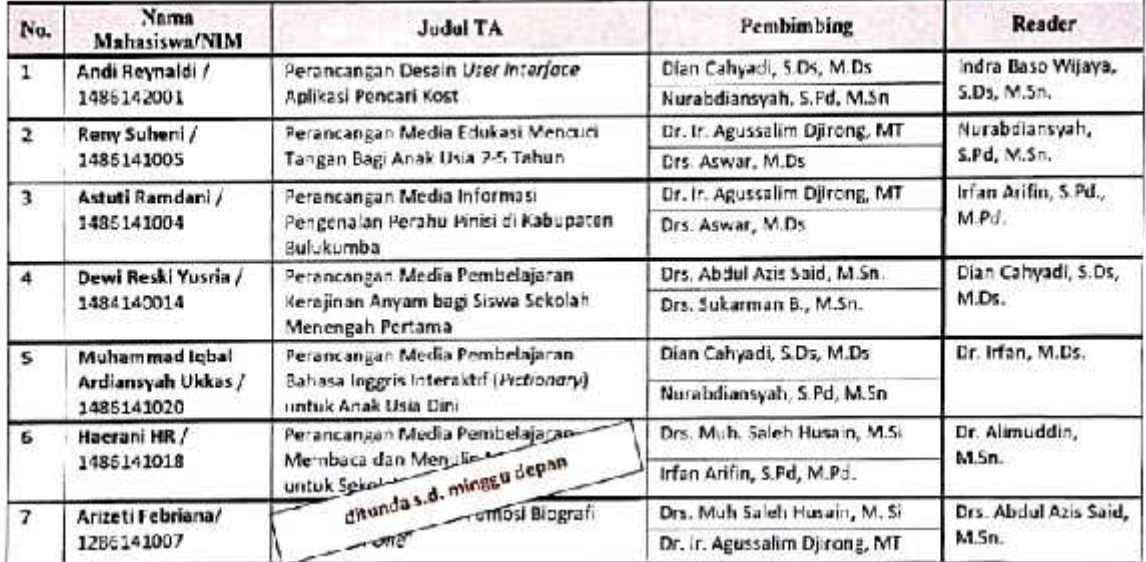

Adapun Ujian tersebut, insya Allah akan dilaksanakan pada:

- Hari/Tanggal : Jumat, 03 Mei 2019.
- Pukul : 14.00 wita

: Ruang Rapat FSD, Lt. 2 - Gedung FSD Parangtambung Tempat Demikian undangan kami, terima kasih atas kehadiran dan kerjasamanya.

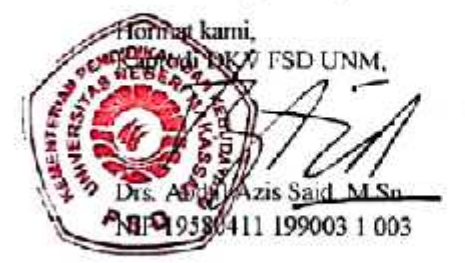

#### Catatan:

- Mohon hadir tepat waktu, terutama bagi Dosen Pembimbing/Reader.
- Seluruh mahasiswa peserta telah menata Hasil Rancangannya sebelum acara dimulai  $\frac{1}{2}$

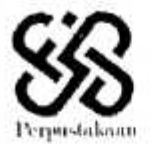

PERPUSTAKAAN FAKULTAS SENI DAN DESAIN UNIVERSITAS NEGERI MAKASSAR Kampus UNM Parangtambung Jalan Dg. Tata Makassar 90224 Telp. (0411) 888524 http://fsd.unm.ac.id

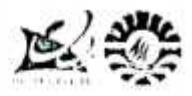

#### SURAT KETERANGAN BEBAS PEMINJAMAN No. 029 /PERPUS.ESD/ (b) /20 19

Yang bertanda tangan di bawah ini :

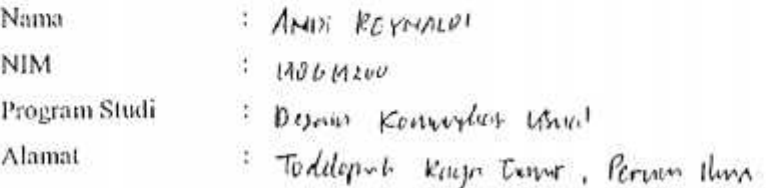

Telah bebas dari peminjaman buku pada perpustakaan Fakultas Seni dan Desain Universitas Negeri Makassar dan telah memberikan sumbangan sebesar Rp. 25.000, - (dua puluh lima ribu rupiah) untuk pengembangan perpustakaan Fakultas Seni dan Desain.

Demikian Surat Keterangan ini dibuat untuk dipergunakan sebenarnya.

Makassar,  $\mu$   $M$ ARET, 2013 Pengelola Perpustakaan,

SRI RAHAYU ISWARI, S. Pd

Dibuat 3 rangkap: 1. Jurusan 2. Perpustakaan 3. Mahasiswa Ybs

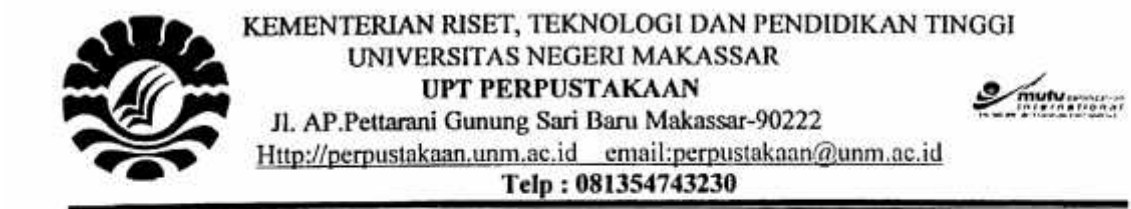

## **SURAT KETERANGAN BEBAS PUSTAKA**

NO: 715 / UN.16/ TU:/ 2019

Saya yang bertanda tangan di bawah ini menerangkan bahwa:

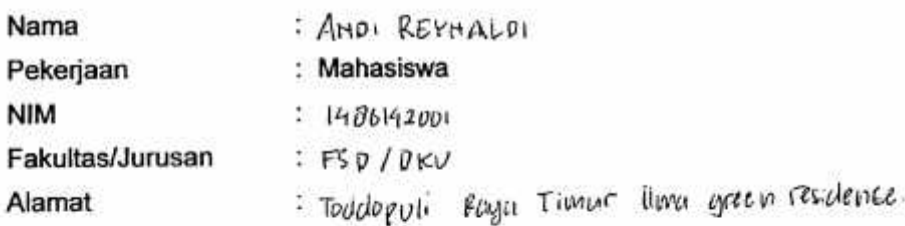

Telah terbebas dari tunggakan peminjaman koleksi di Perpustakaan Universitas Negeri Makassar.

Demikian surat keterangan ini dibuat untuk dipergunakan sebagaimana mestinya.

Makassar, 25 APRIL 2019 Kepala UPT. Perpustakaan Prof-Oslan Jumadi, S.Si., M.Phil., Ph.D. NIP. 19701016 199702 1 001

\*) Berlaku 2(Dua) Bulan Sejak Tanggal Dikeluarkannya

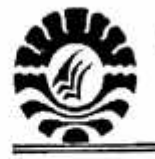

KEMENTERIAN RISET, TEKNOLOGI DAN PENDIDIKAN TINGGI UNIVERSITAS NEGERI MAKASSAR Alamat: Jalan A.P.Pettarani Makassar Telp. (0411) 865677 Fax. (0411) 861377 Laman: www.unm.ac.id

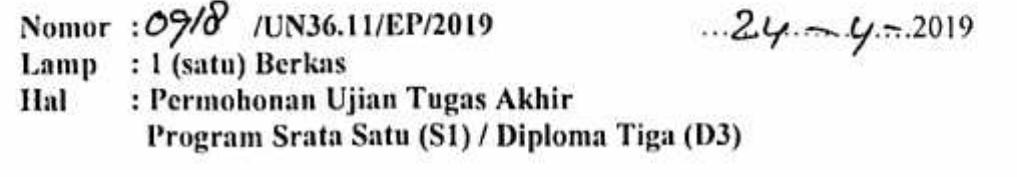

**Yth** Dekan. ASO.... Universitas Negeri Makassar Makassar

Yang bertanda tangan di bawah ini:

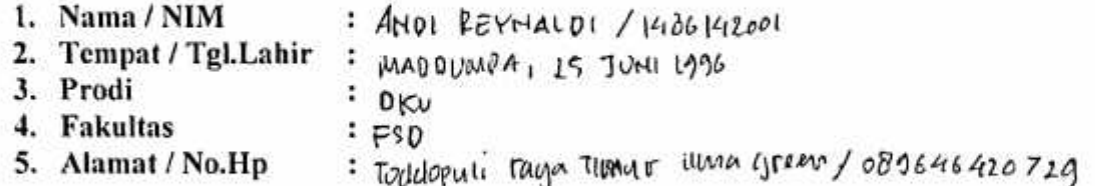

Dengan hormat mengajukan permohonan untuk ujian tugas akhir program Srata Satu (S1) / Diploma Tiga (D3). Bahwa kami telah menyelesaikan Ujian tentamen mata kuliah pada program Srata Satu (S1) / Program Diploma Tiga (D3). Adapun judul tugas akhir kami ajukan sebagai berikut:

<u>PERANCAHEAN DESAIN WER INTERFACE APLISSI PEHIAH KOST</u>

Sebagai bahan Pertimbangan Bapak, bersama ini kami lampirkan:

- 1. Daftar nilai yang diketahui oleh ketua Jurusan / Prodi dan Kabag Diksama BAAK
- 2. Fotocopy Ijazah terakhir
- 3. Keterangan Bebas Perpustakaan
- 4. Bukti Pembayaran SPP
- 5. Pas Foto Hitam Putih Ukuran 3x4 (Pakai Jas) 2 Lembar. Masing-masing 2 rangkap (1 Rangkap untuk BAAK dan 1 Rangkap **Untuk Fakultas)**

Atas persetujuan Bapak Sangat kami harapkan dan atasnya diucapkan terima kasih.

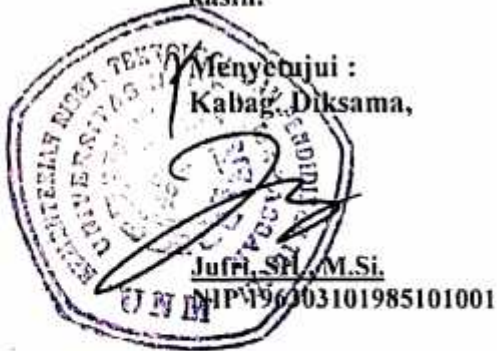

Pemohon,

**SHOL** NIM 1486152001
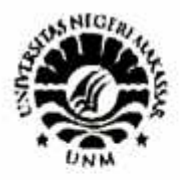

## KEMENTERIAN RISET, TEKNOLOGI DAN PENDIDIKAN **TINGGI** UNIVERSITAS NEGERI MAKASSAR **FAKULTAS SENI DAN DESAIN**

Alamnt: Kampus FSD HNM Parangtambung, IL Dg. Tata Makassar: Makassar 90224. Telp (0411) 888524.

## **LEMBAR PERSETUJUAN**

Yang bertanda tangan di bawah ini, menerangkan bahwa:

- $1.$  N a m a : Andi Reynaldi
- : 1486142001  $2. NIM$
- 3. Program Studi : Desain Komunikasi Visual
- : Perancangan Desain User Interface (Ui) 4. Judul

Aplikasi Pencari Kost

Tugas Akhir yang disusun oleh mahasiswa tersebut di atas, telah kami periksa dan menyatakan memenuhi syarat/layak untuk Melaksanakan Ujian Tugas Akhir.

1. Dian Calıyadi, S.Ds, M.Ds. (Pembimbing I)

2. Nurabdiansyah, S.Pd. M.Sn. (Pembimbing II)

3. Indra Baso Wijaya, S.Ds, M.Sn. (Reader)

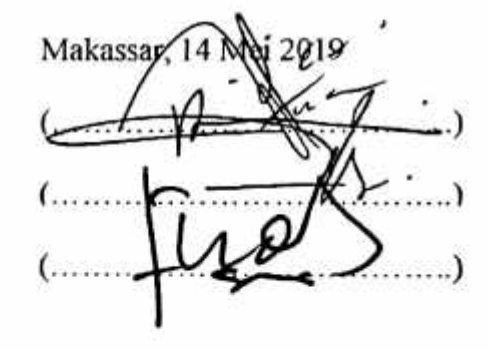

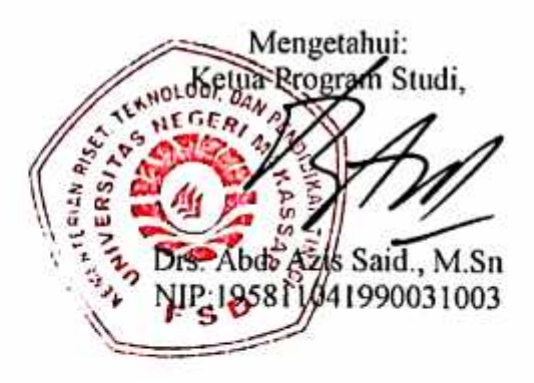